ESCUELA SUPERIOR POLITÉCNICA DEL LITORAL

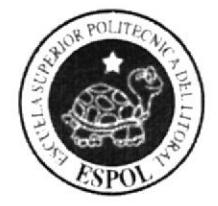

# PROGRAMA DE TECNOLOGÍA EN COMPUTACIÓN Y **DISEÑO GRÁFICO PUBLICITARIO**

# **PROYECTO DE GRADUACIÓN**

PREVIO A LA OBTENCIÓN DEL TÍTULO DE: PROGRAMADOR DE SISTEMAS

> TEMA: **WEBSITE PDPSE**

# **MANUAL DE DISEÑO**

## **AUTORES:** ÁNGEL FERNANDO LACERNA CÓRDOVA **CARLOS ROBERTO SALTOS VILLAMAR**

**DIRECTOR:** LSI. LUIS RODRÍGUEZ

> AÑO 2005

# **AGRADECIMIENTO**

A Dios, por ser él, quien nos ha permitido llegar a la culminación de nuestros más caros anhelos cuál es el de la superación y por todas las maravillas recibidas de su Don Divino en todos los instantes de nuestras vidas.

A nuestros profesores quienes con sus enseñanzas nos transmitieron sus conocimientos durante el desarrollo de nuestra carrera universitaria, quienes con su confianza siempre estuvieron dispuestos a ayudarnos y pusieron todo su empeño en guiarnos para poder llegar a un feliz término de nuestros estudios.

Finalmente, en general a nuestras familias y personas que de una u otra forma estuvieron desinteresados y generosamente prestos a ayudarnos, agradecemos a todos los que colaboraron con la realización de este trabajo.

# CC.  $\mathcal{L}$

# **DEDICATORIA**

El presente Manual se los dedicamos con mucho cariño y amor a nuestros padres y demás familiares, que supieron guiarnos por el camino<br>del éxito y la superación

# **DECLARACIÓN EXPRESA**

La responsabilidad de los hechos, ideas y doctrinas expuestas en este proyecto nos corresponde exclusivamente; y el patrimonio intelectual de la misma, al PROTCOM (Programa de Tecnología en Computación y Diseño Gráfico y Publicitario) de la "Escuela Superior Politécnica del Litoral".

(Reglamentos de Exámenes y títulos Profesionales de la ESPOL).

# DIRECTOR DEL PROYECTO DE GRADUACIÓN

LSI. LUIS RODRÍGUEZ

# AUTORES DEL PROYECTO DE GRADUACIÓN

ÁNGEL FERNANDO LACERNA CÓRDOVA

CARLOS ROBERTO SALTOS VILLAMAR

# TABLADE CONTENIDO

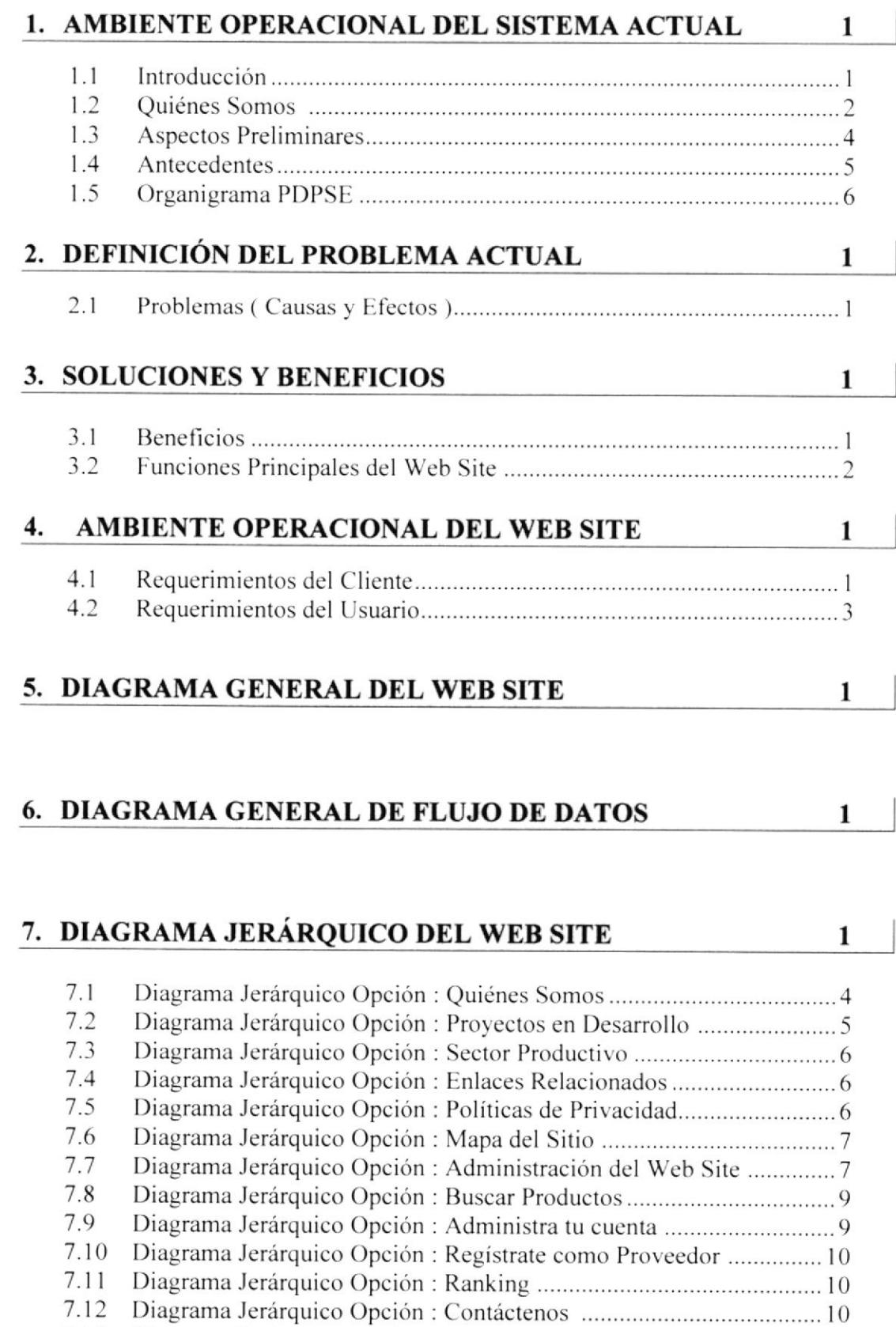

Opción

Sugiere Productos ................

.......... t0

[)iagrama Jerárquico

7.13

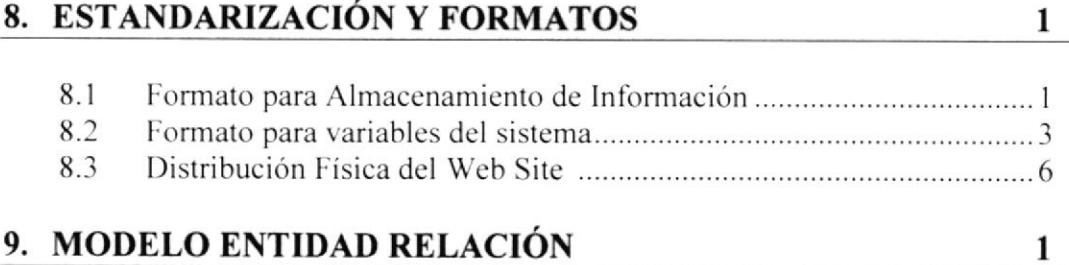

## **10. DEFINICIÓN DE TABLAS**

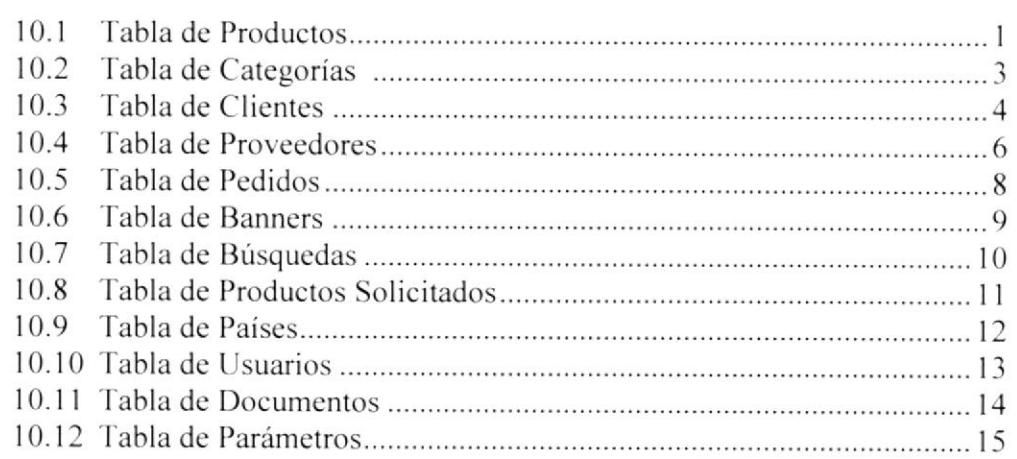

## 11. DISEÑO DE ENTRADAS Y SALIDAS

 $\mathbf{1}$ 

 $\mathbf{1}$ 

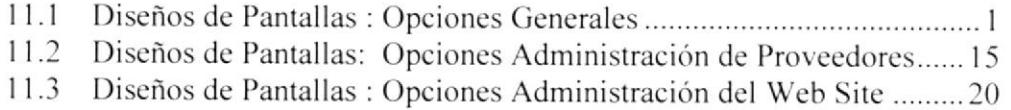

#### 12. DIAGRAMA DE ENTRADA PROCESOS SALIDAS  $\mathbf{1}$

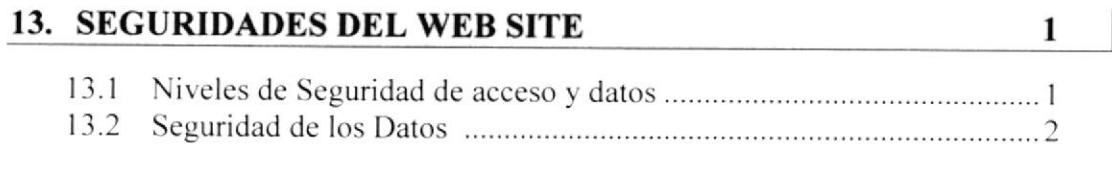

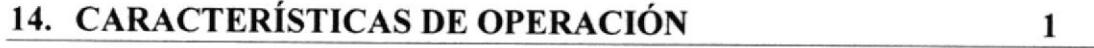

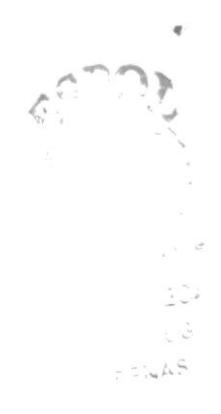

# **CAPÍTULO 1**

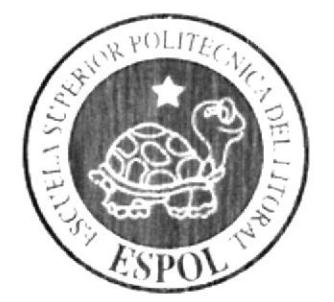

**AMBIENTE OPERACIONAL DEL SISTEMA ACTUAL** 

#### $\mathbf{1}$ AMBIENTE OPERACIONAL DEL SISTEMA ACTUAL

#### **INTRODUCCIÓN**  $1.1$

Con este manual, los responsables del mantenimiento del Web Site realizado para el Programa para el Desarrollo de la Península de Santa Elena - PDPSE estarán en capacidad de conocer:

Mantenimiento de los datos e información de productos en las páginas de manera oportuna.

Elaborar informes que permitan visualizar:

- $\checkmark$  Productos más solicitados
- ✓ Clientes que más realizan compras
- ← Proveedores que tienen una mayor acogida.

Llevar un control de los principales mantenimientos del Web Site:

- $\checkmark$  Registro de clientes
- $\checkmark$  Catálogos de productos
- $\checkmark$  Registro de proveedores

Por lo que estamos seguros que la información que detallaremos en lo posterior va a ser la adecuada para realizar el soporte y mantenimiento del Web Site. Cabe indicar que las personas que tendrán la responsabilidad de realizar estas tareas deben ser el Web Master, programadores encargados y personales con conocimientos de Análisis y/o Programación.

RU.

#### **QUIÉNES SOMOS**  $1.2$

### **LA ESPOL**

La Escuela Superior Politécnica del Litoral (ESPOL) surgió como respuesta a las crecientes demandas de educación científico - técnica en la Costa. Fue creada siendo Presidente de la República el Dr. Camilo Ponce Enríquez, mediante Decreto Ejecutivo No. 1664 publicado en el Registro Oficial del 11 de noviembre de 1958. El 25 de mayo de 1959, inicia oficialmente la vida académica de la ESPOL.

A partir de los años 70, por la acogida y mística académica con que se manejaba la ESPOL fue necesario ampliar la cobertura educacional al nivel de tecnologías, las primeras en crearse fueron Pesquería, Alimentos y Computación (PROTCOM)

#### **ESPOL - PROTCOM**

El Programa de Tecnología en Computación PROTCOM adscrito al Instituto de Tecnologías, es una Unidad Académica de la ESPOL, creada para impartir la mejor educación en sistemas de información y brindar servicios tecnológicos a la sociedad ecuatoriana, apoyados en la más alta tecnología disponible en el mundo de la computación, manteniendo los lineamientos y la filosofía de la Escuela Superior Politécnica del Litoral.

Para cumplir con nuestra misión. el PROTCOM busca el apoyo de la empresa privada, de organismos públicos y de otras universidades para realizar intercambios de tecnología, recursos humanos económicos que permitan lograr el desarrollo de la nación desde el punto de vista de la educación y la capacitación.

Por ello forma y capacita a su personal y a sus estudiantes de la mejor manera; para ofrecer talento humano altamente especializado en las áreas que imparte, acorde a las exigencias y a los requerimientos del Ecuador del nuevo siglo.

Los servicios que PROTCOM - ESPOL ofrece entre otros son:

- ← Estudios de Modernización (Reingeniería, Benchmarking, Calidad Total)
- $\checkmark$  Estudios de Automatización
- ← Auditoría de Sistemas
- ← Automatización Global y Parcial
- Asesoramiento en la adquisición de Hardware y Software
- $\checkmark$  Particularización de programas y/o sistemas
- $\checkmark$  Mantenimiento de programas y/o sistemas
- ← Outsourcing (hardware, software, personal)
- ← Productos en multimedia (CDROM, Shockwave, Modelamiento 2D/3D)
- √ Diseño de Imagen (Análisis Cromático, Murales Comunicacionales, Análisis de Medio para publicidad)
- √ Imagen Corporativa (Logotipos y papelería en general)
- ► Diseño y programación de libros y revistas
- ✓ Diseño y programación de Web Site (Java, VBScript, ADO, Macros)
- ✓ Oficina de selección de personal creado para brindar a las empresas de nuestra localidad recursos humanos provistos de capacidad y creatividad en informática.

Dentro de estos servicios se incluyen si se da el caso:

- $\checkmark$  Entrenamiento al personal en los nuevos equipos, programas o sistemas
- ► Ingreso y validación de datos
- √ Migración de sistemas y datos

PROTCOM cuenta con el mejor elemento humano como son:

- ← Profesionales con capacitación en el exterior, con niveles de Maestrías y 15 años de experiencia en el Medio.
- √ Miembros del personal docente con experiencia en las principales Empresas del Medio.
- ✓ Los mejores estudiantes que cursan las últimas materias previas a la obtención del título de Analista de Sistemas; candidatos desde ya a laborar en las principales Empresas de la Ciudad.
- ← El intercambio de la experiencia de los Directores o Gerentes de Proyectos con las innovadoras ideas de gente joven graduados de ESPOL en carreras tecnológicas, ocasionan que sus productos finales sean de calidad insuperable.

El prestigio indiscutible que brinda el nombre de la Escuela Superior Politécnica del Litoral (ESPOL), hace que cualquier trabajo a ser realizado cumpla con seguridad los objetivos planteados por ustedes.

#### $1.3$ **ASPECTOS PRELIMINARES**

Una vez realizado el levantamiento de información y con la finalidad de evitar pasar por alto ciertas inquietudes, y a la vez permitir al futuro cliente identificar sus necesidades y sugerencias nos complace proponer lo siguiente:

Por nuestra experiencia y conocimiento e investigación de mercado en línea nos lleva a proponerles el desarrollo y diseño del Web Site para el PDPSE, el cual les permitirá:

- Alcanzar a los miles de potenciales clientes que requieren de los servicios y/o productos expuestos en el sitio.
- √ Permitirles de una manera óptima, y eficiente la administración de la información que publican los proveedores.
- Exponer de forma eficiente los diferentes trabajos que realiza el PDPSE en la Península de Santa Elena.

Para lograr el desarrollo óptimo de este proyecto, se recomienda al **PDPSE** designe a un personal capacitado y eficiente conocedor de todos los servicios del Programa, por lo que PROTCOM-ESPOL pone a su disposición su equipo de profesionales quienes, cuentan con una amplia experiencia en las labores a realizar.

#### $1.4$ **ANTECEDENTES**

El Programa para el Desarrollo de la Península de Santa Elena (PDPSE) fue creado por la ESPOL en asociación con Petroproducción, con la finalidad de impulsar el desarrollo de la Península de Santa Elena, promoviendo proyectos que sean económicamente rentables, socialmente justos y ambientalmente sostenibles.

Los campos petroleros de la Península de Santa Elena significaron millones de dólares de pérdida para el Estado. Esta situación no satisfactoria condujo a que la ESPOL obtenga del Gobierno del Ecuador, mediante Decreto Ejecutivo 2186, publicado en el Registro Oficial 545 del 11 de octubre de 1994, la concesión de esos campos y que se inicie un ejemplar proceso de modernización, que nos transfirió el dominio de los bienes del Estado mediante una alianza estratégica entre un centro de educación y una empresa del sector público. la ESPOL, con una empresa privada, la Compañía General de Combustibles. CGC. encargada de operar los campos y hacer las inversiones requeridas. al amparo del Contrato de Servicios Específicos suscrito entre Petroproducción y la ESPOL el 2 de diciembre de 1994.

El PDPSE de la ESPOL tiene como misión apoyar el desarrollo local en los cantones peninsulares con una mística de trabajo de equipo; que permita optimizar los recursos y mejorar la calidad de la educación.

En este proceso participativo se incluye a: los alcaldes, presidente de juntas parroquiales, presidentes de comunas, lideres locales y la comunidad, con el propósito de crear actividades creativas e innovadoras, de tal manera que existan nuevas fuentes de trabajo que permitan mejorará el bienestar y calidad de vida de la comunidad peninsular.

#### $1.5$ **ORGANIGRAMA PDPSE**

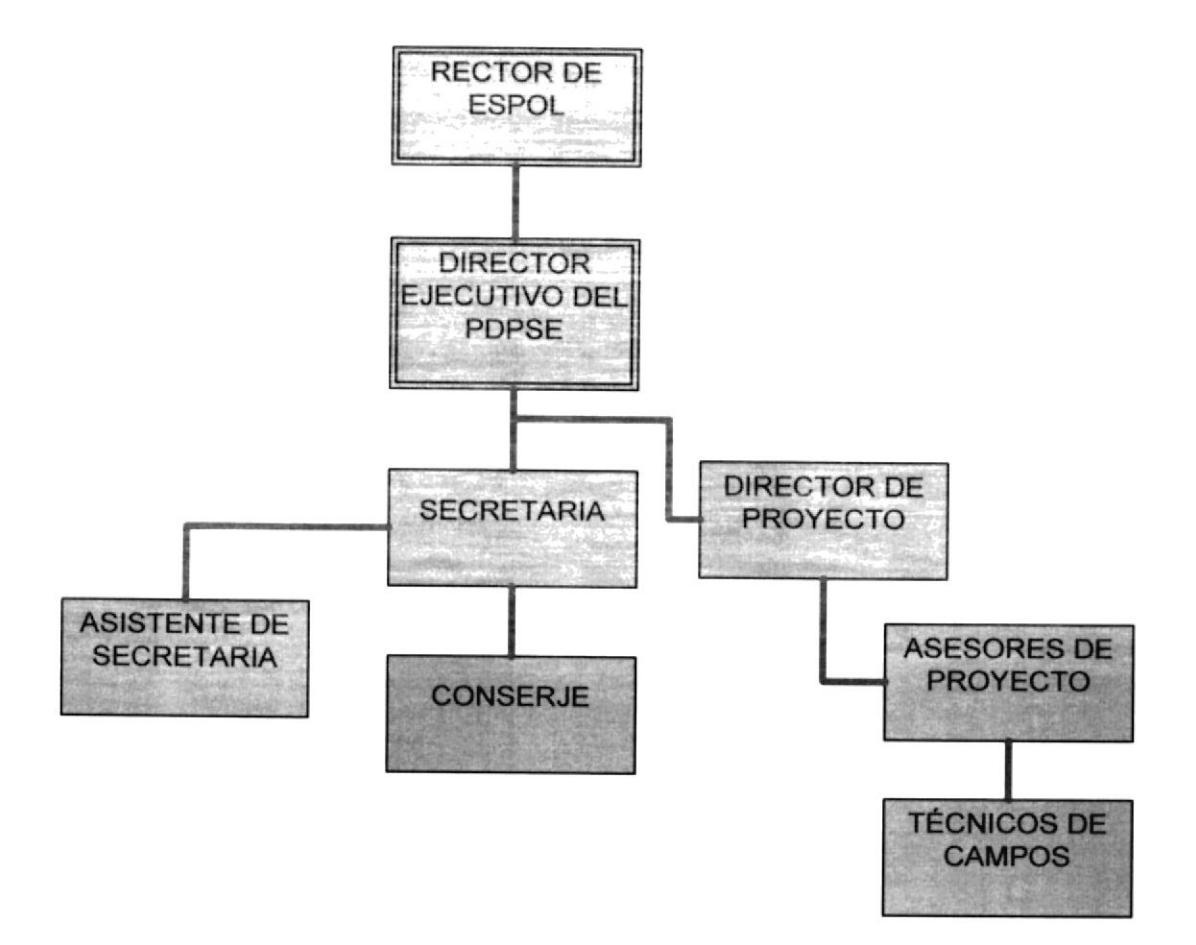

# **CAPÍTULO 2**

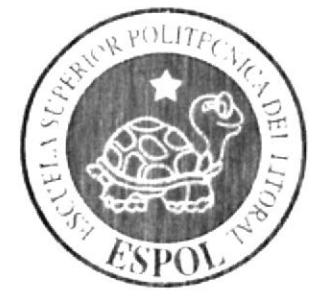

DEFINICIÓN DEL PROBLEMA **ACTUAL** 

#### DEFINICIÓN DEL PROBLEMA ACTUAL  $\mathbf{2}$

#### $2.1$ PROBLEMAS (CAUSAS Y EFECTOS)

La necesidad del PDPSE de poseer un Web Site es evidente, a modo de referencia el cuadro siguiente muestra los problemas en un cuadro de causas y efectos.

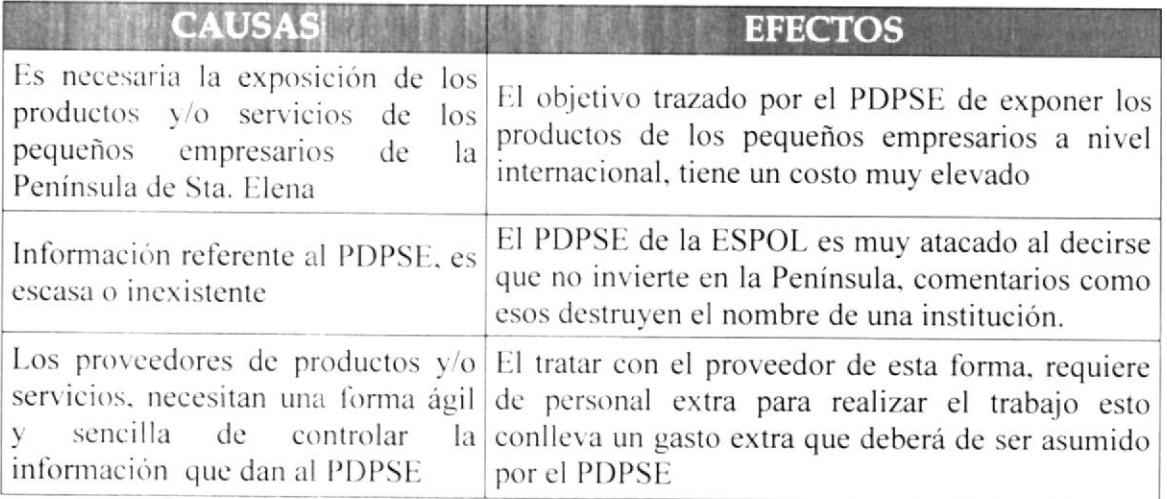

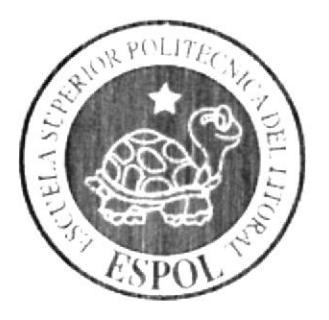

# **SOLUCIONES Y BENEFICIOS**

# **CAPÍTULO 3**

#### 3 **SOLUCIONES Y BENEFICIOS**

Hoy en día la productividad de los negocios y el crecimiento de los mismos estarán orientados bajo el Web. Es por eso que pensando en el futuro hemos optado por dar una solución útil y necesaria para la expansión y crecimiento, el INTERNET, herramienta y ventana expositiva que permite, por un costo relativamente bajo, exponer ideas, productos, etc., a gran cantidad de personas sin importar la hora o lugar.

Para ello a continuación se detalla las características del Web Site para El Programa para el Desarrollo de la Península de Santa Elena.

- Permitir a los internautas la navegación a través de los productos y/o servicios, que los pequeños empresarios expondrán.
- ► La información será verificada y clasificada, la misma que será debidamente revisada y clasificada por el Administrador del Web Site.
- La clasificación de los productos será dinámica. El poder segmentar por categorías los productos registrados. Esto es muy importante en el momento de realizar búsquedas entre proveedores y clientes.

#### $3.1$ **BENEFICIOS**

Tener un Web Site es el medio más efectivo de consolidación y promoción usado por las empresas con el fin de dar a conocer productos, servicios, eventos, noticias. Los beneficios que obtendrá el PDPSE, al usar esta forma de exposición de productos, son grandes y diversos, en el siguiente cuadro se muestran los más importantes.

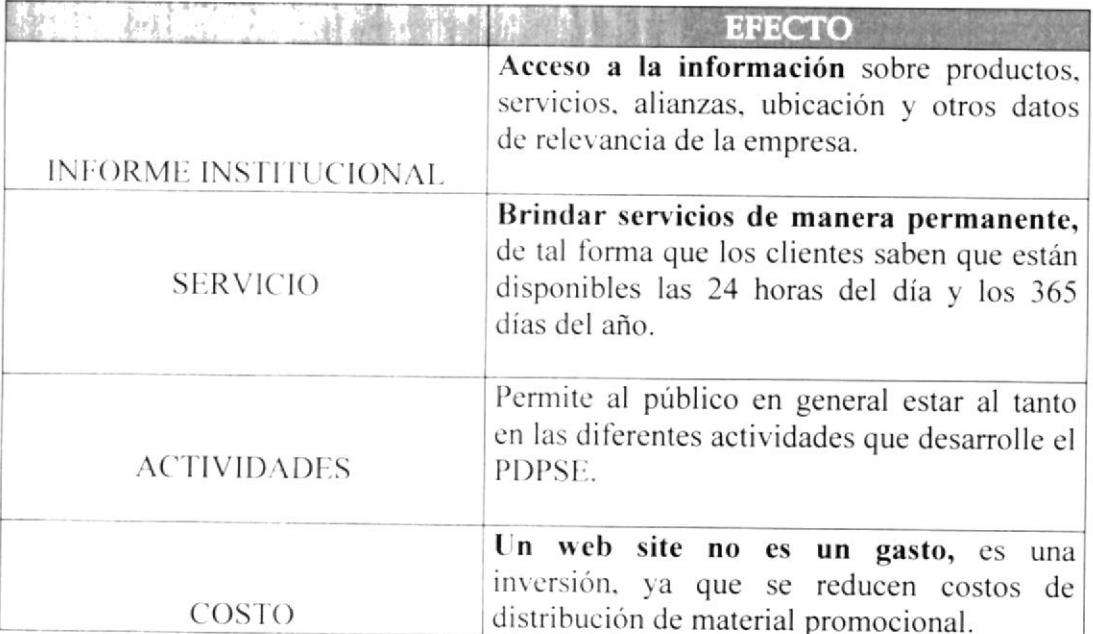

#### $3.2$ **FUNCIONES PRINCIPALES DEL WEB SITE**

- √ Publicación y mantenimiento de los catálogos de productos por sus proveedores, permitiéndoles de esta manera actualizar sus descripciones, imágenes, precio de comercialización y stock disponible.
- √ Exposición de una gran cantidad de información pública de el PDPSE, para mantener al tanto a todos quienes requieran información de sobre las actividades de el PDPSE.
- √ Administración de la información, para los cual cuenta con un módulo de seguridad en el cual el Web Master es el encargado de otorgar los permisos necesarios asignando claves para poder ingresar a las respectivas opciones, así como la posibilidad de administrar los enlaces, publicidad y demás información.

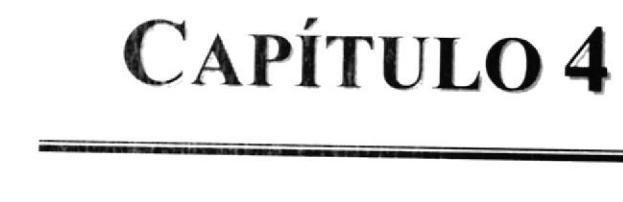

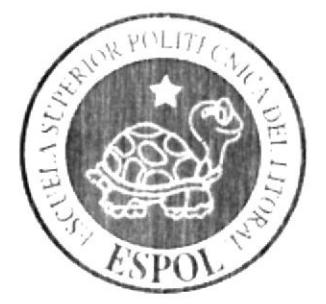

# **AMBIENTE OPERACIONAL DEL WEB SITE**

#### AMBIENTE OPERACIONAL DEL WEB SITE  $\overline{\mathbf{4}}$

Para la implementación e instalación del Website PDPSE requerimos lo siguiente:

#### REQUERIMIENTOS DEL CLIENTE  $4.1$

Por parte del cliente existen dos alternativas que le permitan la implementación y le aseguren la funcionabilidad del web site.

## Primera Alternativa

#### A nivel de hardware

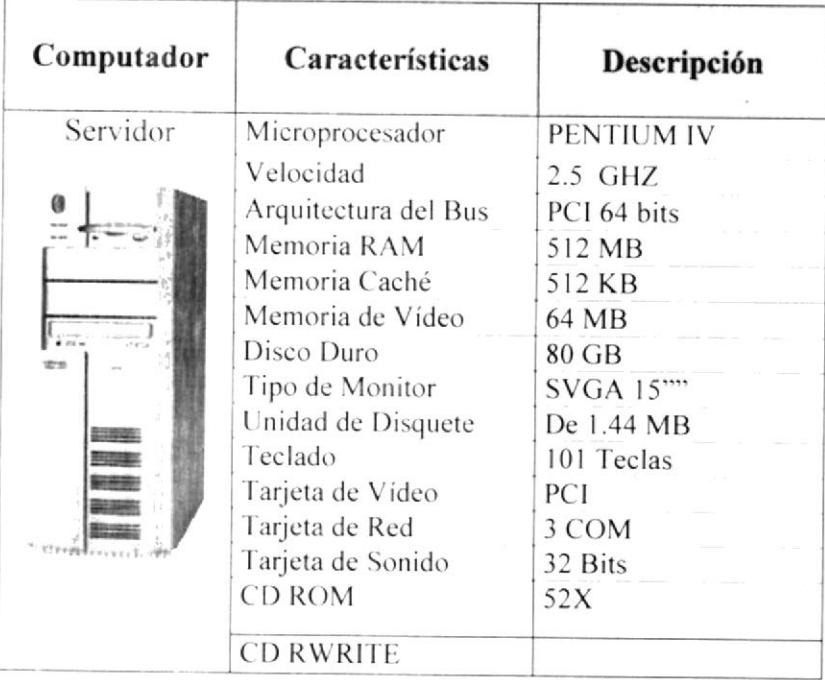

### A nivel de software

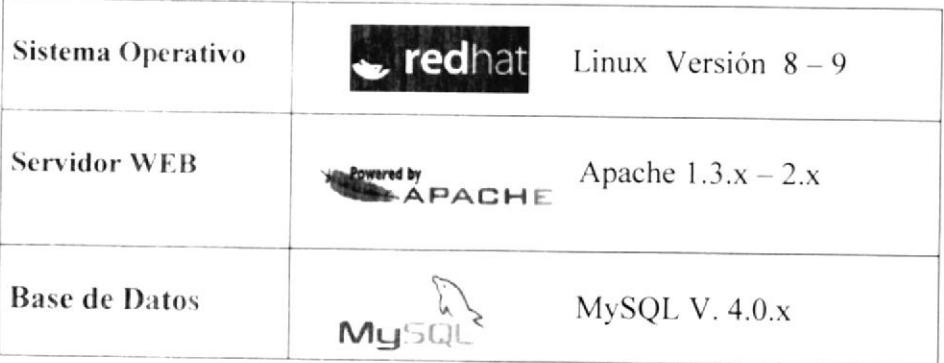

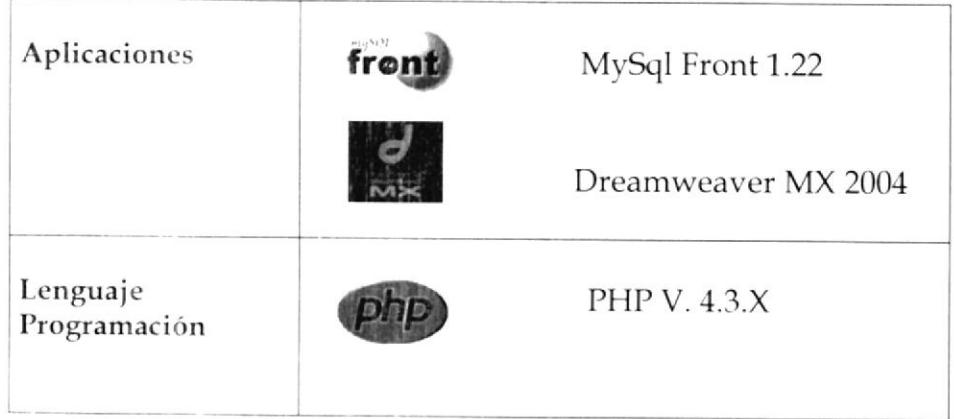

## Segunda Alternativa

Recurrir a un proveedor de servicios de Internet, empresa que básicamente vende el acceso a Internet. Habitualmente , al contratar el servicio le ofrece el software necesario, así como otros servicios como direcciones para recibir correo electrónico espacios en sus ordenadores donde guardara nuestro web site.

#### REQUERIMIENTOS DEL USUARIO  $4.2$

### A nivel de hardware

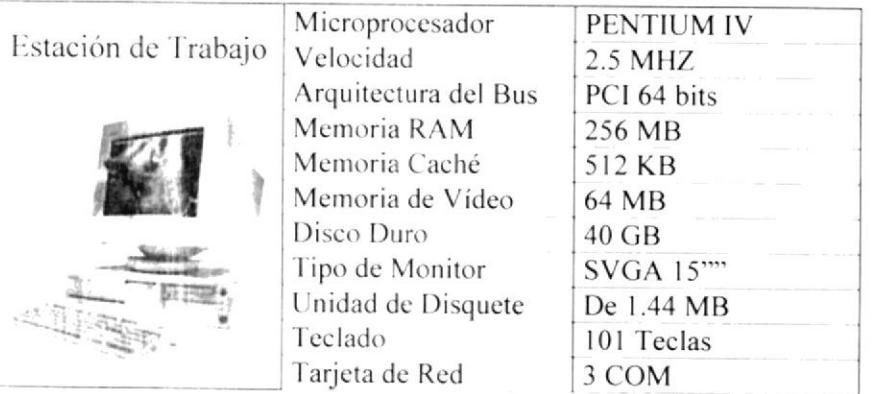

## A nivel de software

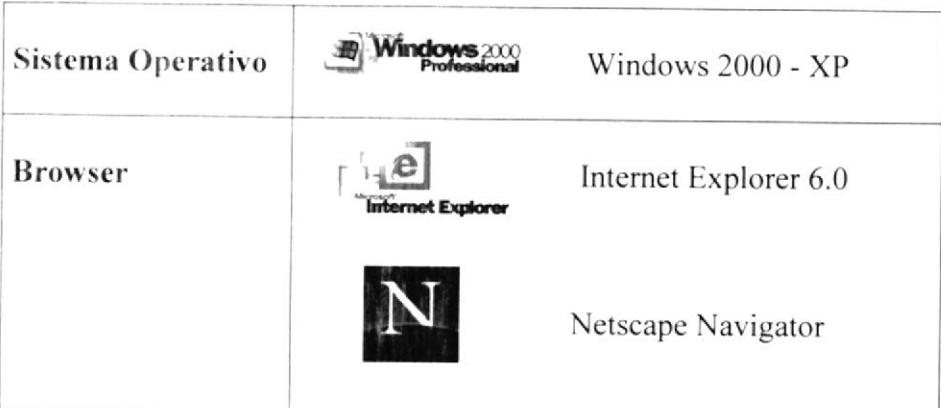

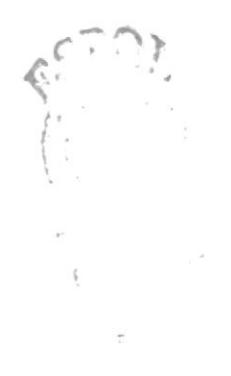

# **CAPÍTULO 5**

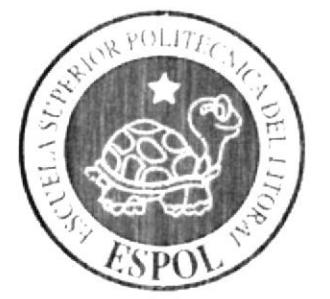

**DIAGRAMA GENERAL DEL WEB SITE** 

#### DIAGRAMA GENERAL DEL WEB SITE 5

石山

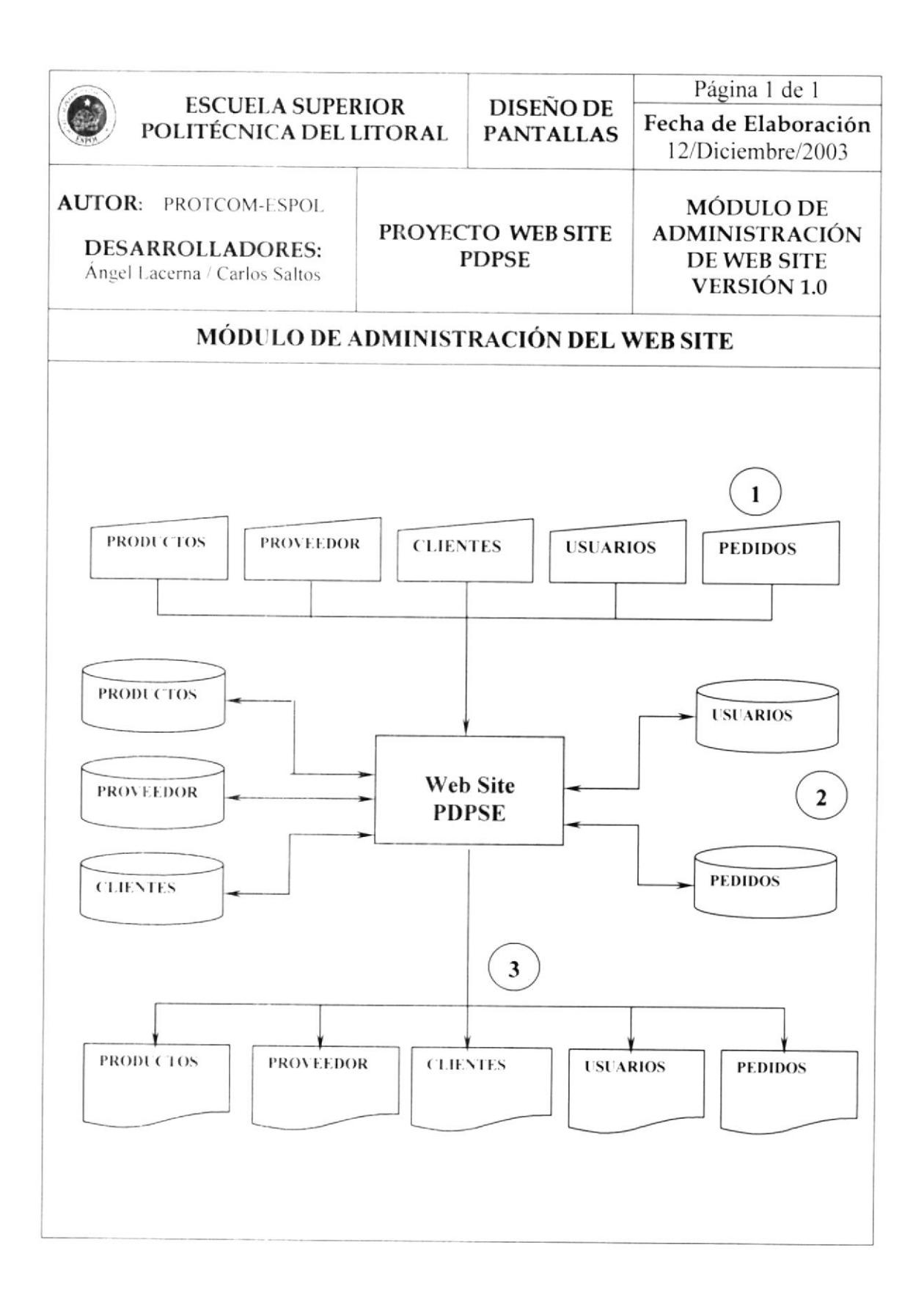

Q

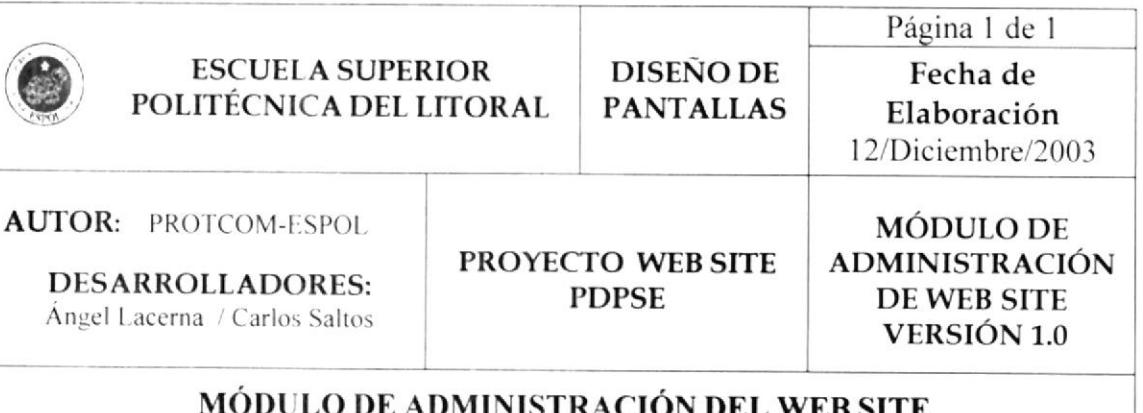

# NARRATIVA DEL DIAGRAMA GENERAL

1. Ingreso de información necesaria para el proceso de publicación.

- 2. El módulo de Administración del web site alimenta y actualiza la información almacenada en las tablas de Productos, Clientes, Proveedores, Pedidos y Usuarios.
- 3. Se Obtiene como salidas Reportes necesarios para el control del Web site.

# **CAPÍTULO 6**

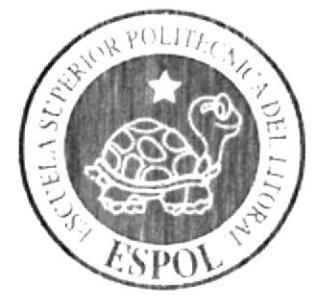

DIAGRAMA GENERAL DE **FLUJO DATOS** 

#### DIAGRAMA GENERAL DE FLUJO DE DATOS 6

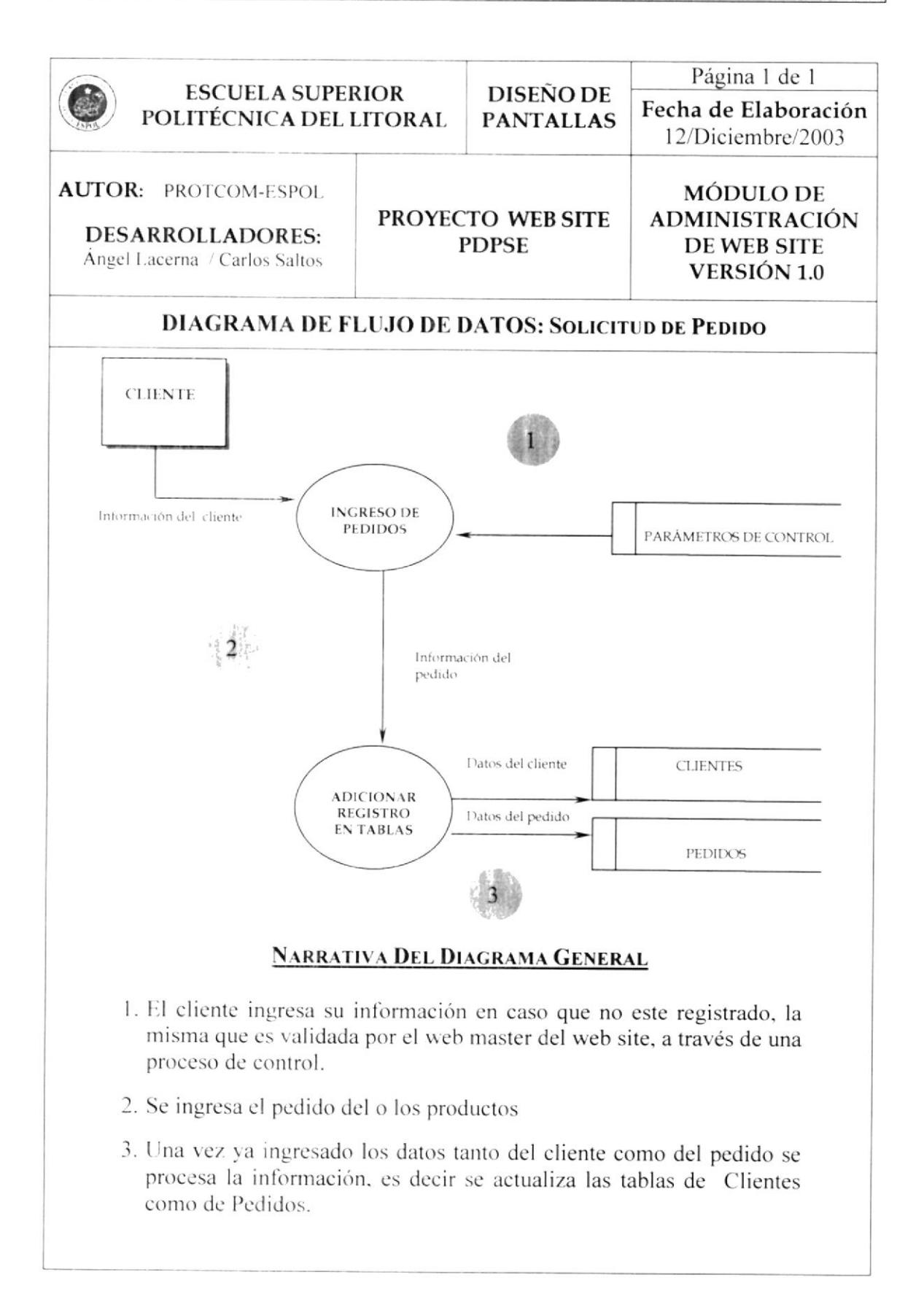

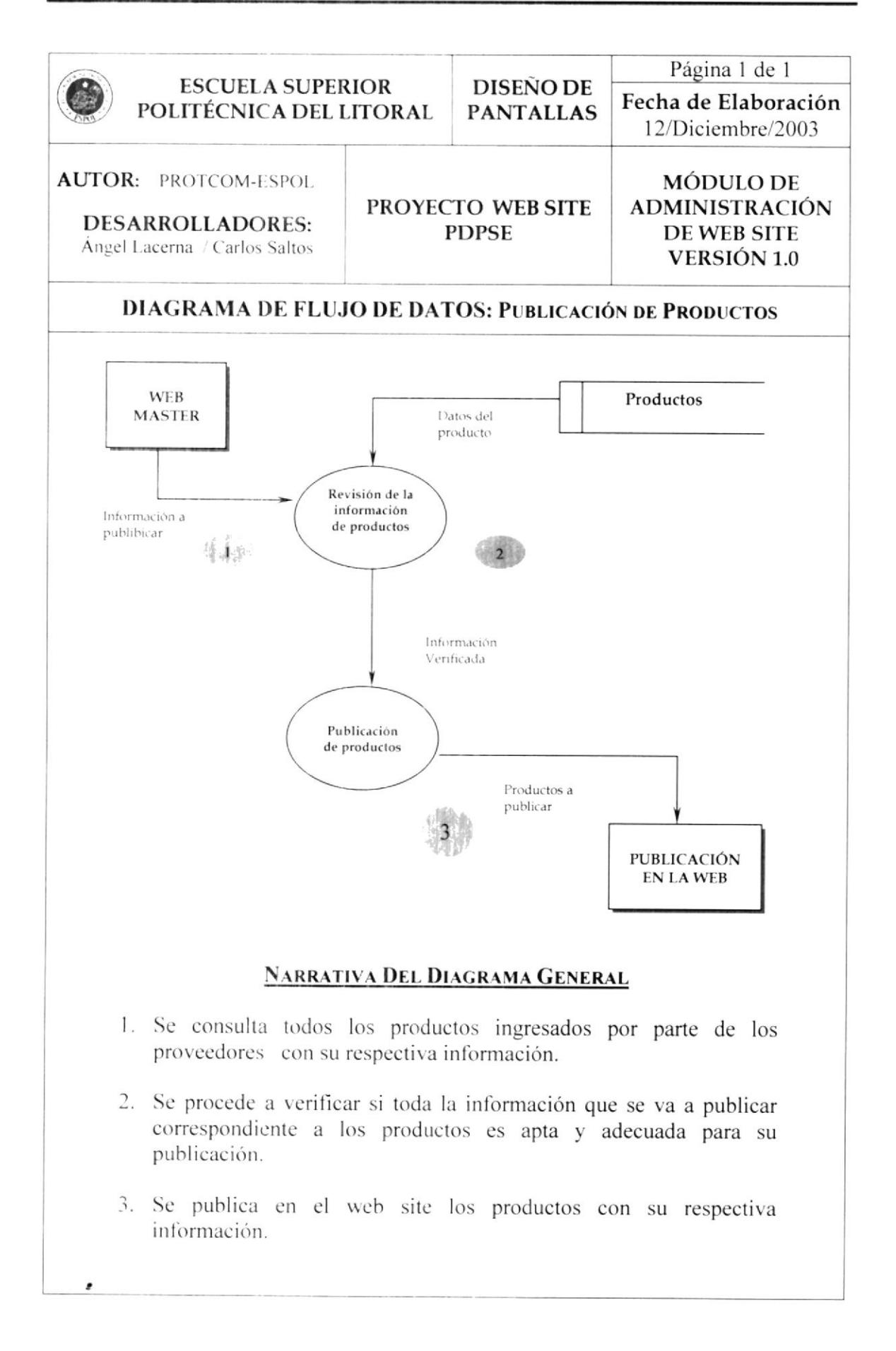

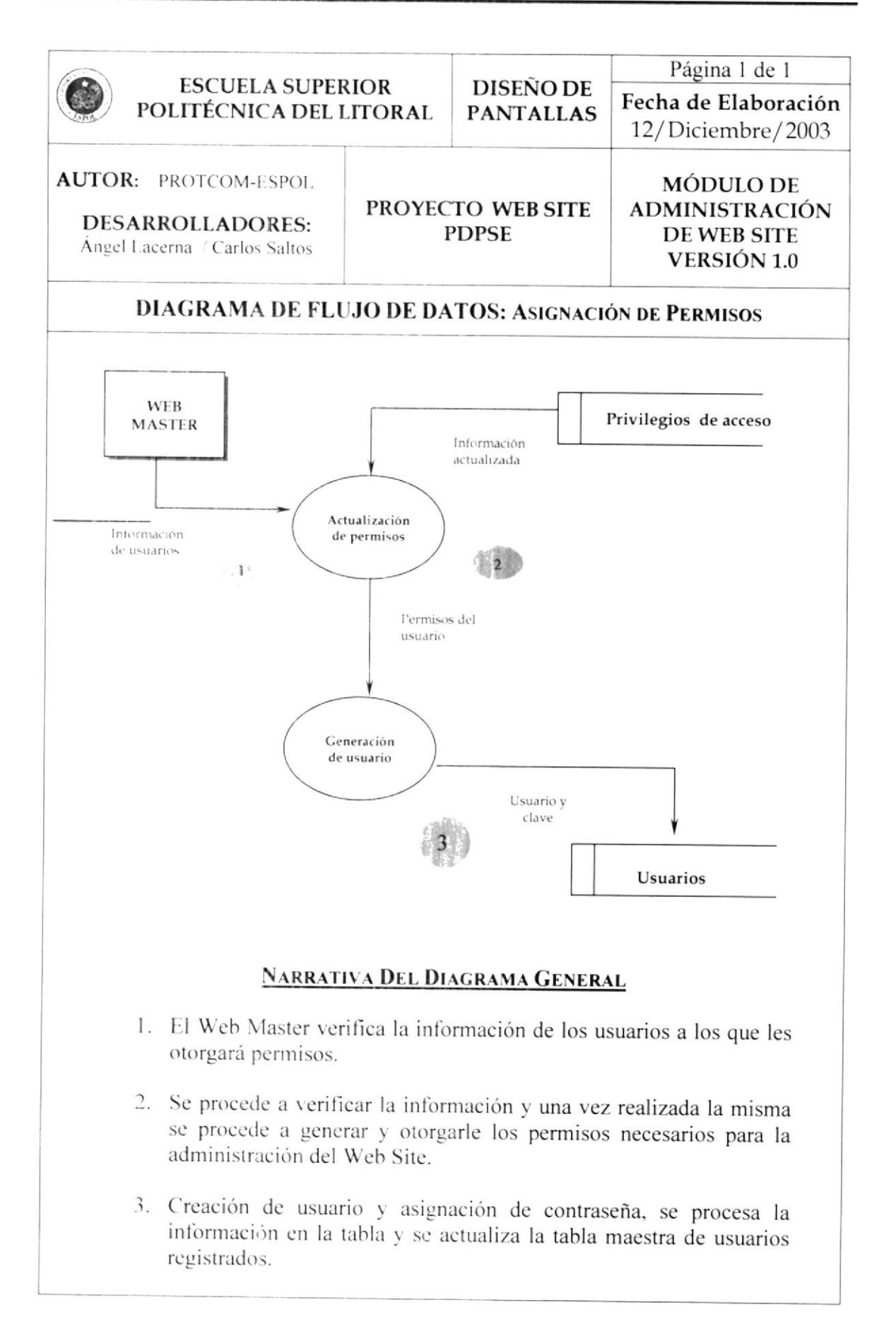

# **CAPÍTULO 7**

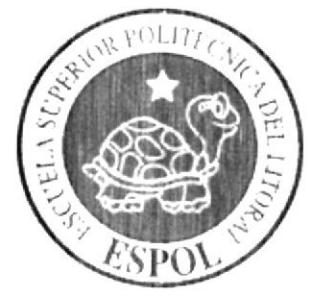

DIAGRAMA JERÁRQUICO DEL **WEB SITE** 

#### DIAGRAMA JERÁRQUICO DEL WEB SITE 7

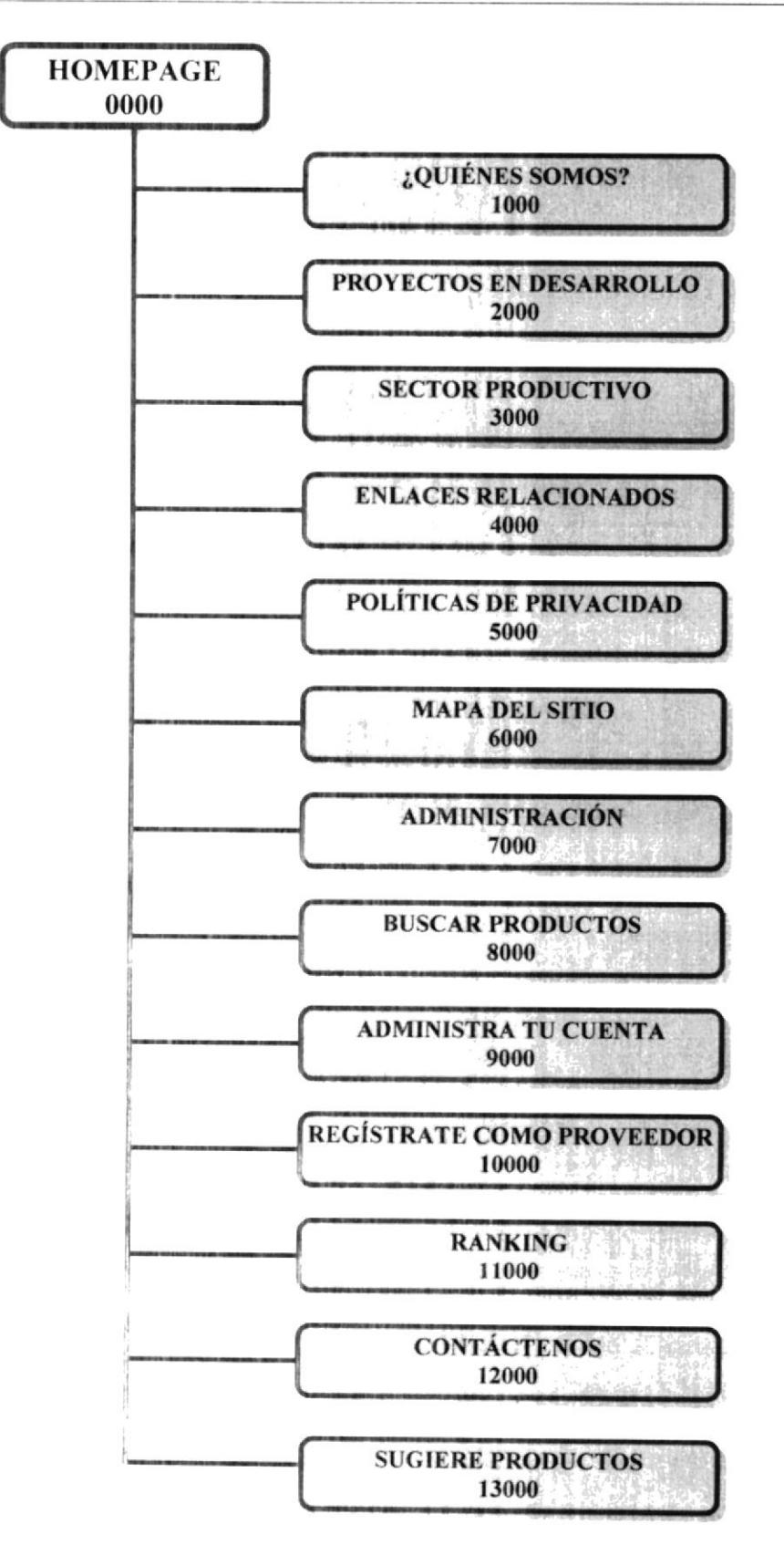

#### 0000 HOME PAGE

Permite enlazar todas las opciones del módulo de administración de páginas web, mantenimiento de tablas y elaboración de consultas.

### 1000 ¿QUIÉNES SOMOS?

Información relevante del Programa para el Desarrollo de la Península de Santa Elena como antecedentes, objetivos, misión, etc.

#### 2000 PROYECTOS EN DESARROLLO

Información de los diferentes componentes del Programa para el Desarrollo de la Península de Santa Elena, además de los proyectos realizados y en ejecución más importantes.

## 3000 SECTOR PRODUCTIVO

Muestra al internauta información de cada uno de los sectores productivos de la Península de Santa Elena; enlaces a información sobre los sectores pesquero, turístico, agrícola y artesanal.

#### **4000 ENLACES RELACIONADOS**

Enlaces a Web Site de la ESPOL e instituciones u organizaciones, como a proyectos relacionados al PDPSE.

## **5000 POLÍTICAS DE PRIVACIDAD**

Cláusulas y convenios, referentes a la información y utilización de la información que se entrega al PDPSE y que el mismo publica, así información a la cual el Programa permite el acceso desde la Web.

#### 6000 MAPA DEL SITIO

Permite mostrar el mapa site del Web site.

## 7000 ADMINISTRACIÓN DEL WEBSITE

Permite al administrador del Web Site realizar el mantenimiento de cada una de la información que se publique como también la ingresada al mismo.

#### 8000 BUSCAR PRODUCTOS

Permite a los usuarios realizar búsquedas sobre productos y/o servicios específicos

## 9000 ADMINISTRA TU CUENTA

Permite al proveedor administrar como realizar el mantenimiento de su información.

## 10000 REGÍSTRATE COMO PROVEEDOR

Permite a los usuarios interesados en mostrar sus productos en el Web Site, registrarse como proveedor.

#### 11000 RANKING

Permite visualizar los productos mas solicitados por los usuarios registrados en el Web Site

## **12000 CONTÁCTENOS**

Permite a los usuarios del web site enviar comentarios referentes al web site.

#### **13000 SUGIERE PRODUCTOS**

Permite a los usuarios que visiten el Web Site dejar sugerencias en cuanto a productos que deseen ver en la página.

#### DIAGRAMA JERÁRQUICO OPCIÓN: QUIÉNES SOMOS  $7.1$

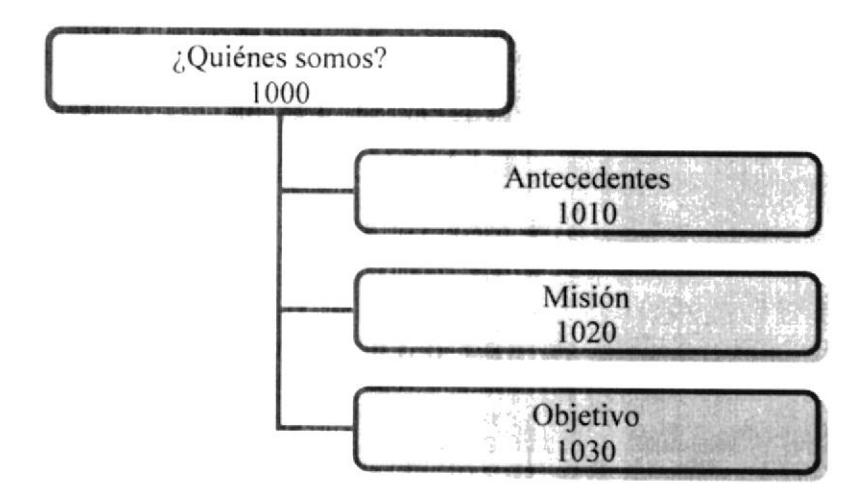

### 1010 ANTECEDENTES

Muestra los antecedentes a la creación del Programa para el Desarrollo de la Península de Santa Elena.

## 1020 MISIÓN

Da a conocer la misión que el PDPSE cumple con la Comunidad Peninsular junto a los alcaldes, presidente de juntas parroquiales, presidentes de comunas, etc. en el Desarrollo de la Península de Santa Elena.

#### 1030 OBJETIVO

Muestra los objetivos que el programa abarca en el desempeño de impulsar el desarrollo del área Peninsular.
## DIAGRAMA JERÁRQUICO OPCIÓN: PROYECTOS EN  $7.2$ **DESARROLLO**

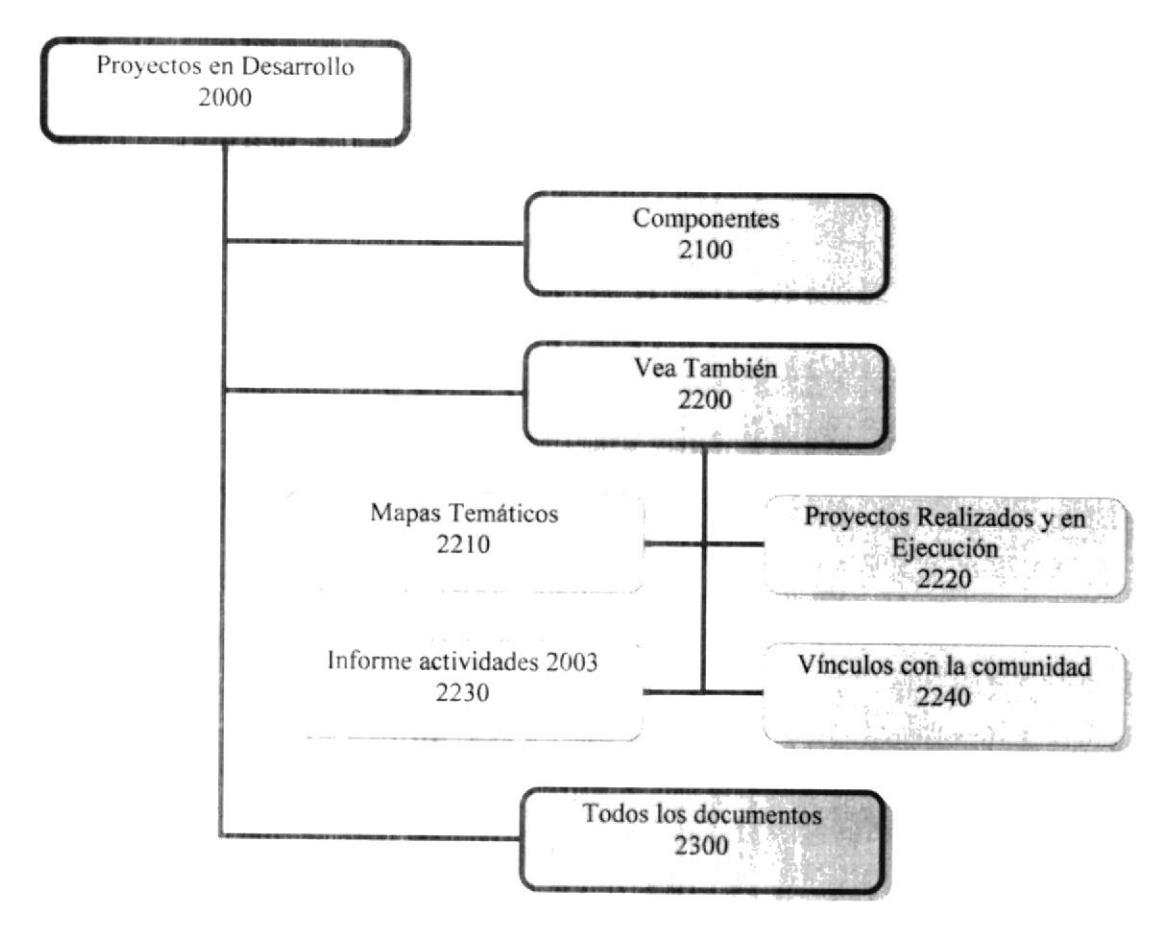

# 2100 COMPONENTES

Aqui se encontrarán enlaces que llevarán a información correspondientes a cada uno de los componentes del programa.

# 2200 VEA TAMBIÉN

En esta sección se encontrarán enlaces correspondientes a varios de los proyectos realizados y en ejecución. Cabe recalcar que todos esos enlaces son dinámicos y podrán ser dados de baja por el administrador cuando crea necesario.

# 2300 TODOS LOS DOCUMENTOS

Un navegador programado en PHP muestra el contenido de la carpeta documentos y todas las subcarpetas que se encuentran ahí.

## JERÁRQUICO OPCIÓN: **DIAGRAMA** 7.3 **SECTOR** PRODUCTIVO.

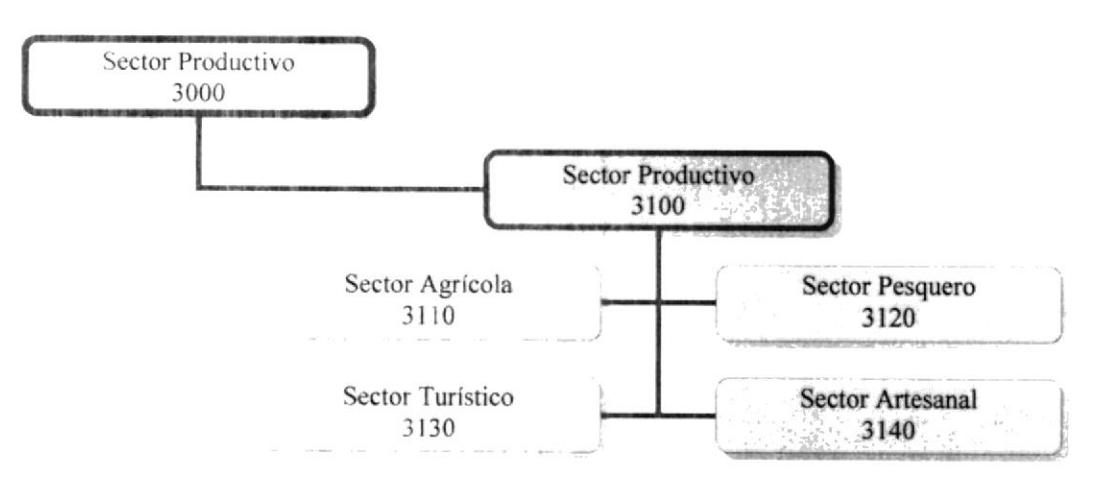

Cada uno de los enlaces muestra información a modo de reseña/invitación, con los enlaces a las categorías que contienen productos y/o servicios relacionados.

La página Sector Turístico contiene además un video promocional de los atractivos de la Península de Santa Elena.

## JERÁRQUICO OPCIÓN:  $7.4$ **DIAGRAMA ENLACES RELACIONADOS**

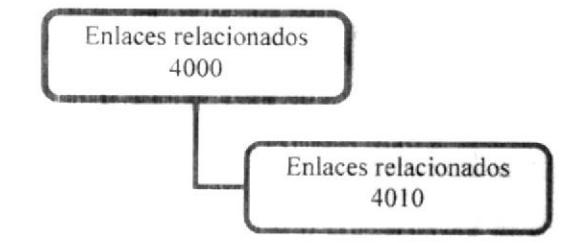

Aquí se muestran algunos enlaces tanto de la ESPOL como de otros programas que el PDPSE impulsa, o que comparten su visión y objetivos.

#### JERÁRQUICO OPCIÓN: POLÍTICAS  $7.5$ **DIAGRAMA** DE **PRIVACIDAD**

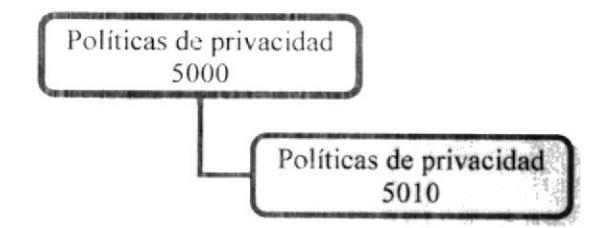

Desde aquí se podrá conocer las políticas de privacidad que el PDPSE proporciona para el uso de la información y los demás servicios que presta el Website.

## DIAGRAMA JERÁRQUICO OPCIÓN: MAPA DEL SITIO 7.6

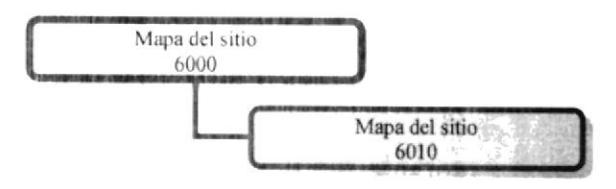

Una ayuda para los Internautas, ya que aquí podrán visualizar de forma rápida, los principales enlaces que se encuentran en el sitio.

## DIAGRAMA JERÁRQUICO OPCIÓN: ADMINISTRACIÓN  $7.7$ **DEL WEBSITE**

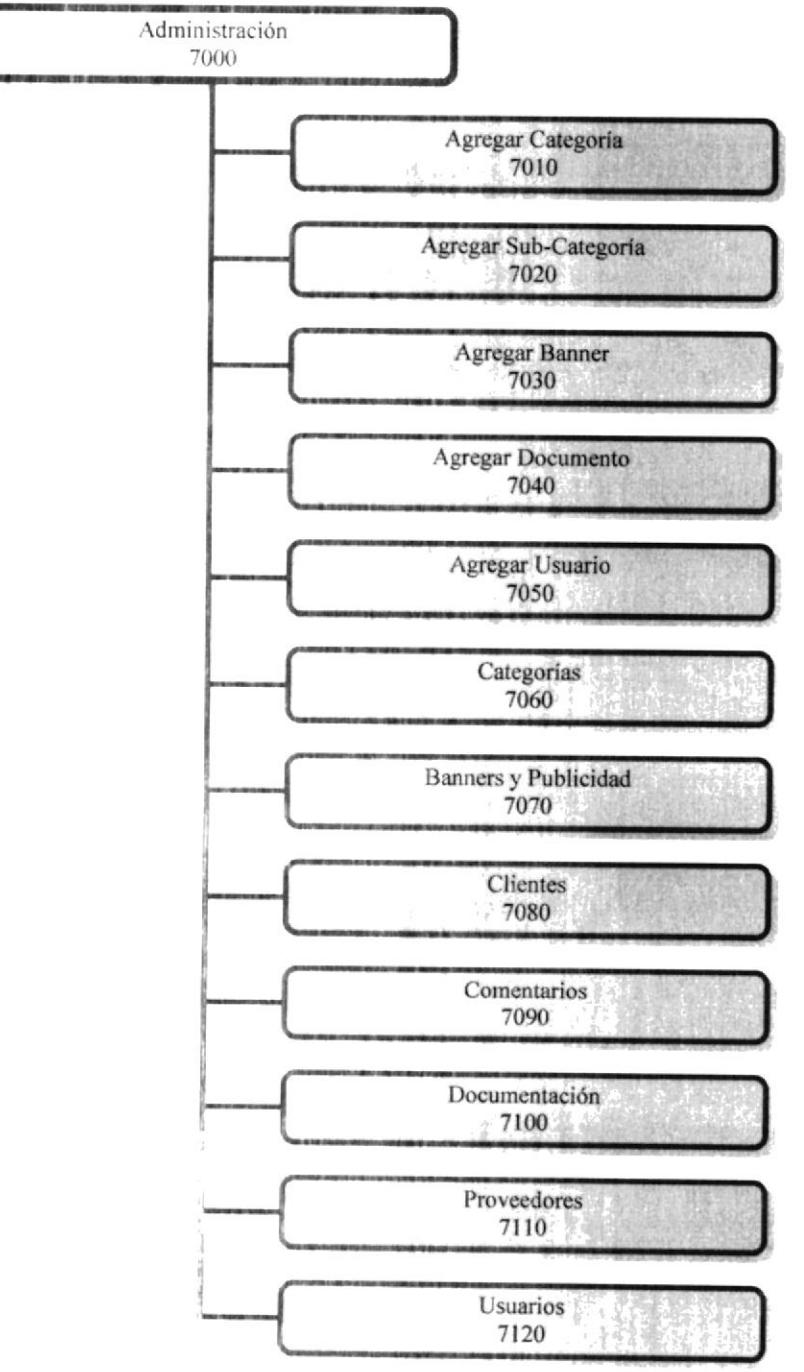

# 7010 AGREGAR CATEGORÍA

Ingresa una nueva categoría al Website.

# 7020 AGREGAR SUB - CATEGORÍA

Ingresa una nueva sub - categoría correspondiente a una categoría del Website.

## 7030 AGREGAR BANNER

Permite ingresar espacios publicitarios que estarán alojados en el Website.

# 7040 AGREGAR DOCUMENTO

Permite agregar el nombre y el enlace de un documento a ubicarse en la sección de Proyectos en Desarrollo.

# 7050 AGREGAR USUARIO

Permite ingresar un nuevo usuario del Website otorgándole su función respectiva.

# 7060 CATEGORÍAS

Realiza el mantenimiento de las categorías con que cuenta el Website.

# 7070 BANNERS Y PUBLICIDAD

Realiza el mantenimiento de los espacios publicitarios alojados en el Website.

## 7080 CLIENTES

Realiza el mantenimiento de los clientes registrados en el web site.

# 7090 COMENTARIOS

Realiza el mantenimiento de los comentarios y sugerencias registrados en el Website.

# 7100 DOCUMENTACIÓN

Realiza el mantenimiento de los enlaces a los documentos que aparecen en la sección Proyectos en Desarrollo.

# 7110 PROVEEDORES

Realiza el mantenimiento de los proveedores que están registrados en el web site.

## 7120 USUARIOS

Permite realizar el mantenimiento de los usuarios destinados a la administración del Website.

#### **JERÁROUICO** OPCIÓN: 7.8 **DIAGRAMA BUSCAR PRODUCTOS**

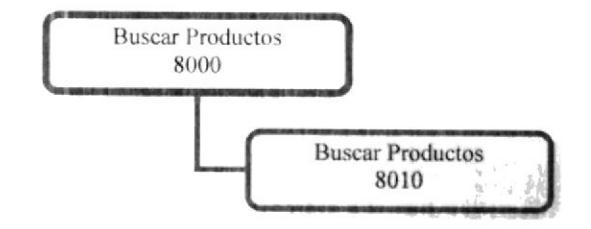

Podrá realizar una búsqueda/consulta de producto, bastará con escribir en el cuadro de búsqueda el texto que deseemos.

## DIAGRAMA JERÁRQUICO OPCIÓN: ADMINISTRA TU 7.9 **CUENTA (PROVEEDOR)**

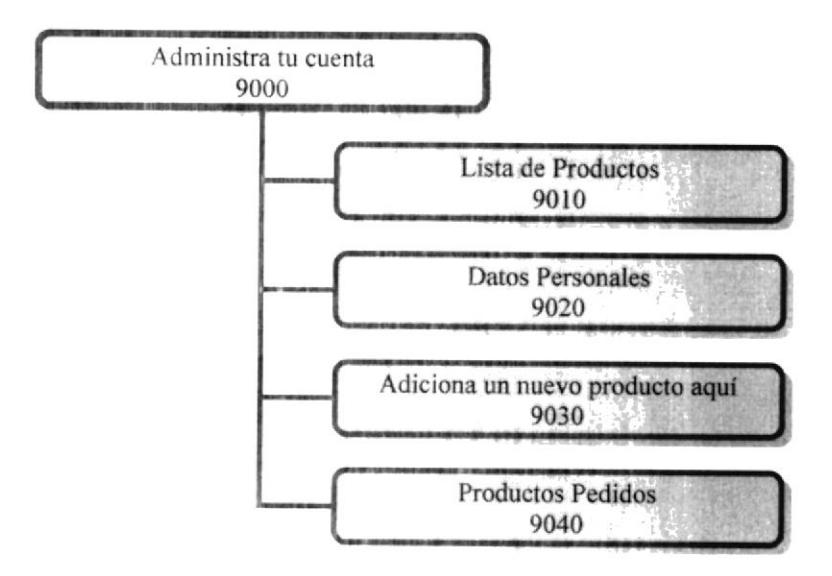

# 9010 LISTA DE PRODUCTOS

Visualiza al proveedor sus productos registrados en el Website y también le permite actualizar el estado de sus productos

# 9020 DATOS PERSONALES

Permite realizar el mantenimiento como actualización de los datos personales del proveedor.

# 9030 ADICIONA UN NUEVO PRODUCTO AQUÍ

Permite al proveedor ingresar nuevos productos con sus características a su catálogo.

# 9040 PRODUCTOS PEDIDOS

Permite visualizar al proveedor todos los pedidos que han realizado los clientes.

# 7.10 DIAGRAMA JERÁRQUICO OPCIÓN: REGISTRATE COMO **PROVEEDOR**

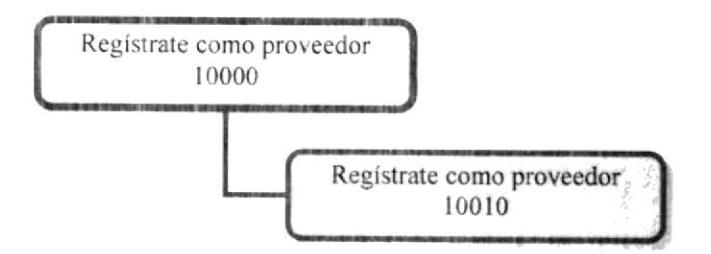

Sección en la que los usuarios interesados en ofrecer sus productos pueden registrarse.

# 7.11 DIAGRAMA JERÁRQUICO OPCIÓN: RANKING

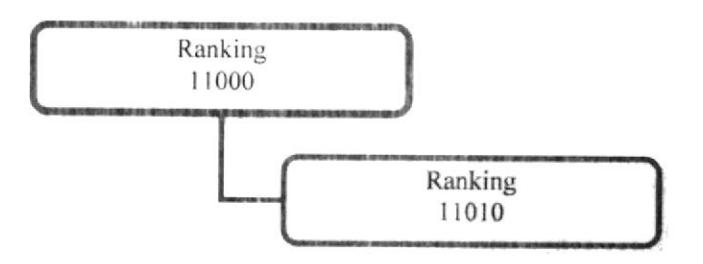

Sección en la cual podemos apreciar cuáles son los productos que más se solicitan a través del Website.

# 7.12 DIAGRAMA JERÁRQUICO OPCIÓN: CONTÁCTENOS

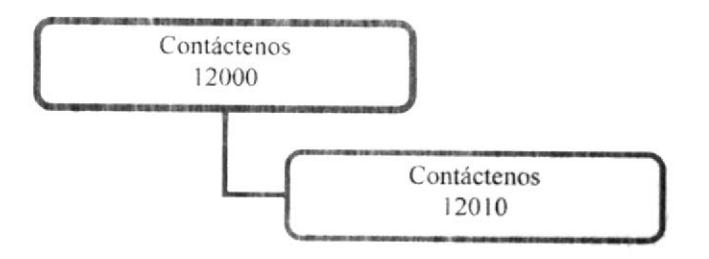

Desde aquí se puede enviar sugerencias y comentarios al Webmaster.

#### 7.13 DIAGRAMA **JERÁROUICO** OPCIÓN: **SUGIERE PRODUCTOS**

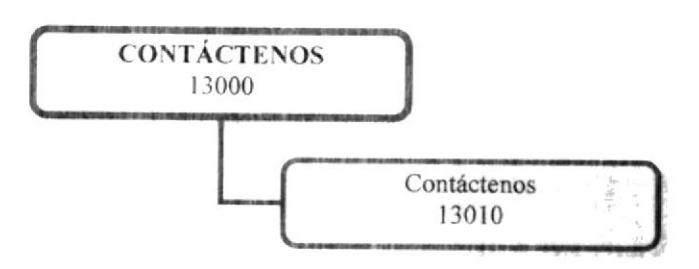

Podrá sugerir productos que se desee ver en la página.

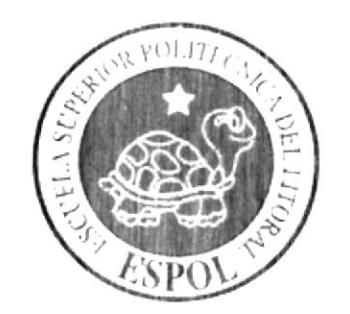

# **ESTANDARIZACIÓN Y FORMATOS**

# **CAPÍTULO 8**

## ESTANDARIZACIÓN Y FORMATOS 8

#### 8.1 **FORMATOS PARA ALMACENAMIENTO** DE **INFORMACIÓN**

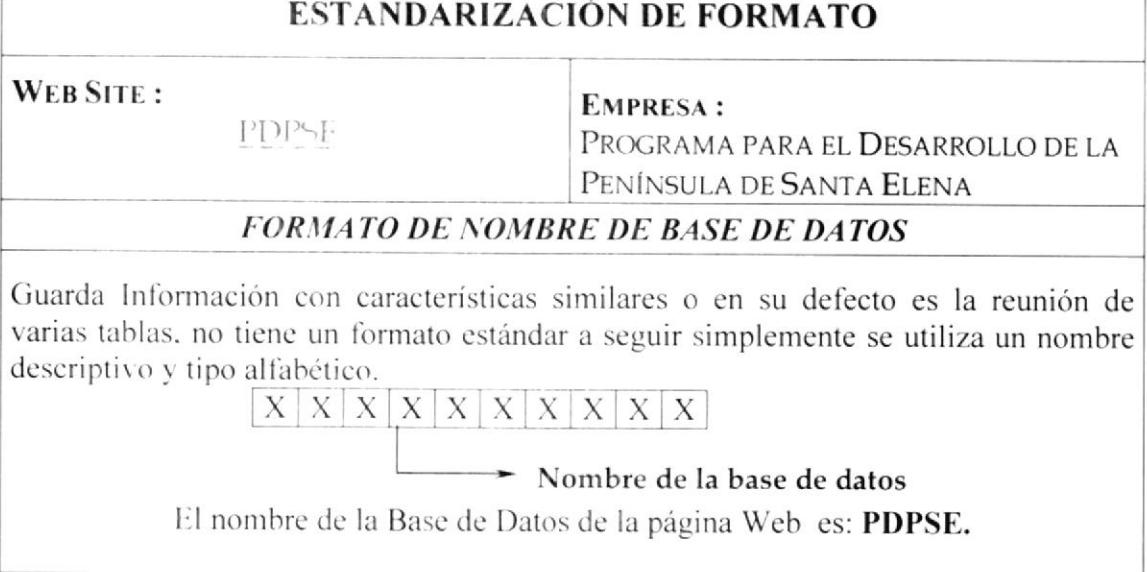

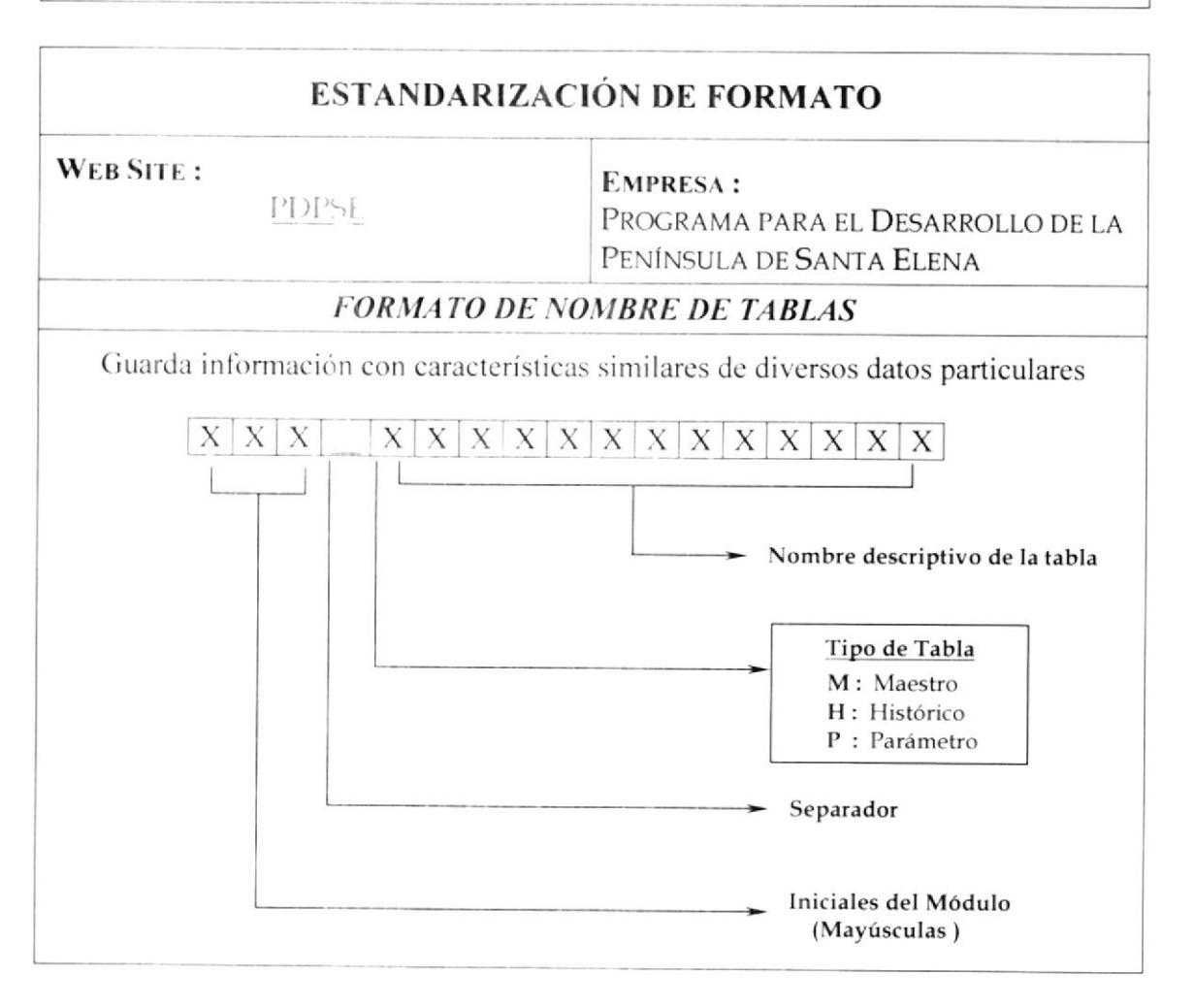

# **ESTANDARIZACIÓN DE FORMATO**

## WEB SITE:

PDPSE

**EMPRESA:** PROGRAMA PARA EL DESARROLLO DE LA PENÍNSULA DE SANTA ELENA

# **FORMATO DE NOMBRE DE CAMPOS**

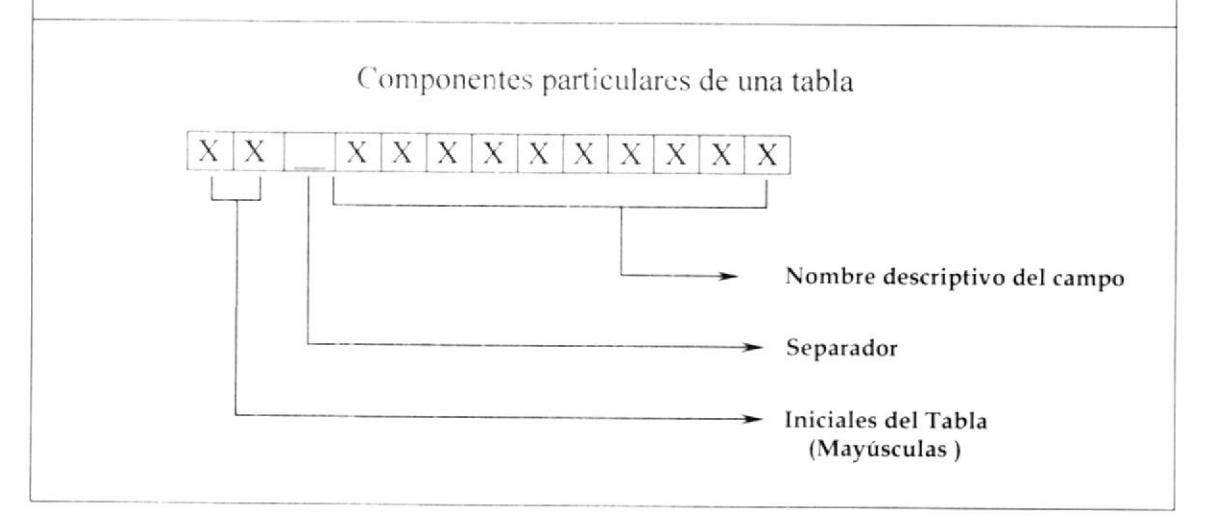

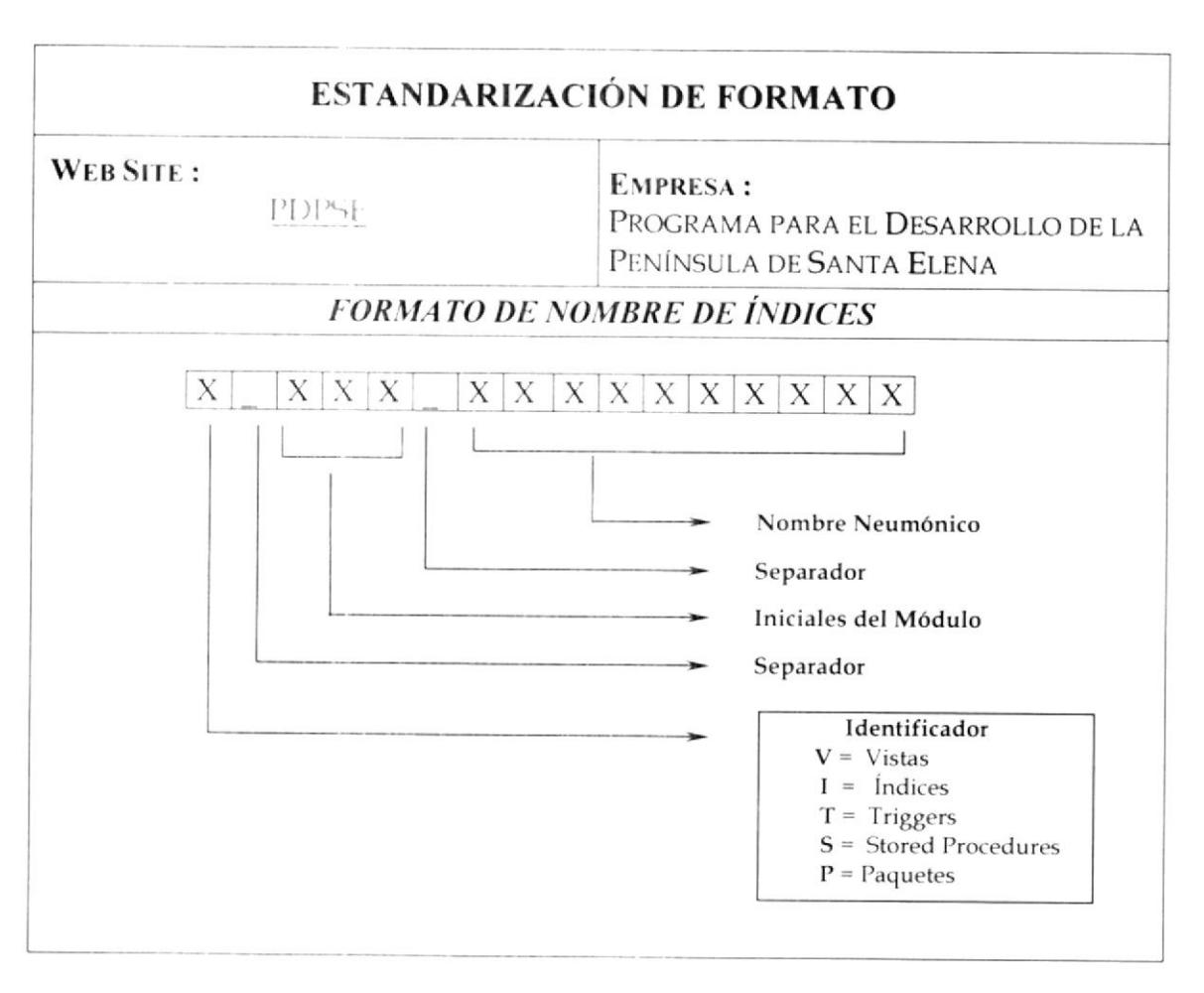

## 8.2 FORMATOS PARA VARIABLES DEL SISTEMA

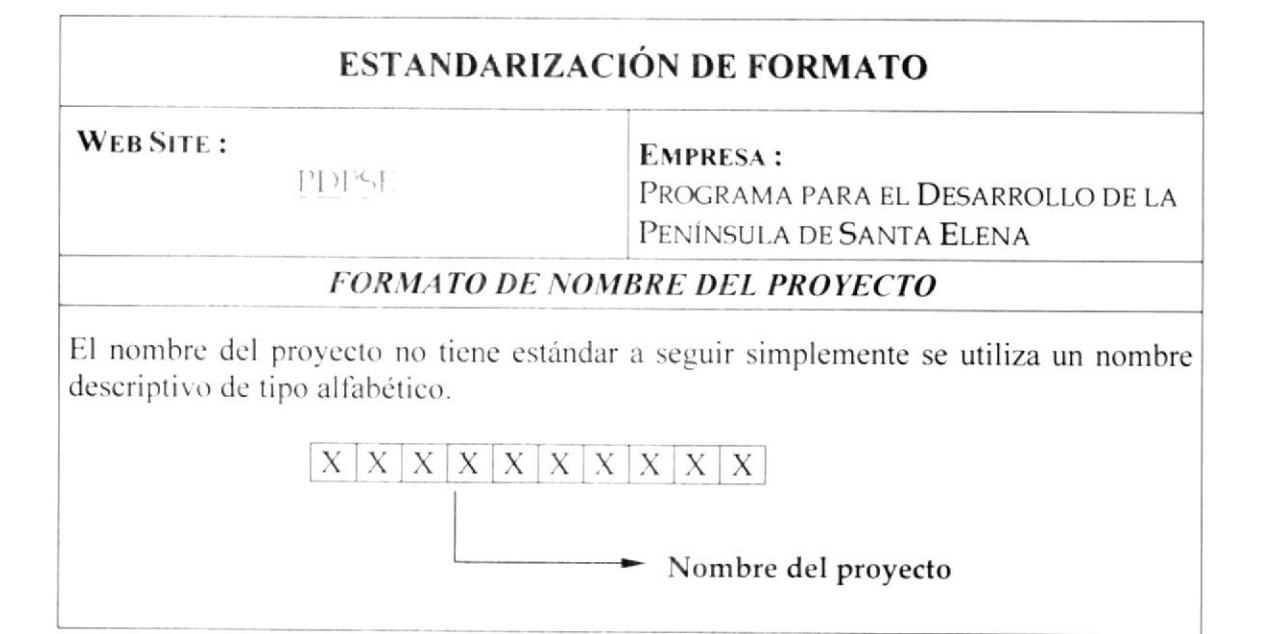

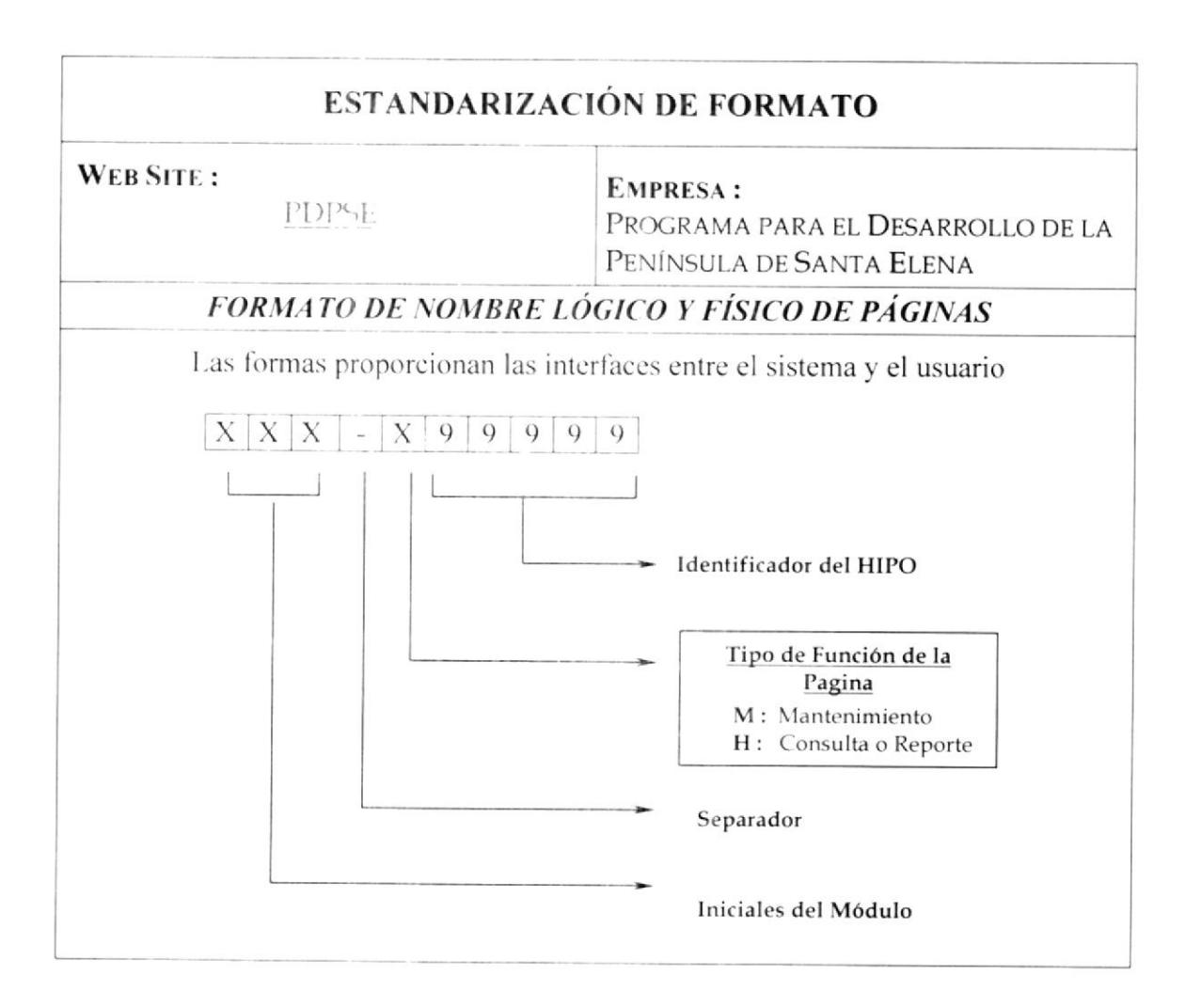

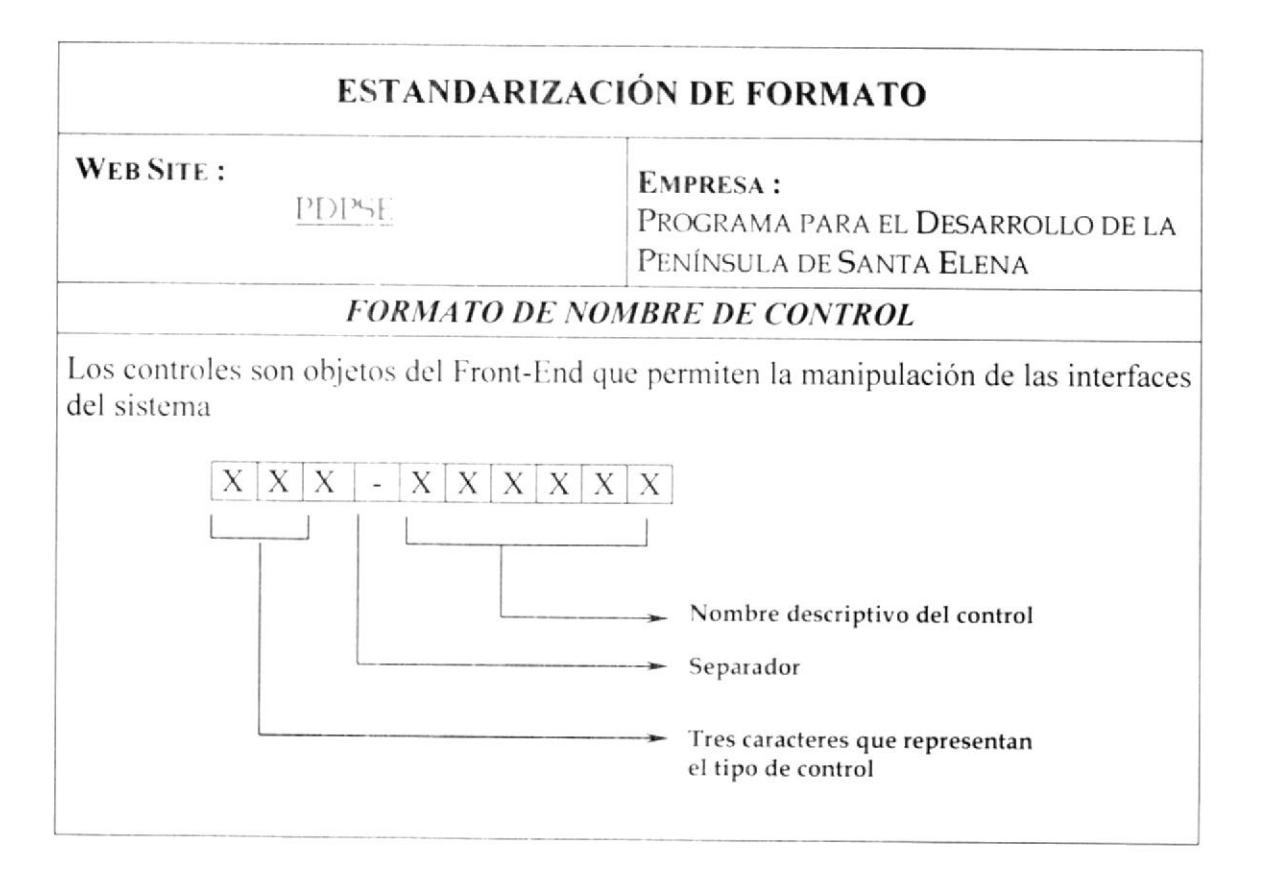

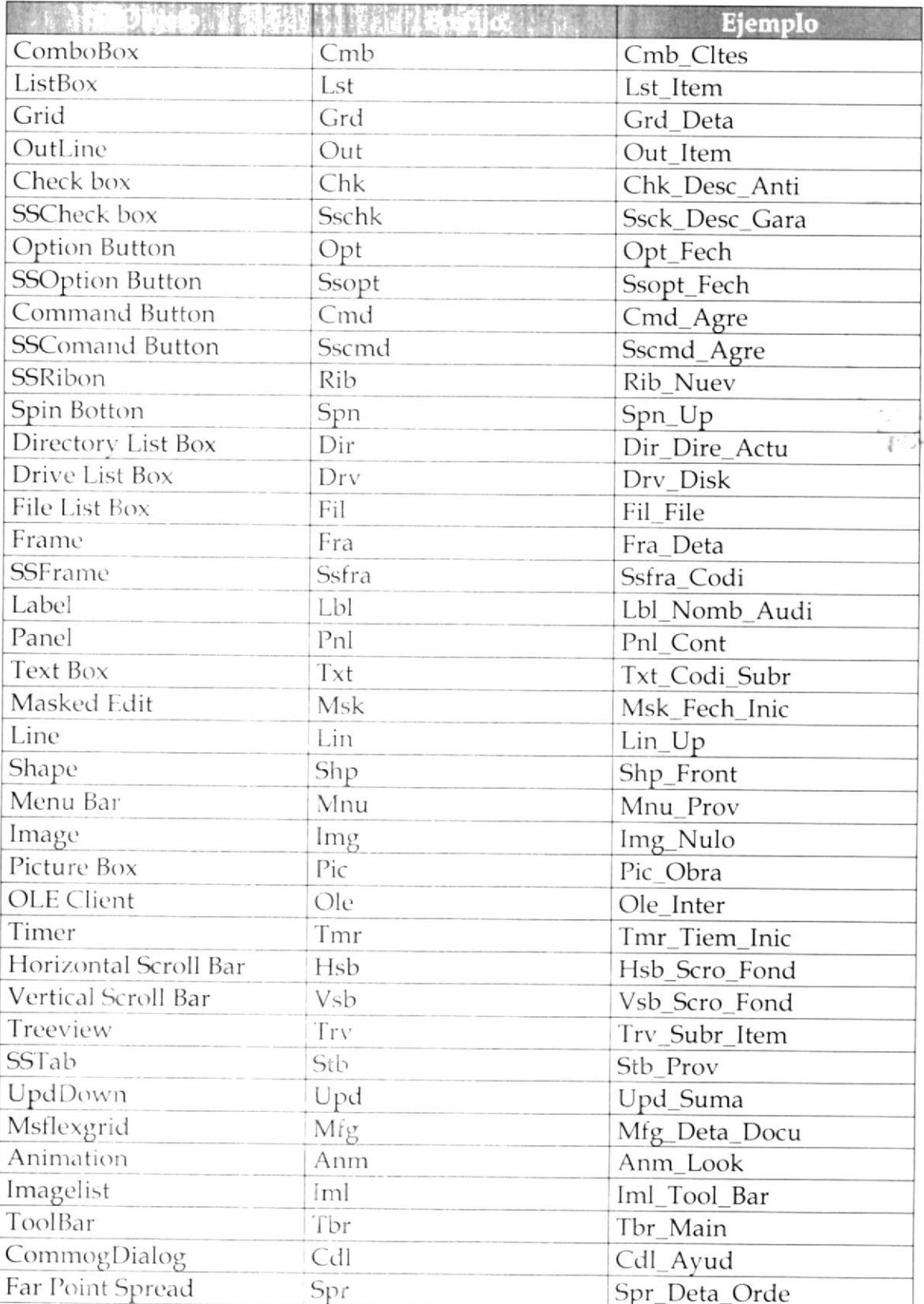

## DISTRIBUCIÓN FÍSICA DEL WEB SITE 8.3

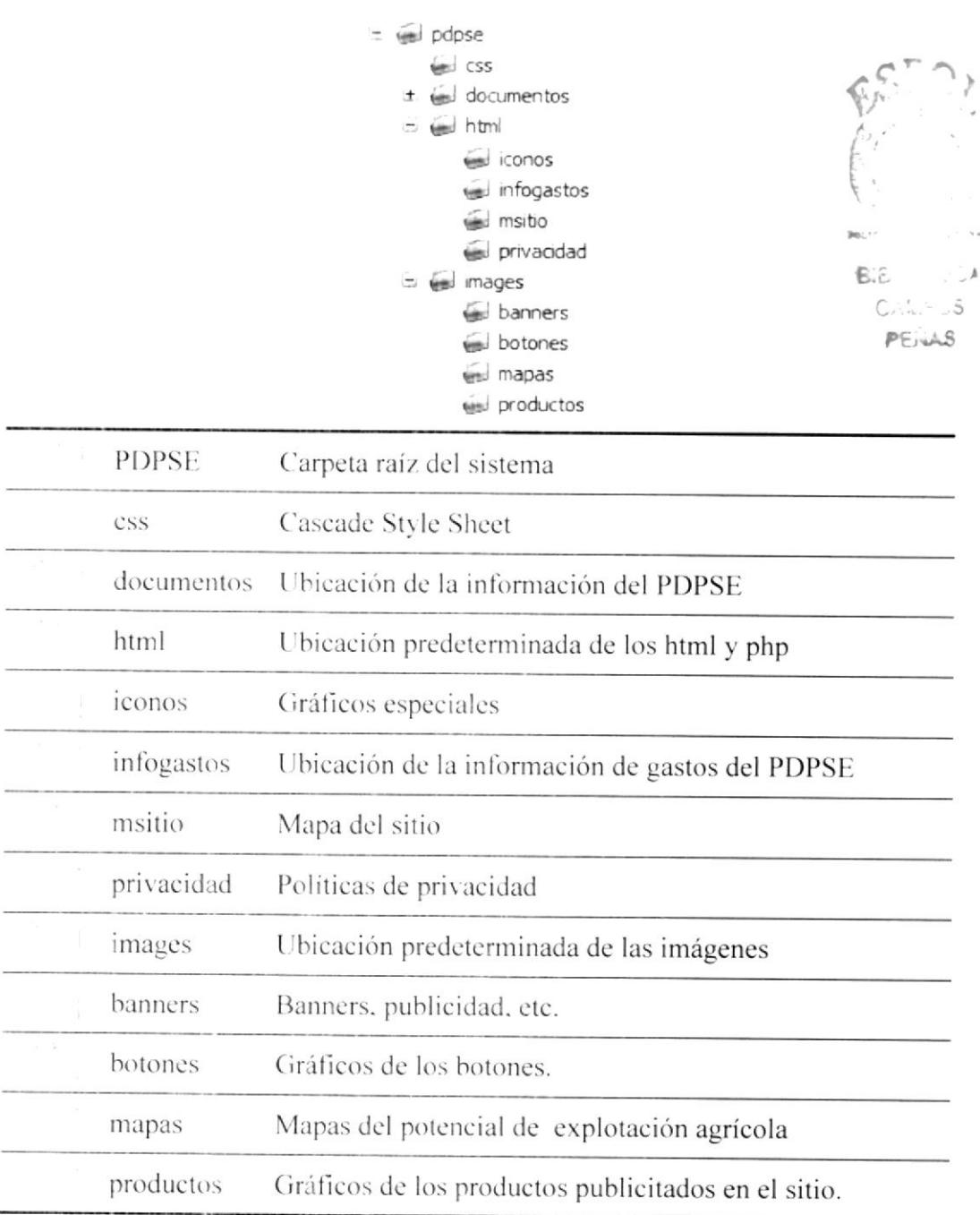

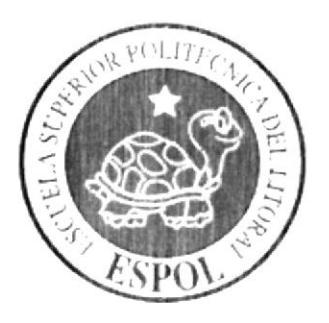

# MODELO ENTIDAD RELACIÓN

# **CAPÍTULO 9**

## **MODELO ENTIDAD RELACIÓN** 9

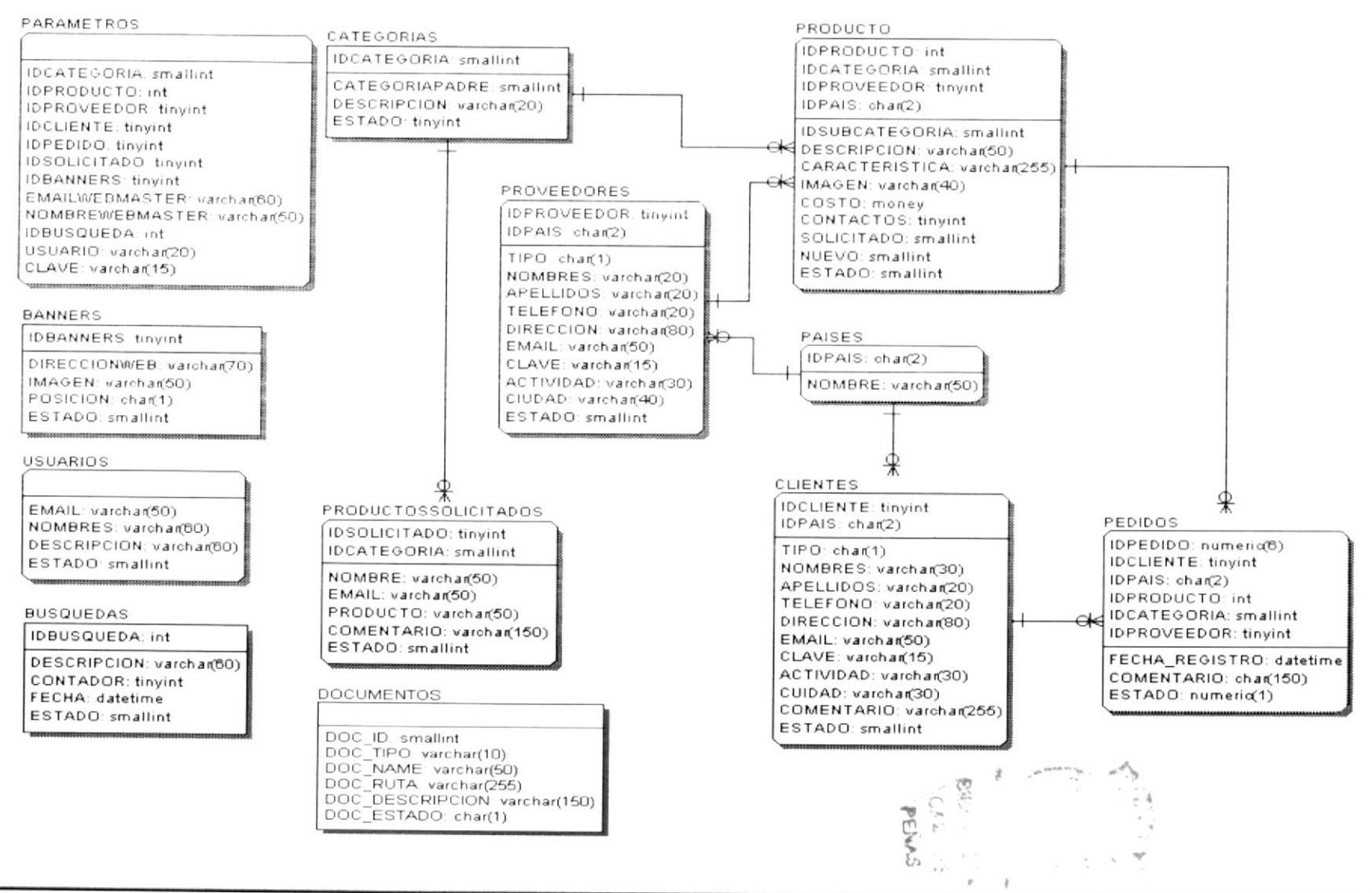

# **CAPÍTULO 10**

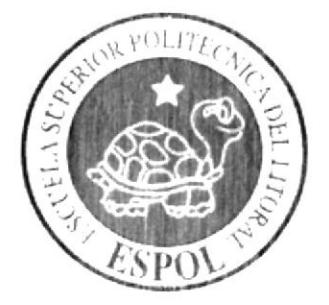

**DEFINICIÓN DE TABLAS** 

## DEFINICIÓN DE TABLAS 10

# **10.1 TABLA DE PRODUCTOS**

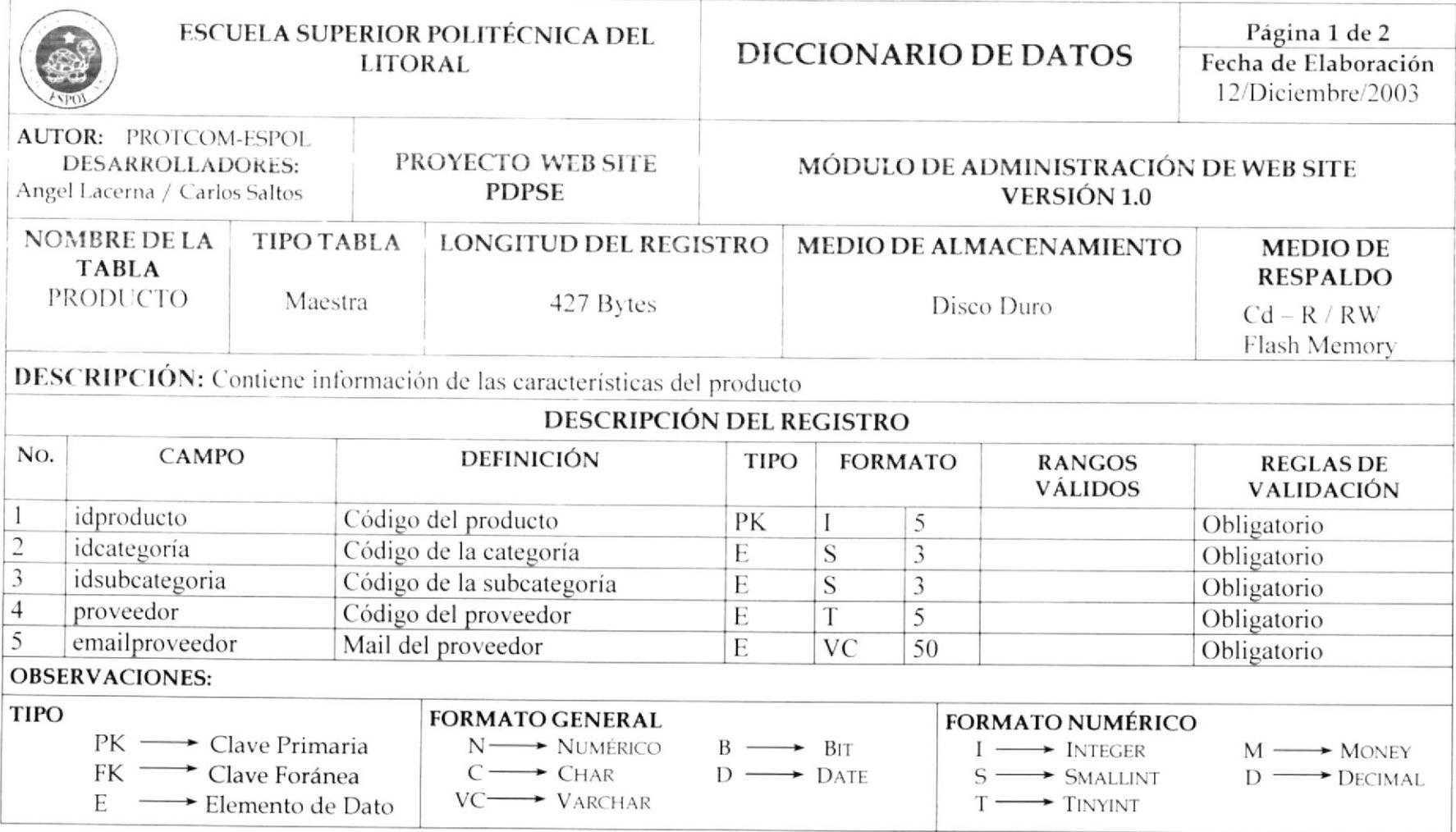

 $\sim$ 

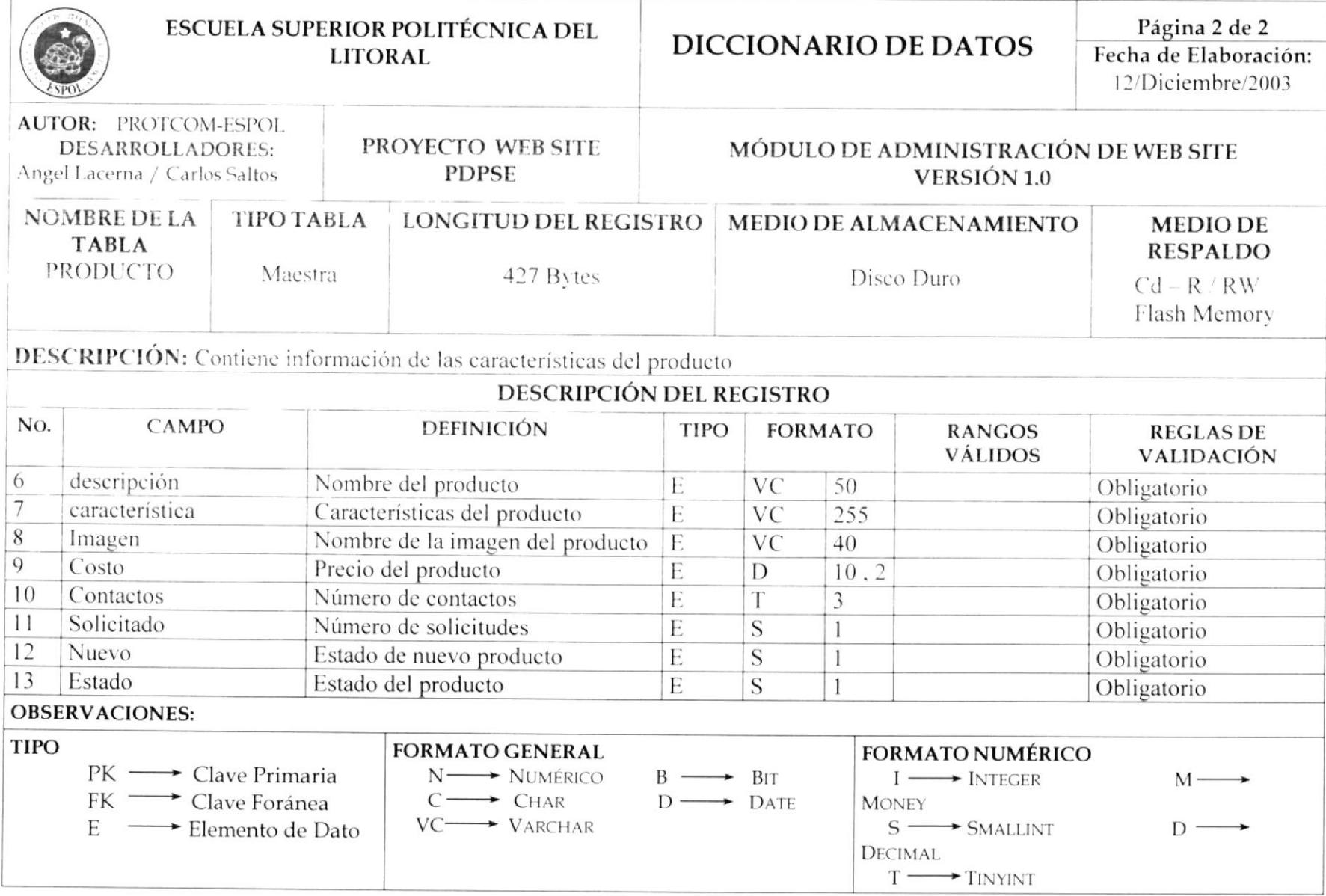

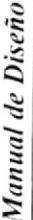

# 10.2 TABLA DE CATEGORÍAS

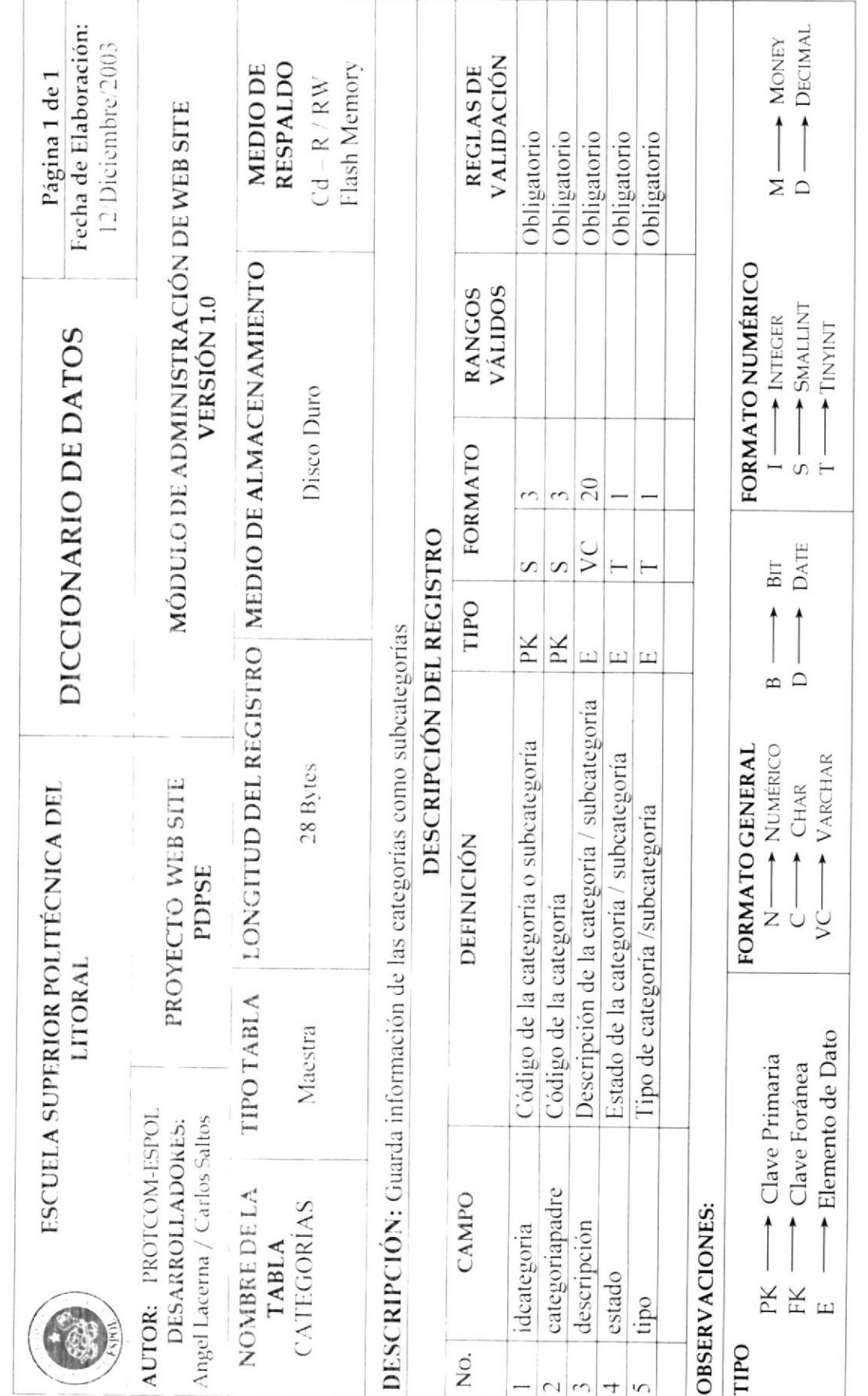

PROTCOM

# **10.3 TABLA DE CLIENTES**

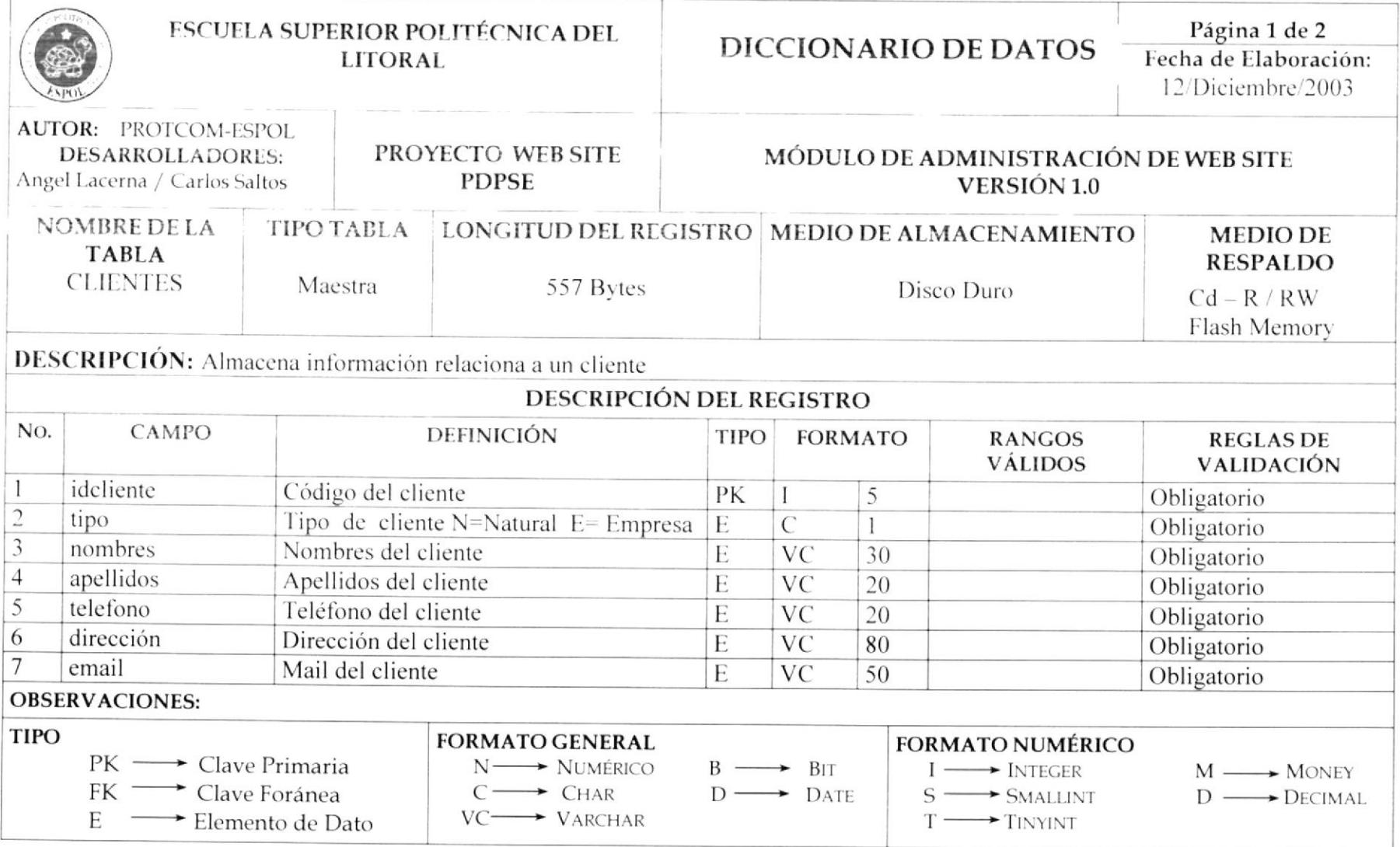

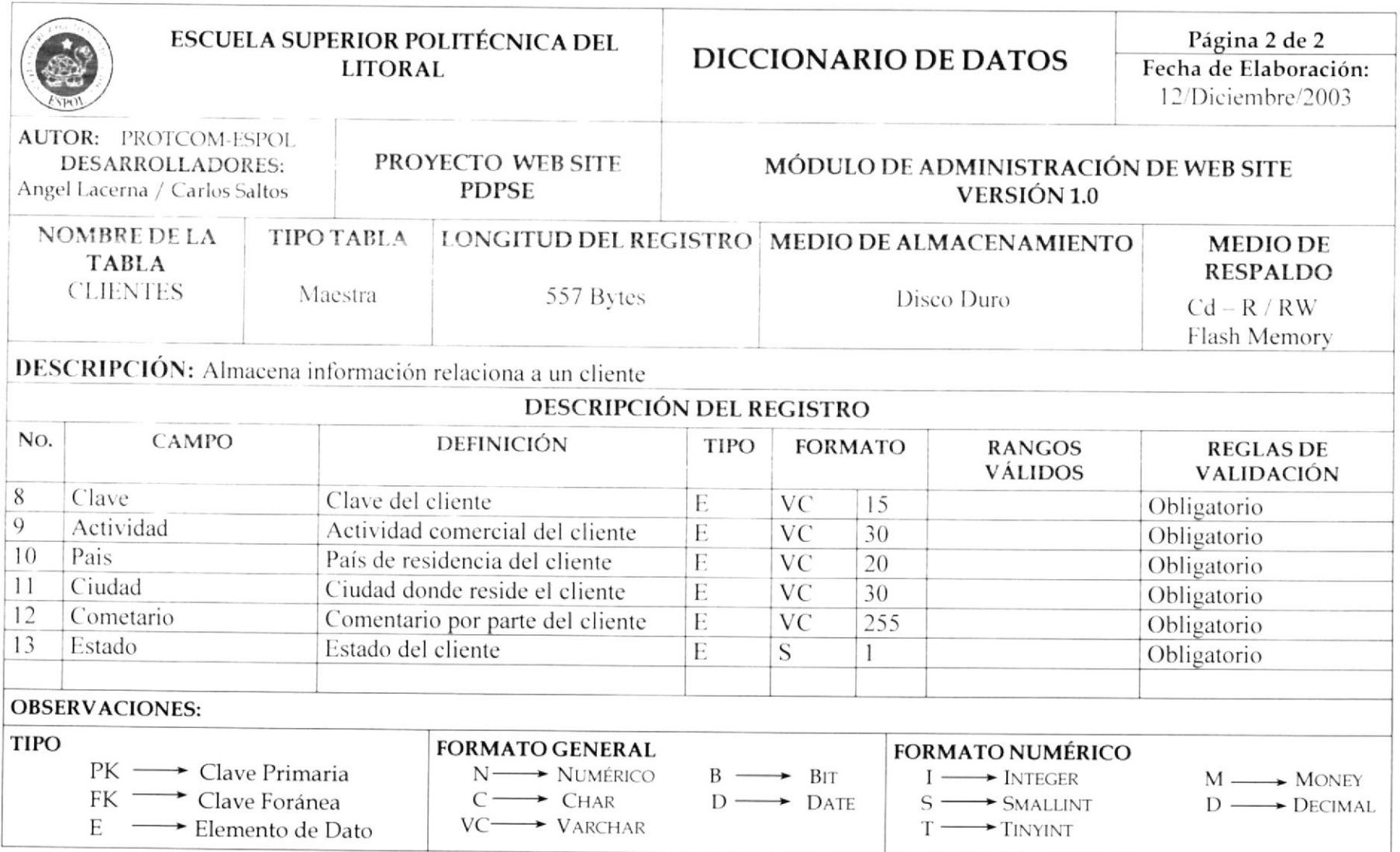

# **10.4 TABLA DE PROVEEDORES**

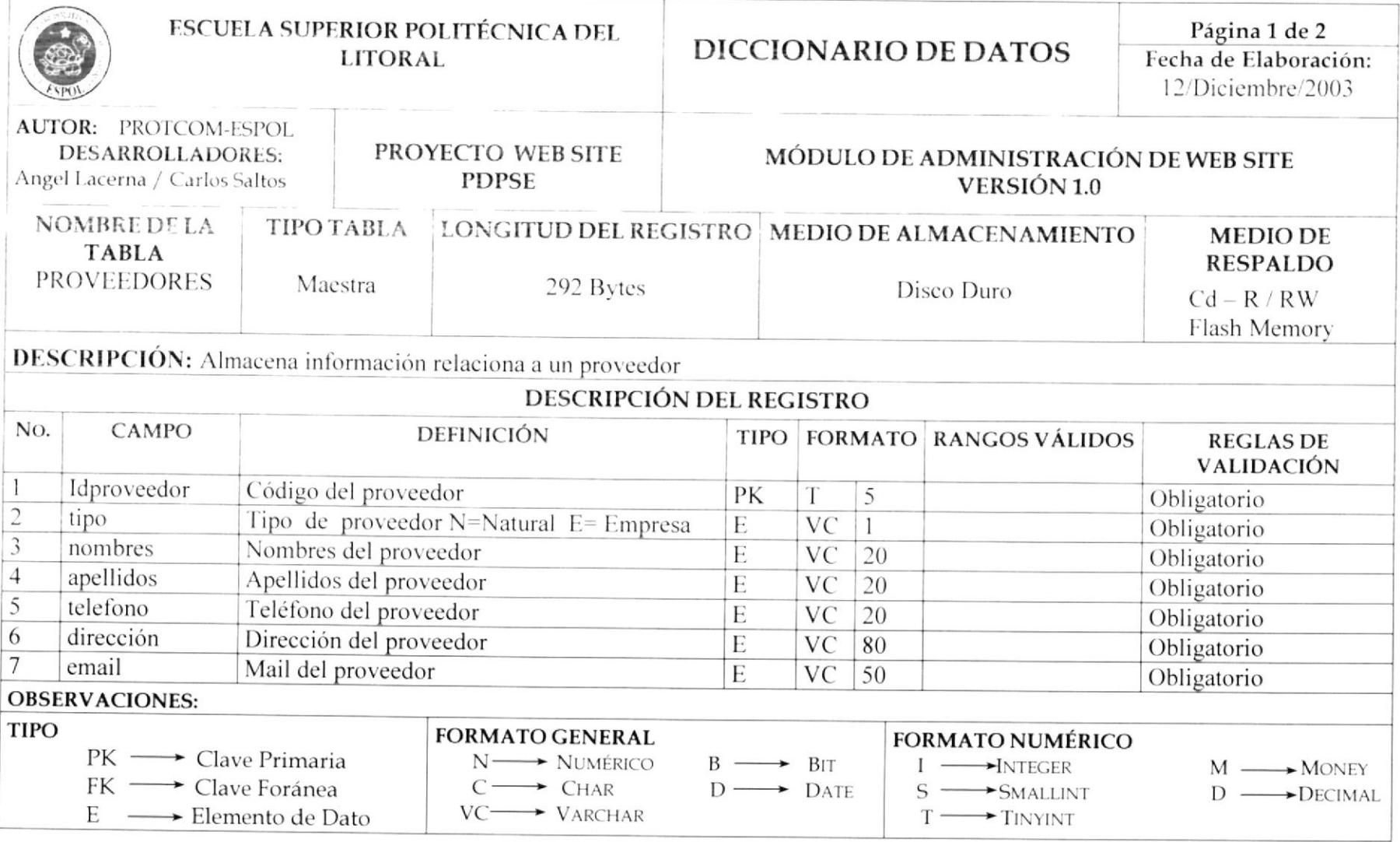

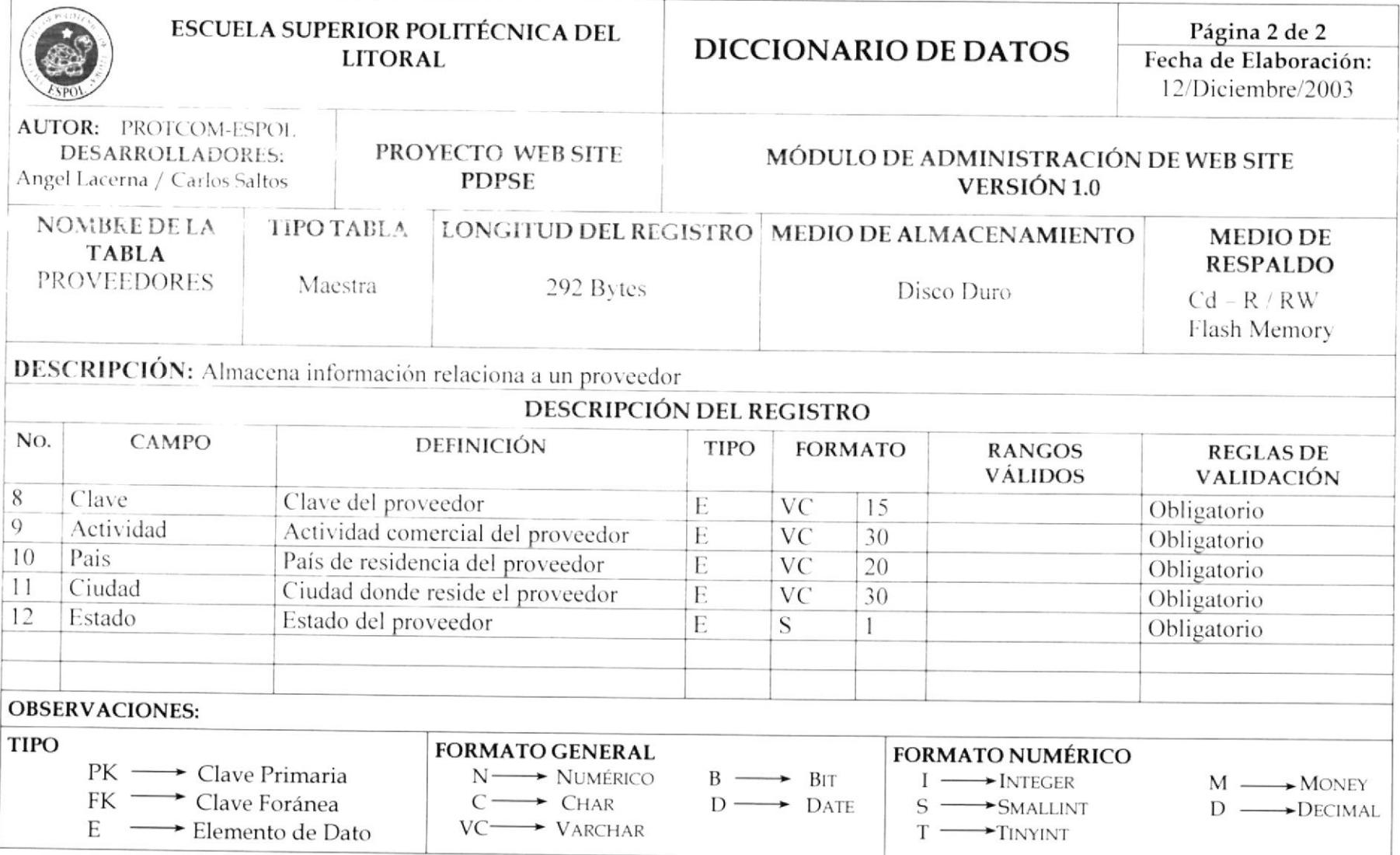

# 10.5 TABLA DE PEDIDOS

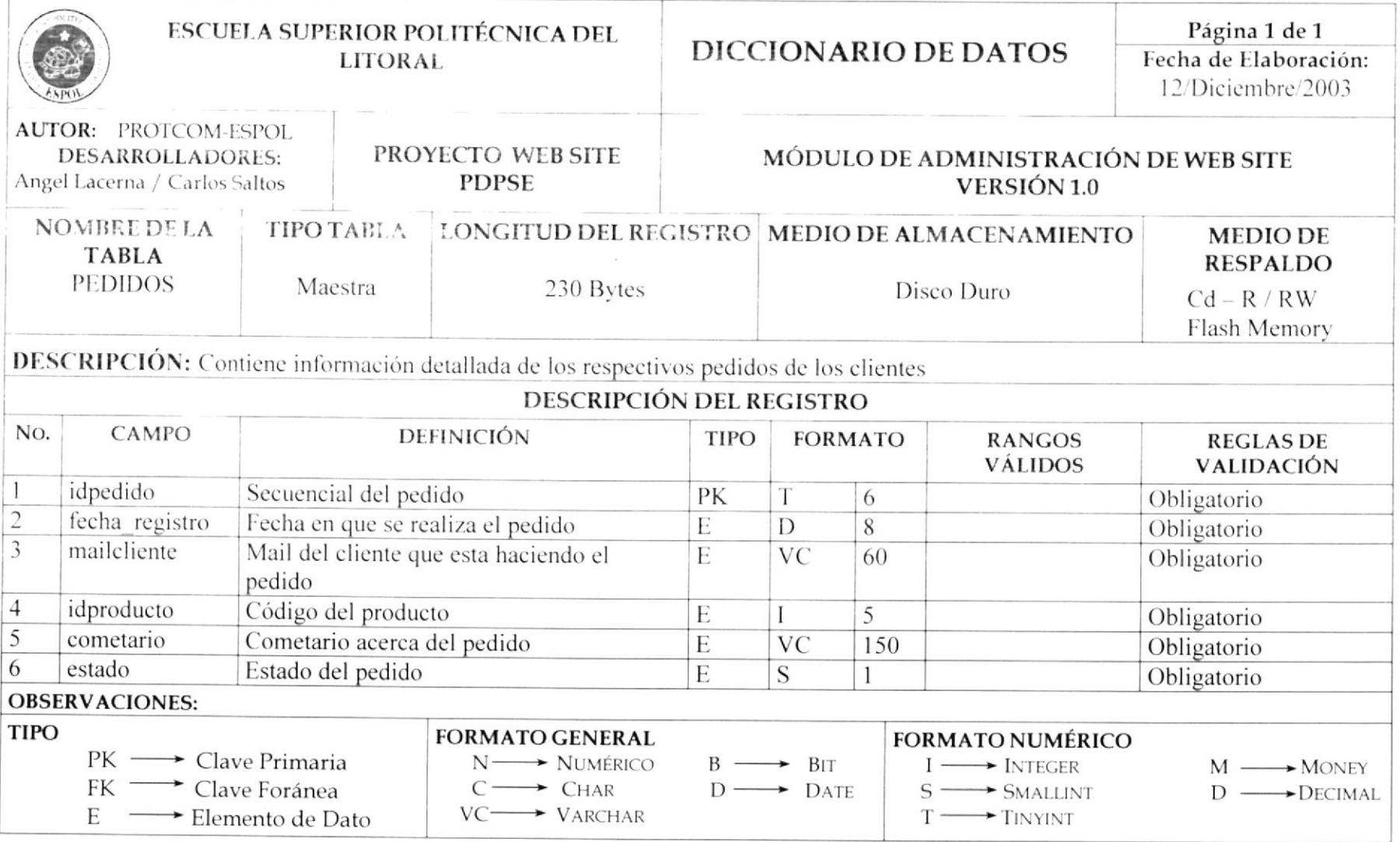

# 10.6 TABLA DE BANNERS

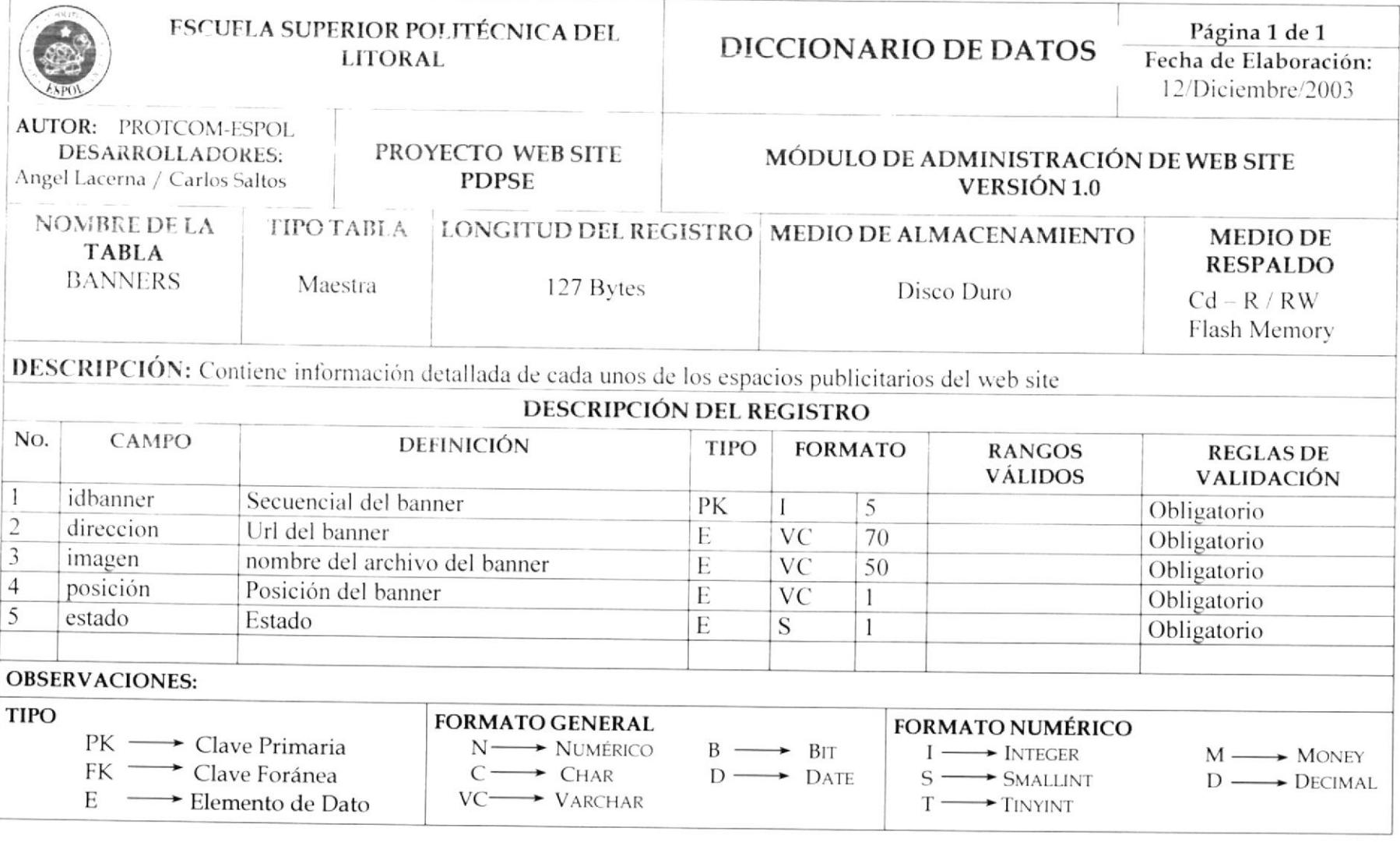

# 10.7 TABLA DE BÚSQUEDAS

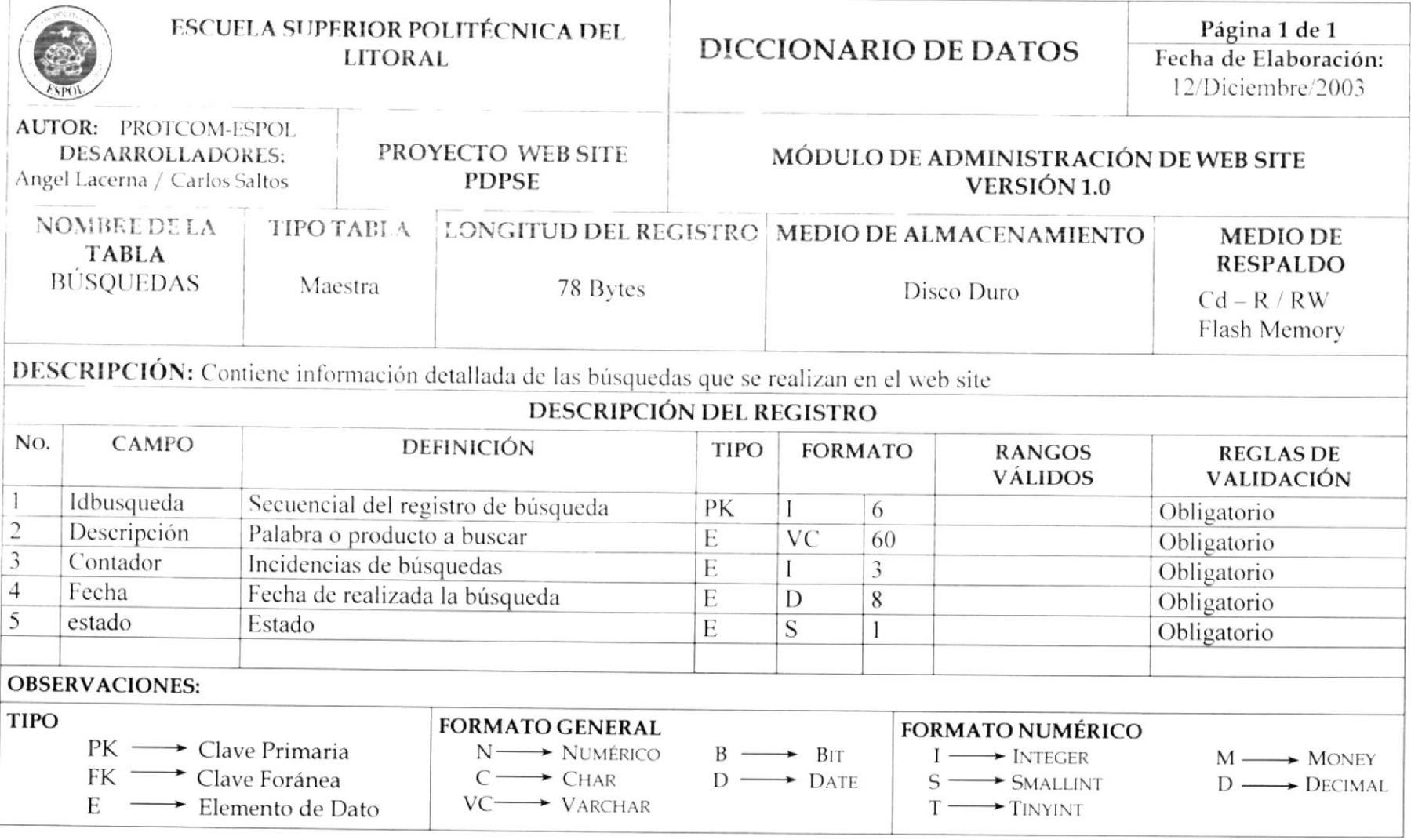

# **10.8 TABLA DE PRODUCTOS SOLICITADOS**

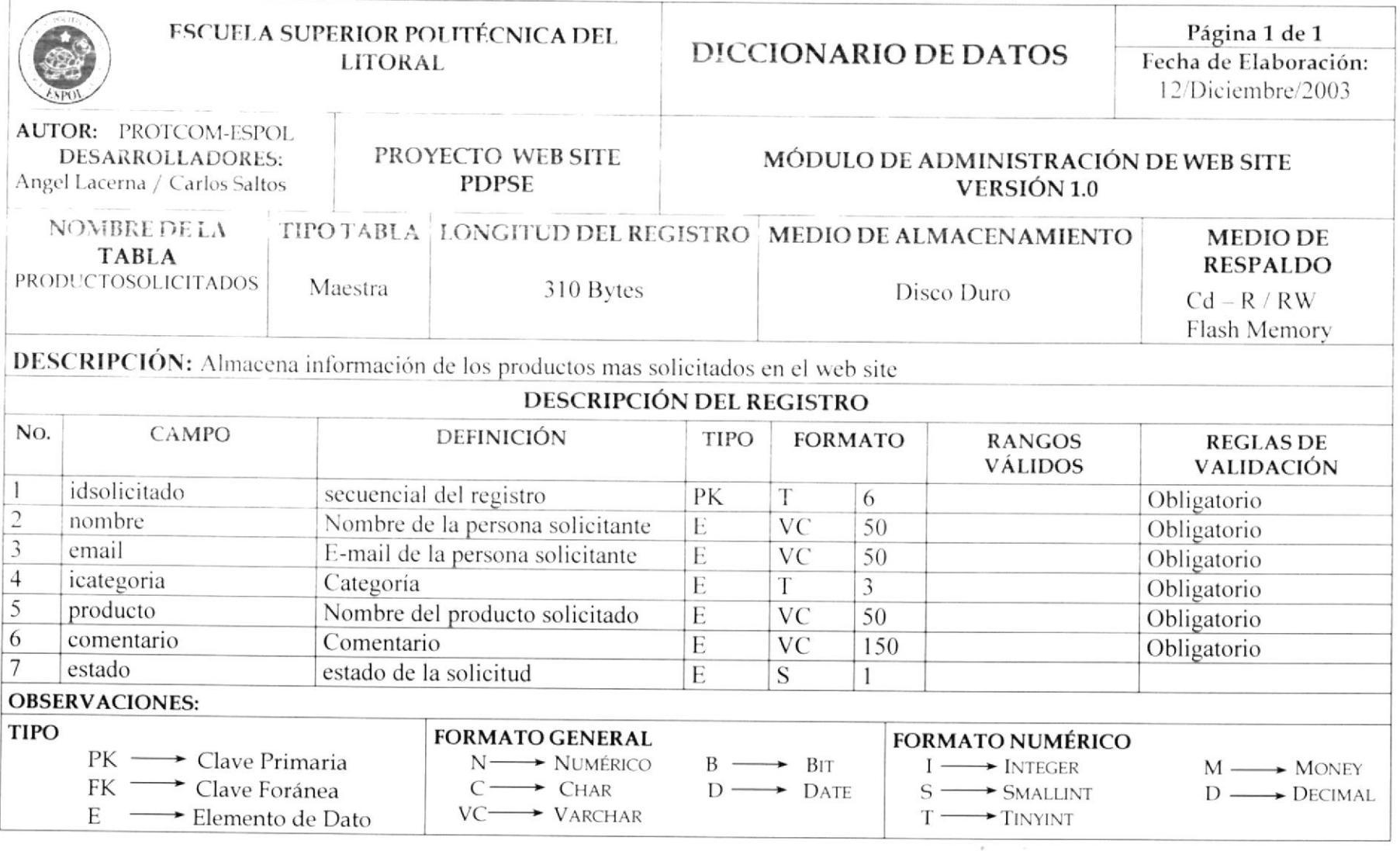

 $\sim$ 

# 10.9 TABLA DE PAÍSES

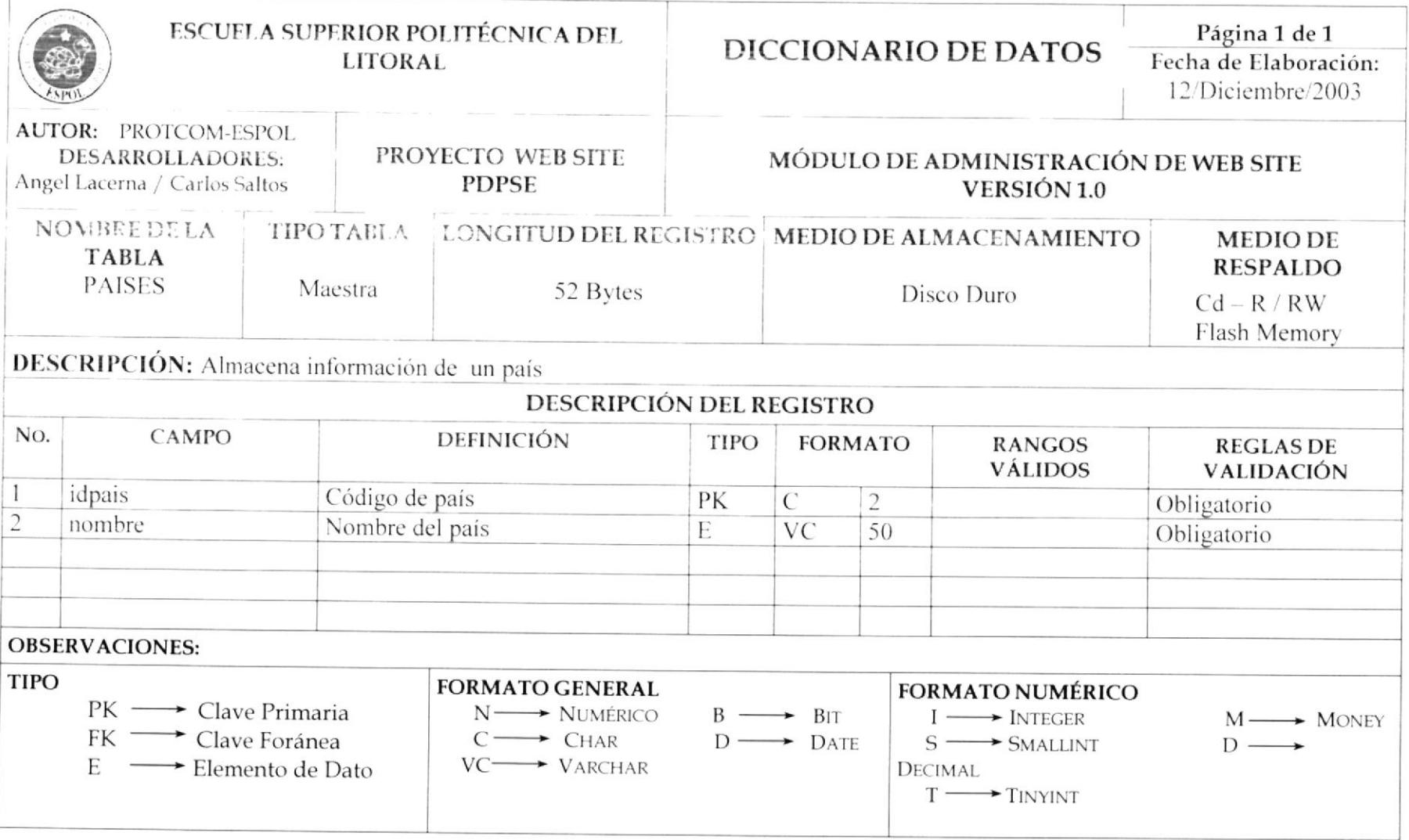

# **10.10 TABLA DE USUARIOS**

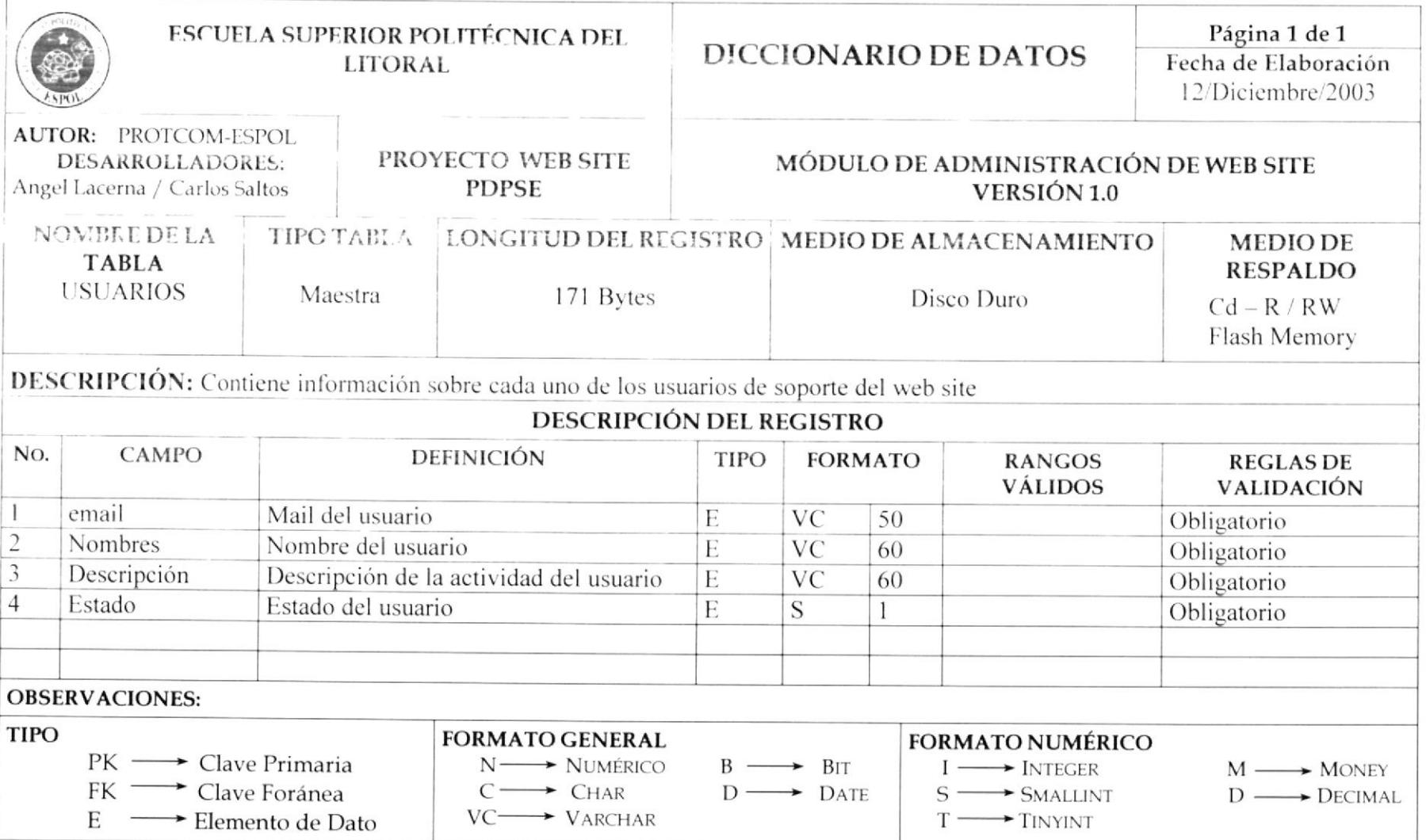

# **10.11 TABLA DE DOCUMENTOS**

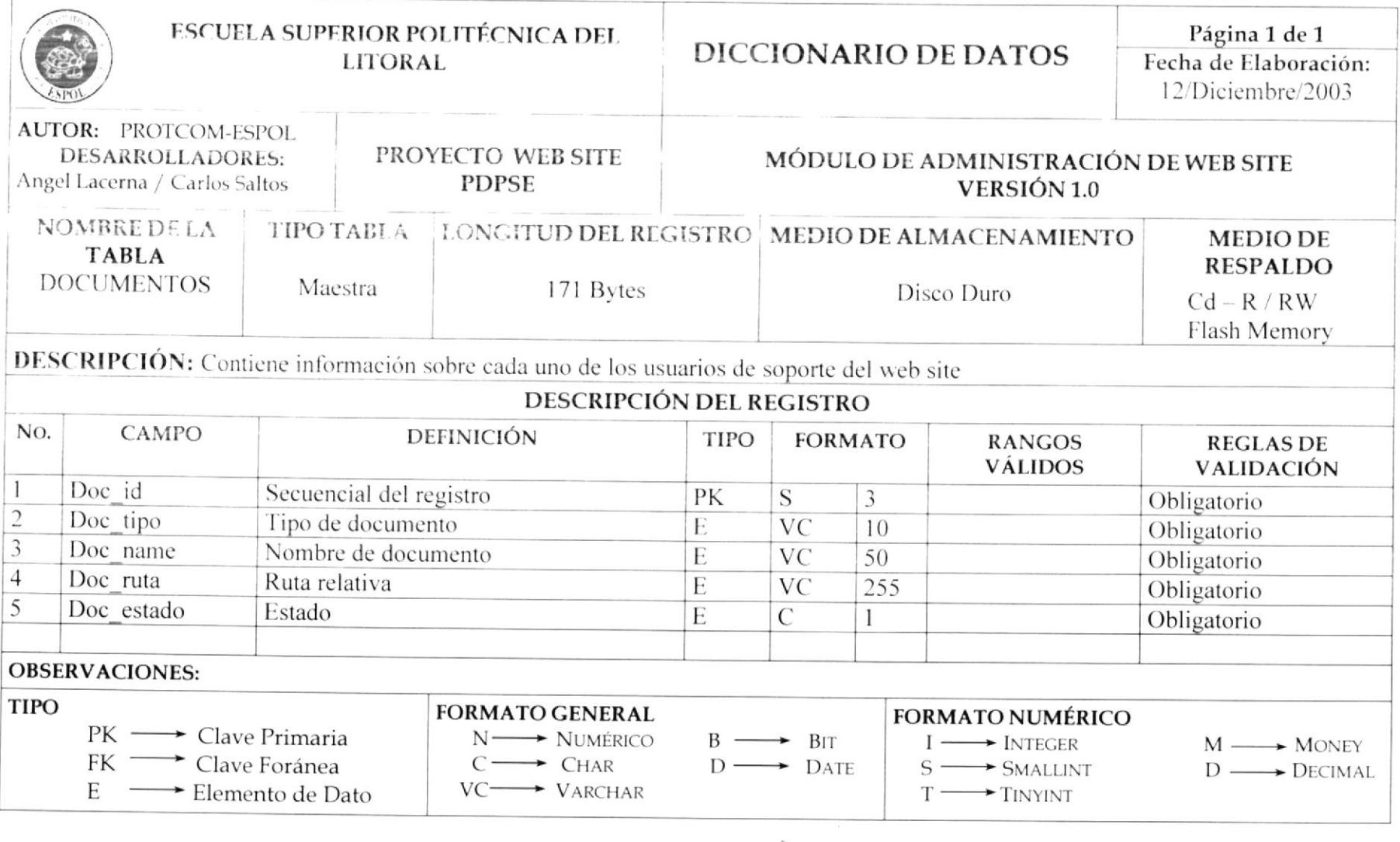

 $\omega$ 

Г

# 10.12 TABLA DE PARÁMETROS

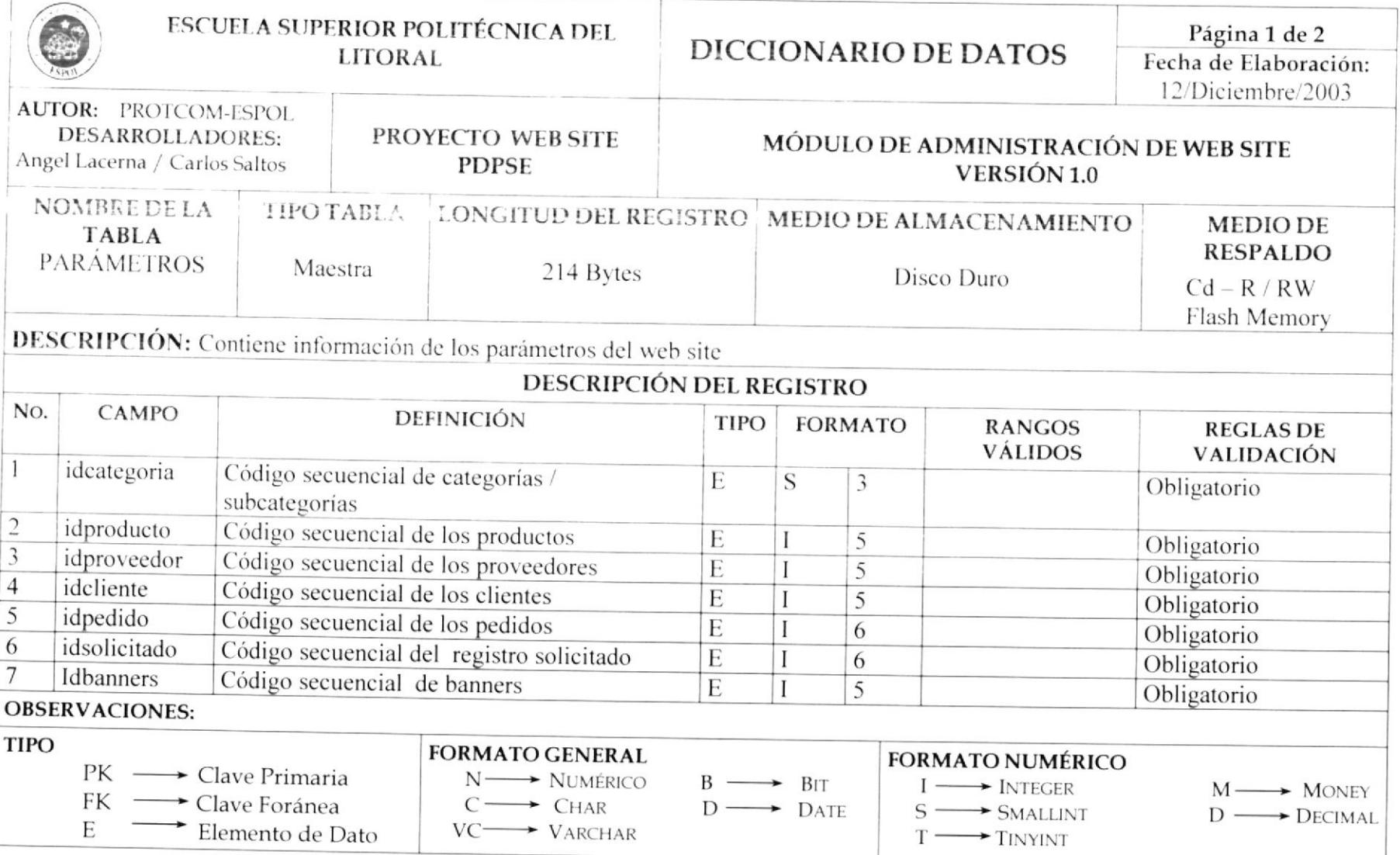

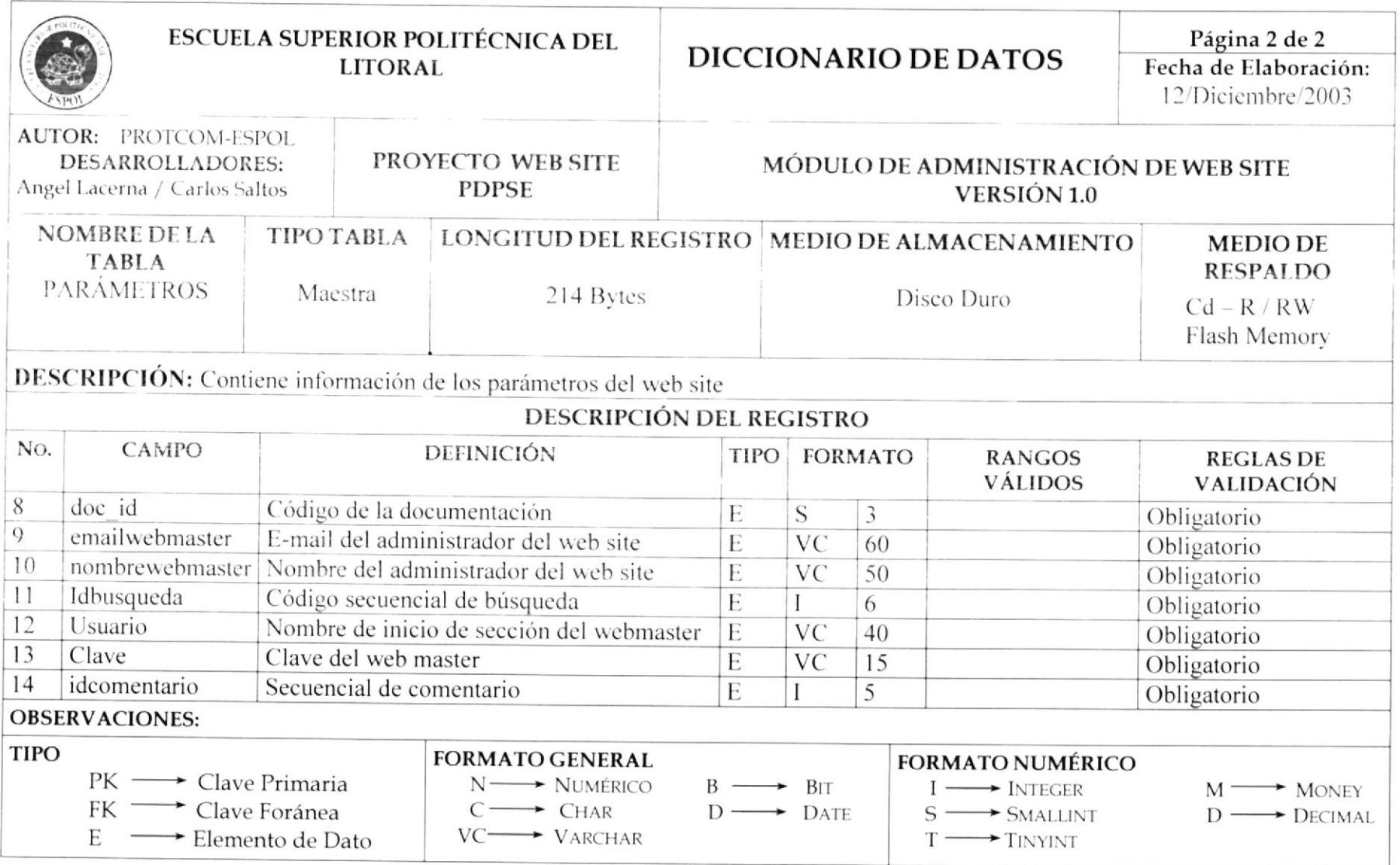

# **CAPÍTULO 11**

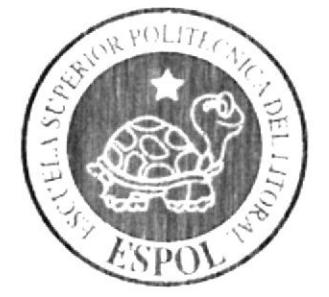

**DISEÑO DE ENTRADAS Y SALIDAS** 

## DISEÑO DE ENTRADAS Y SALIDAS 11

## DISEÑOS DE PANTALLAS: OPCIONES GENERALES  $11.1$

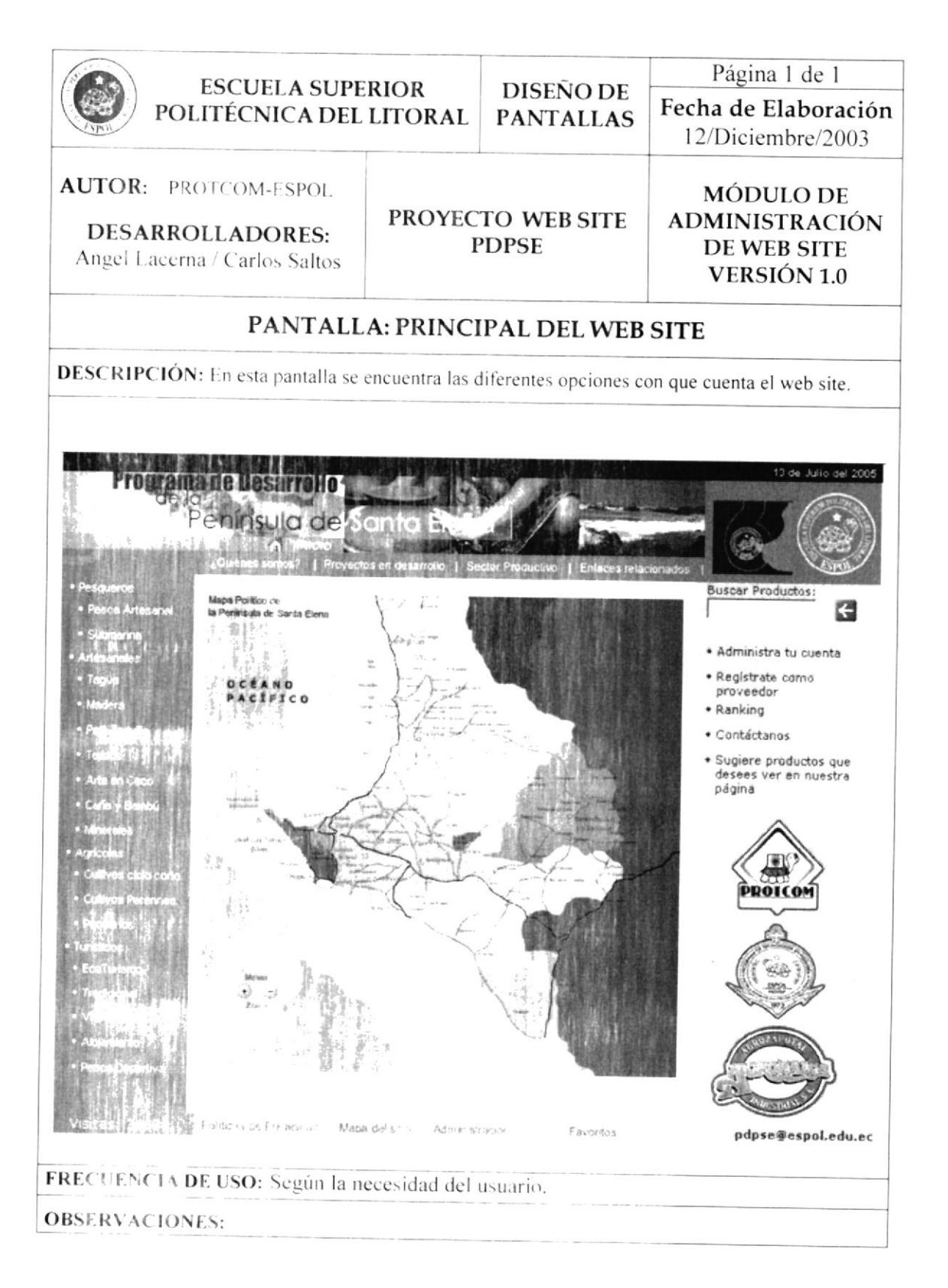

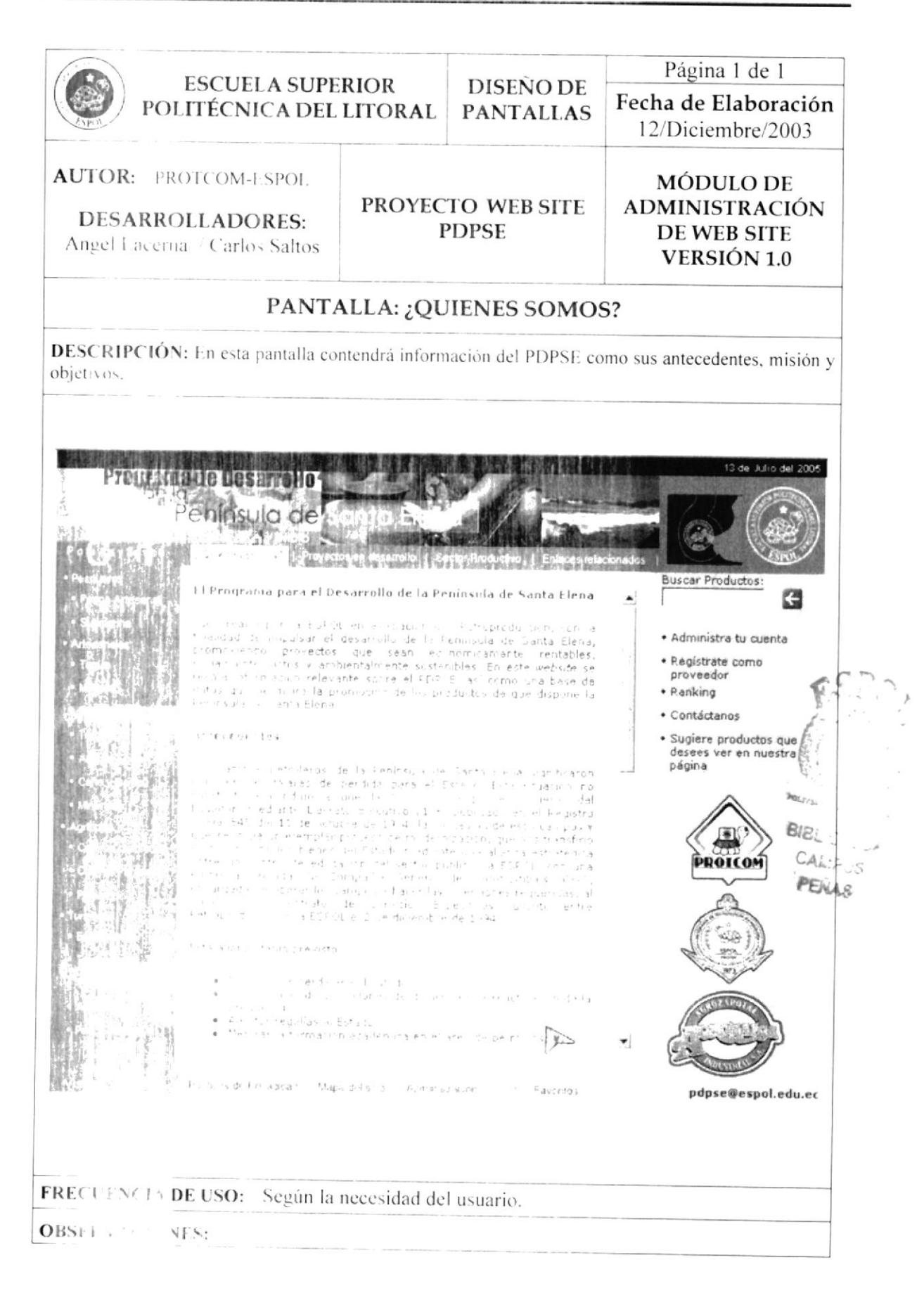

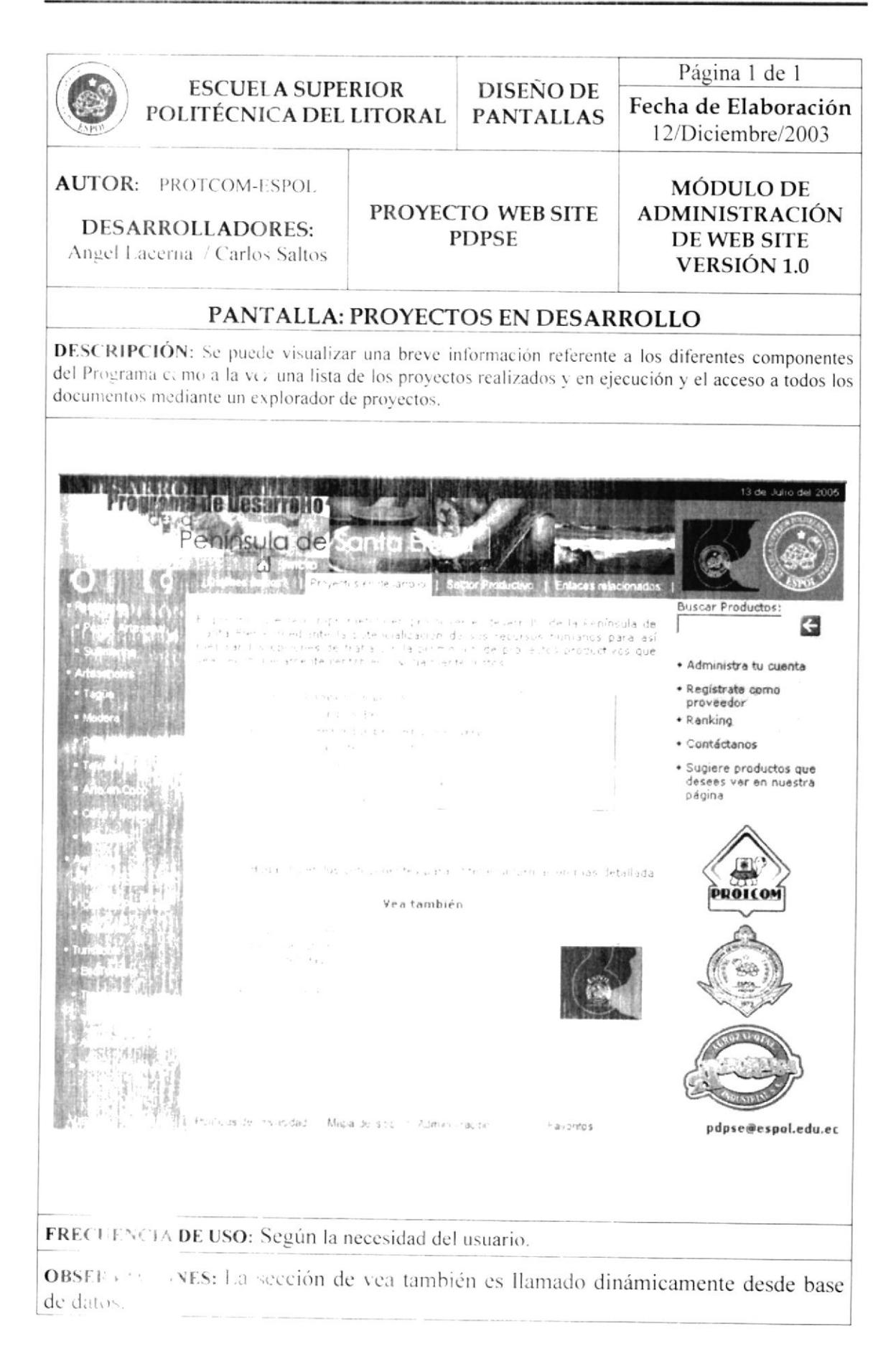
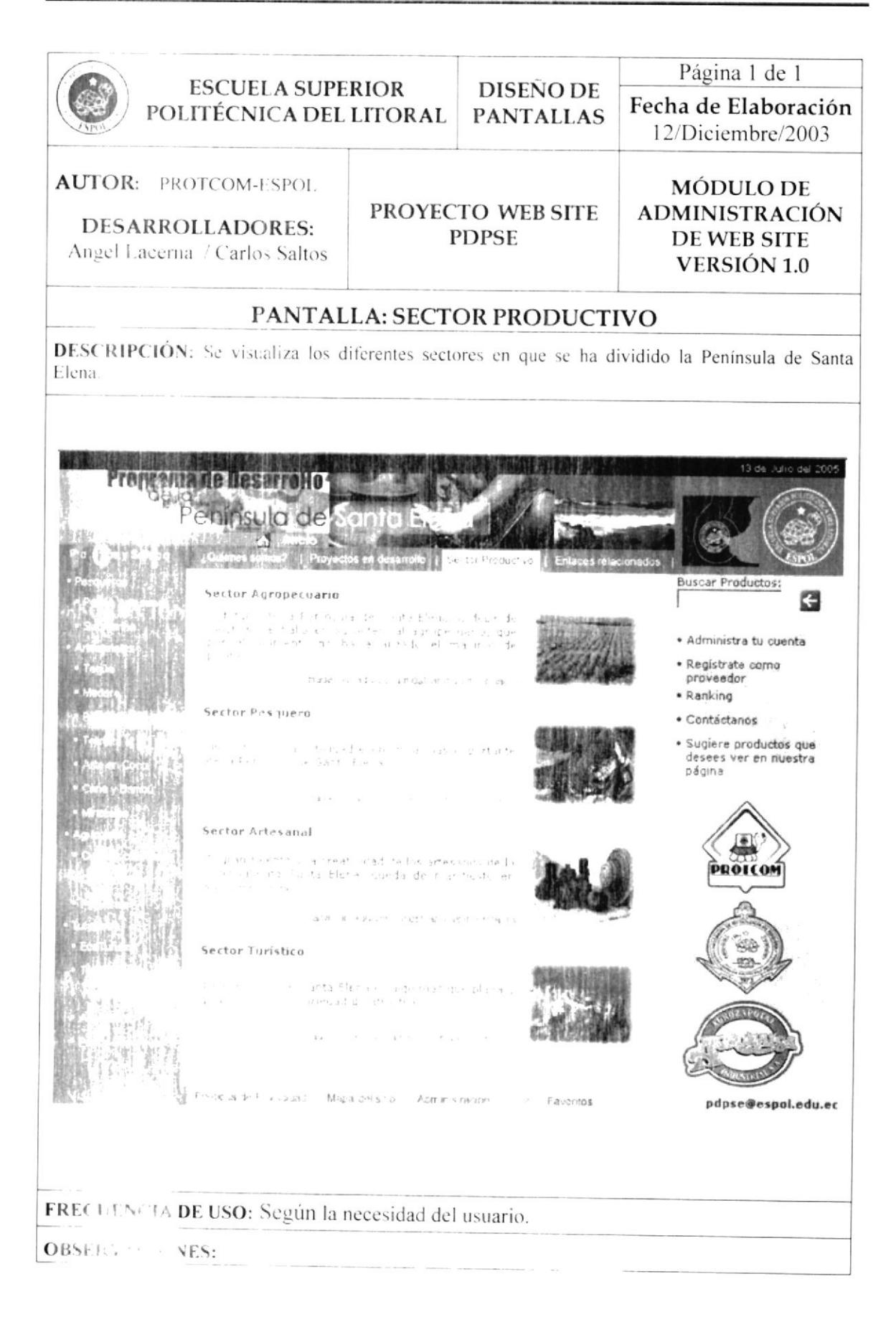

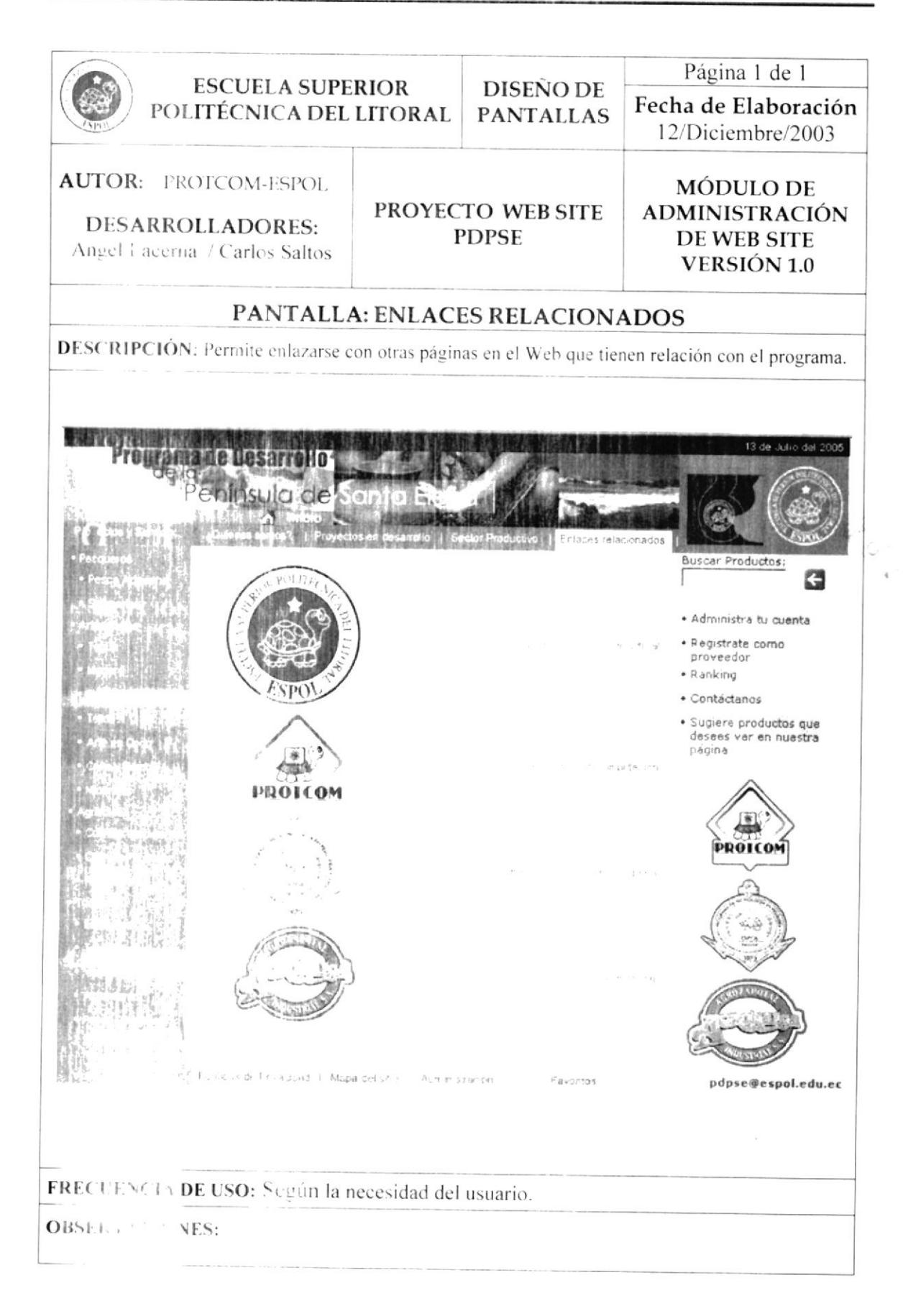

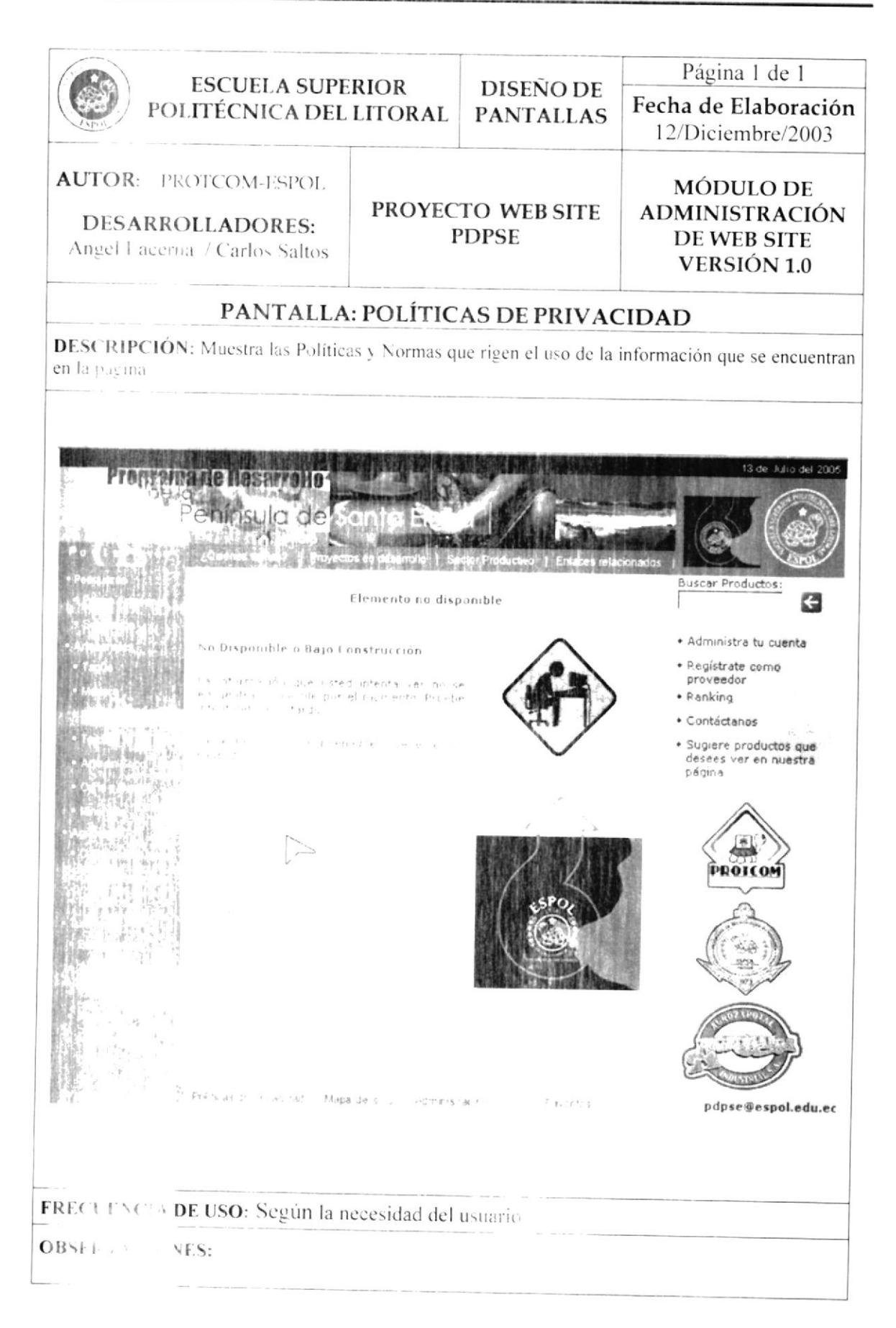

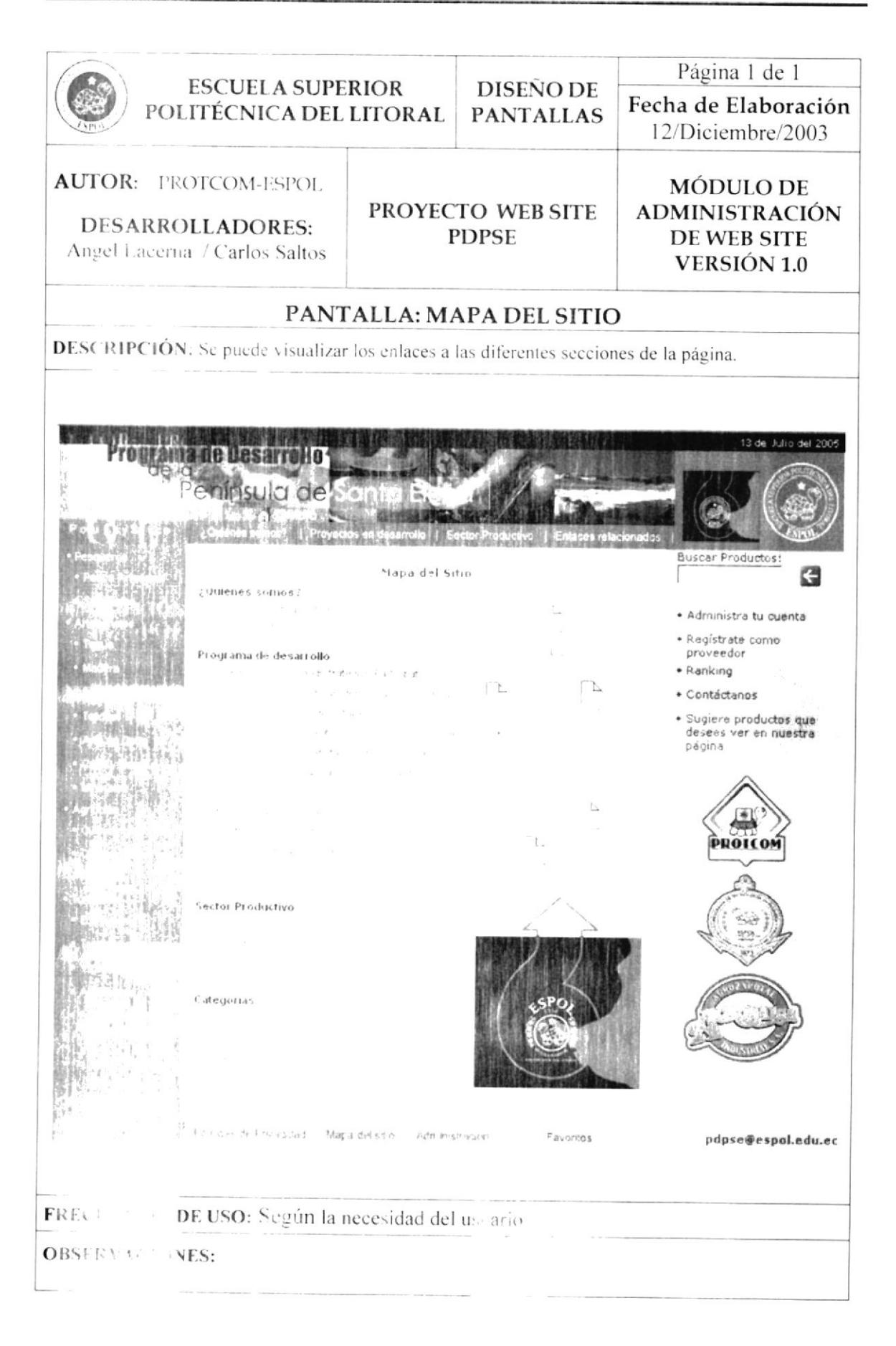

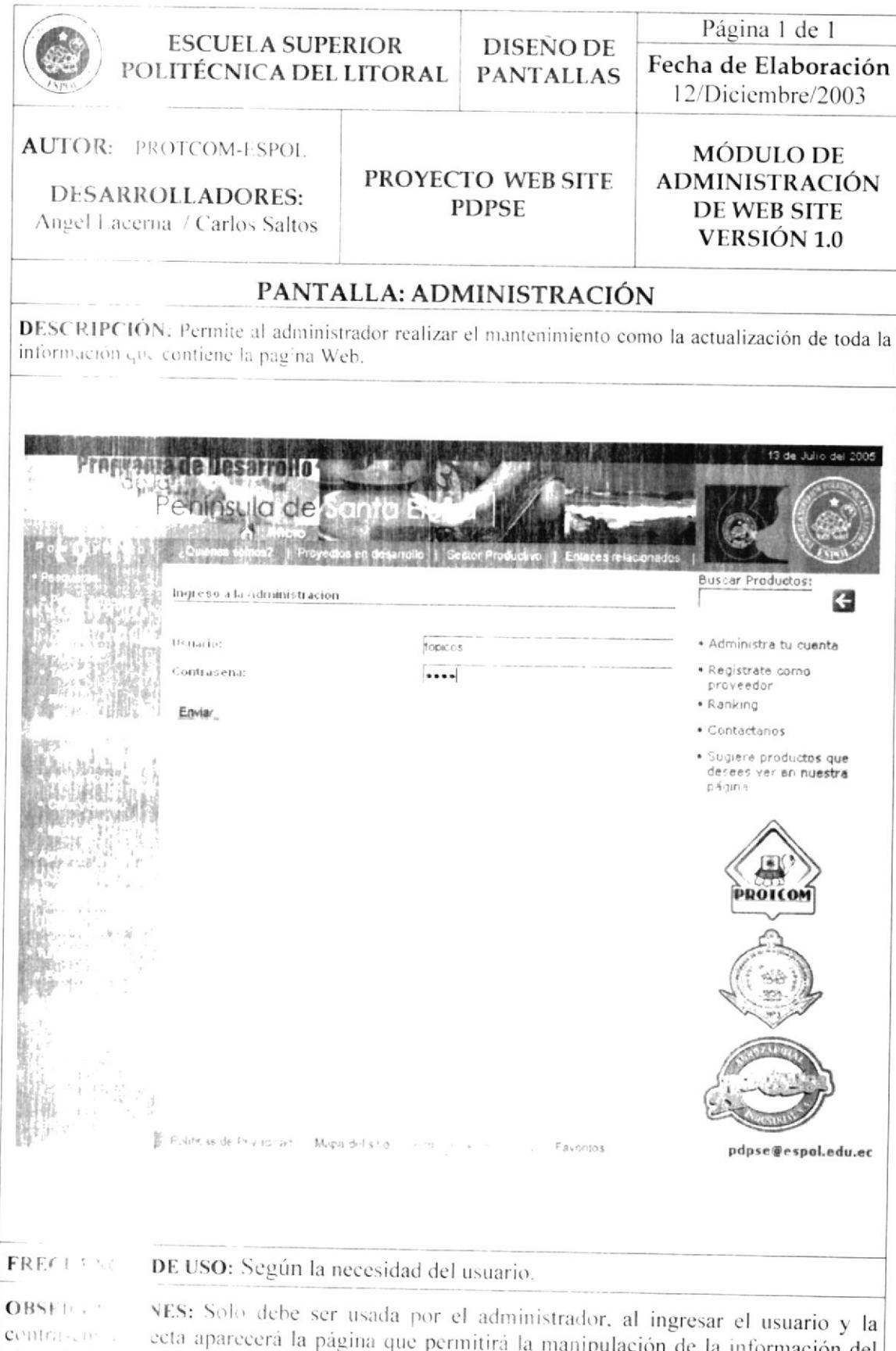

ecta aparecerá la página que permitirá la manipulación de la información del sitio; de lo contrario indicará que los datos de usuario y contraseña son incorrectos.

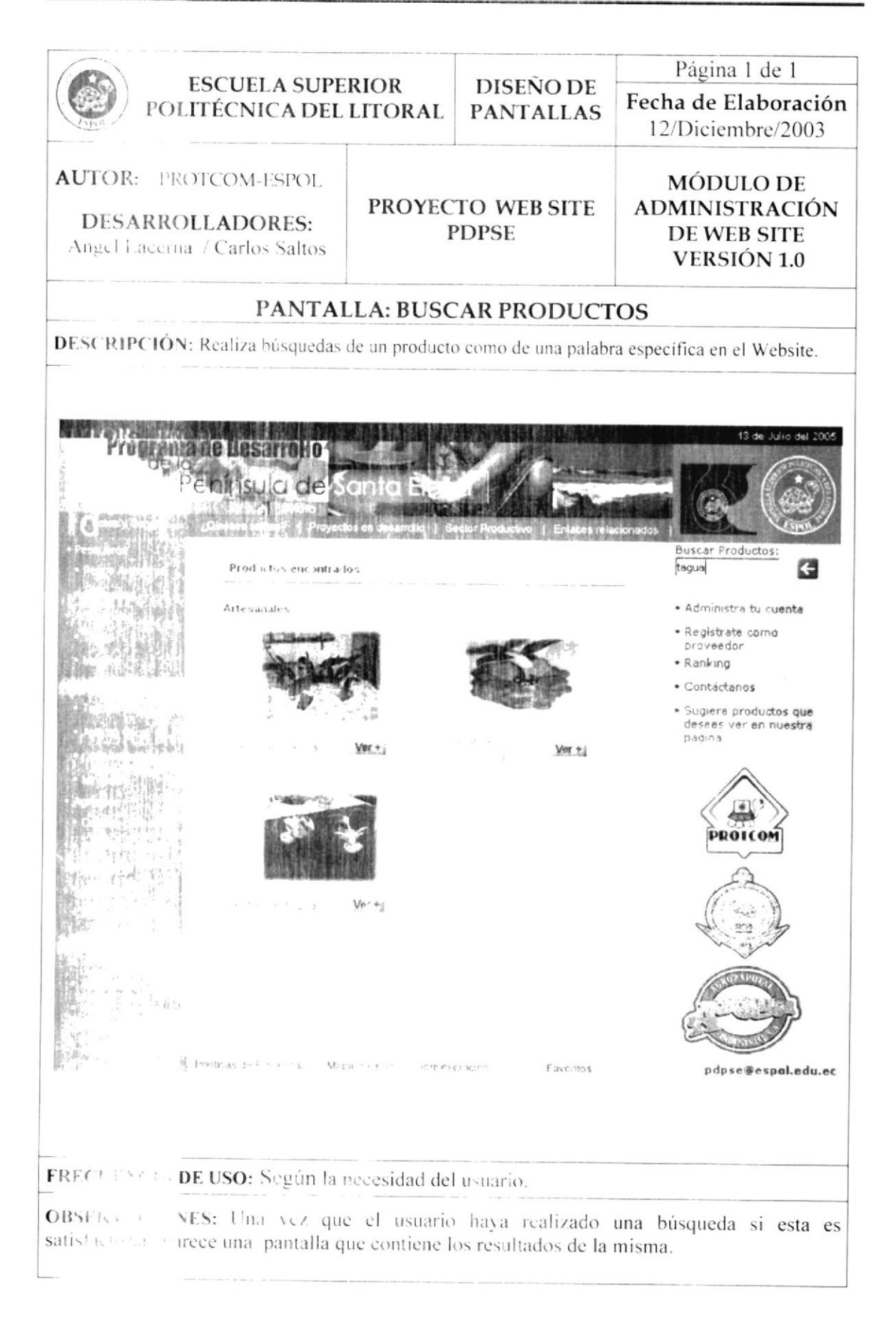

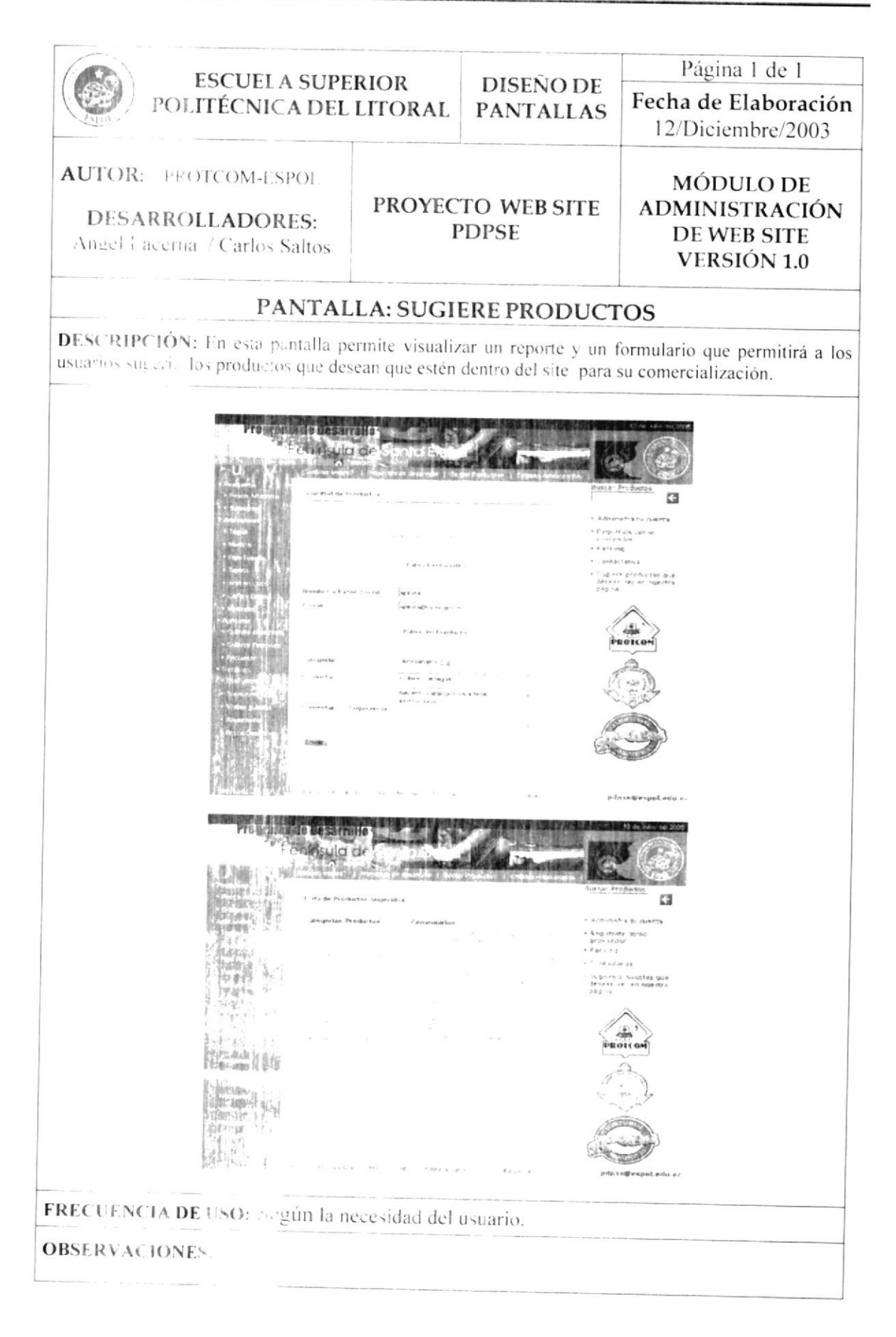

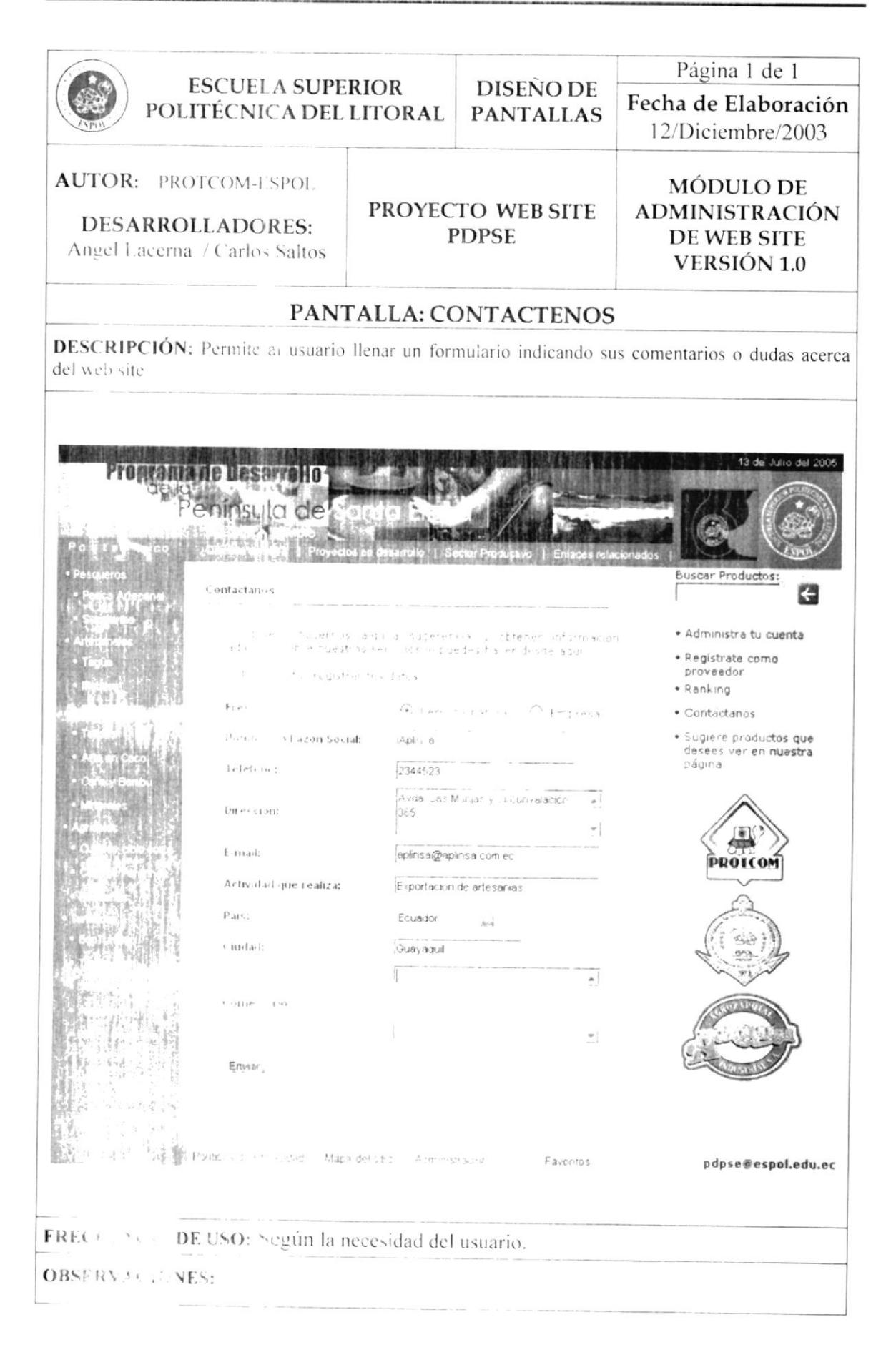

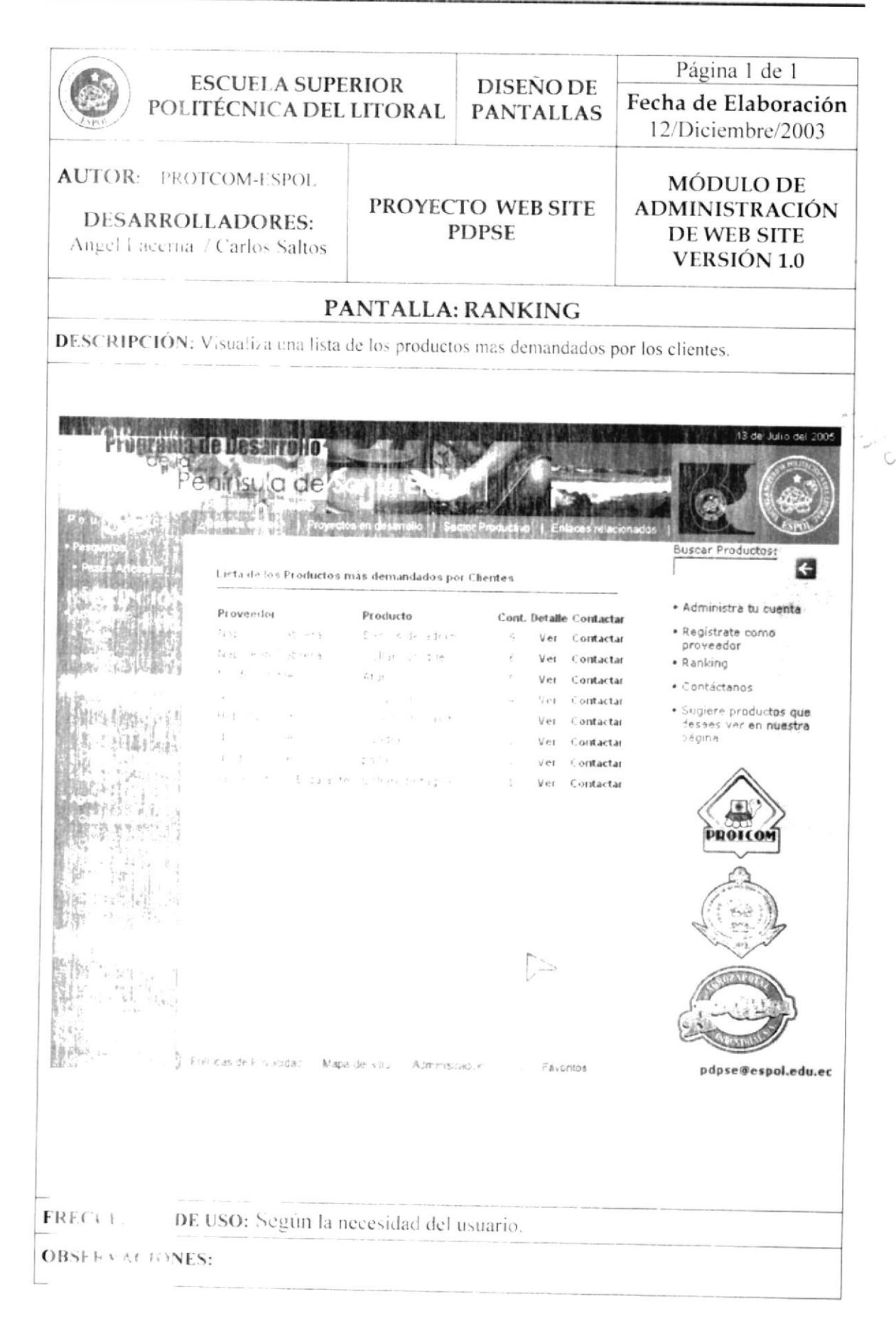

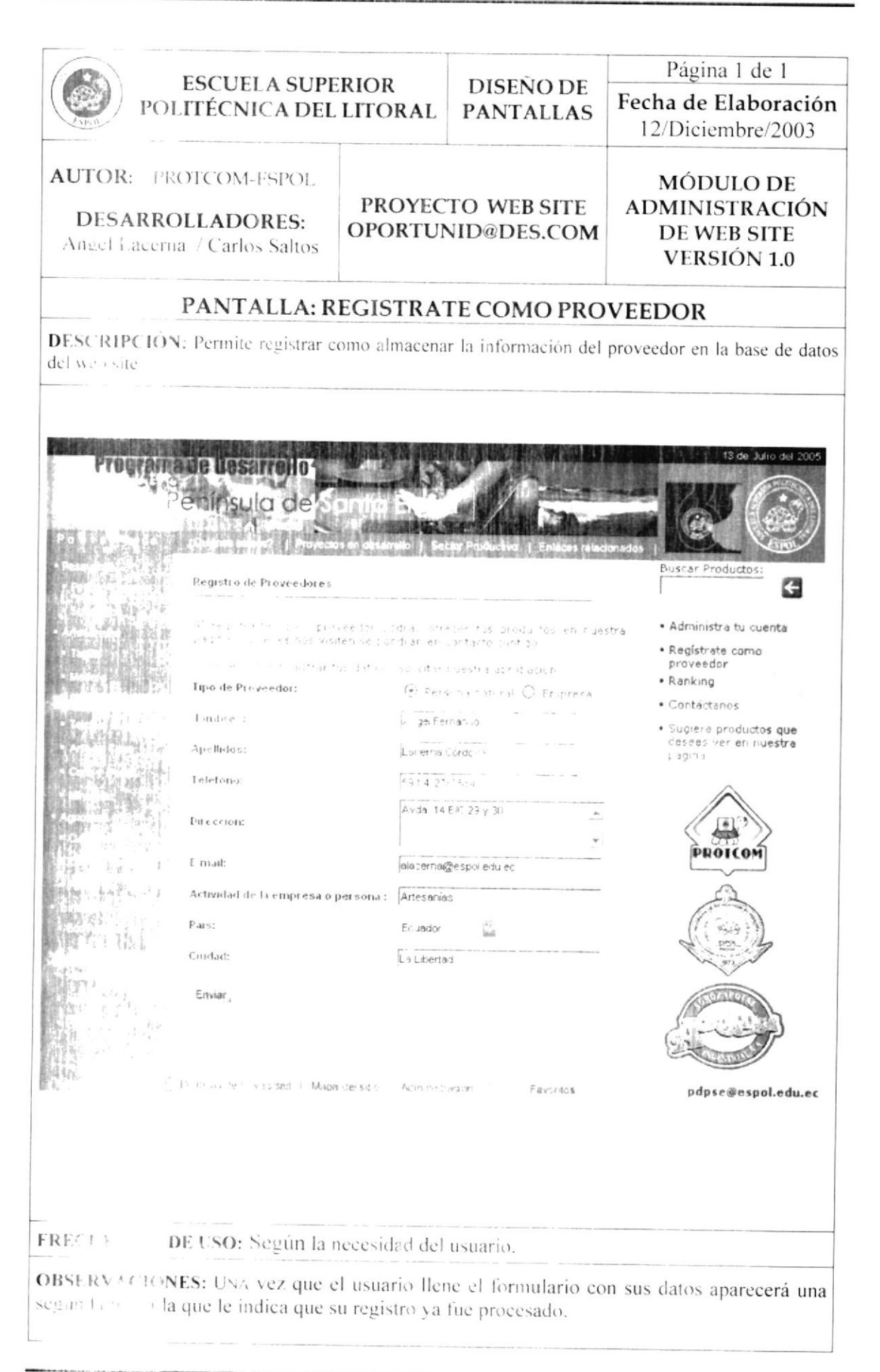

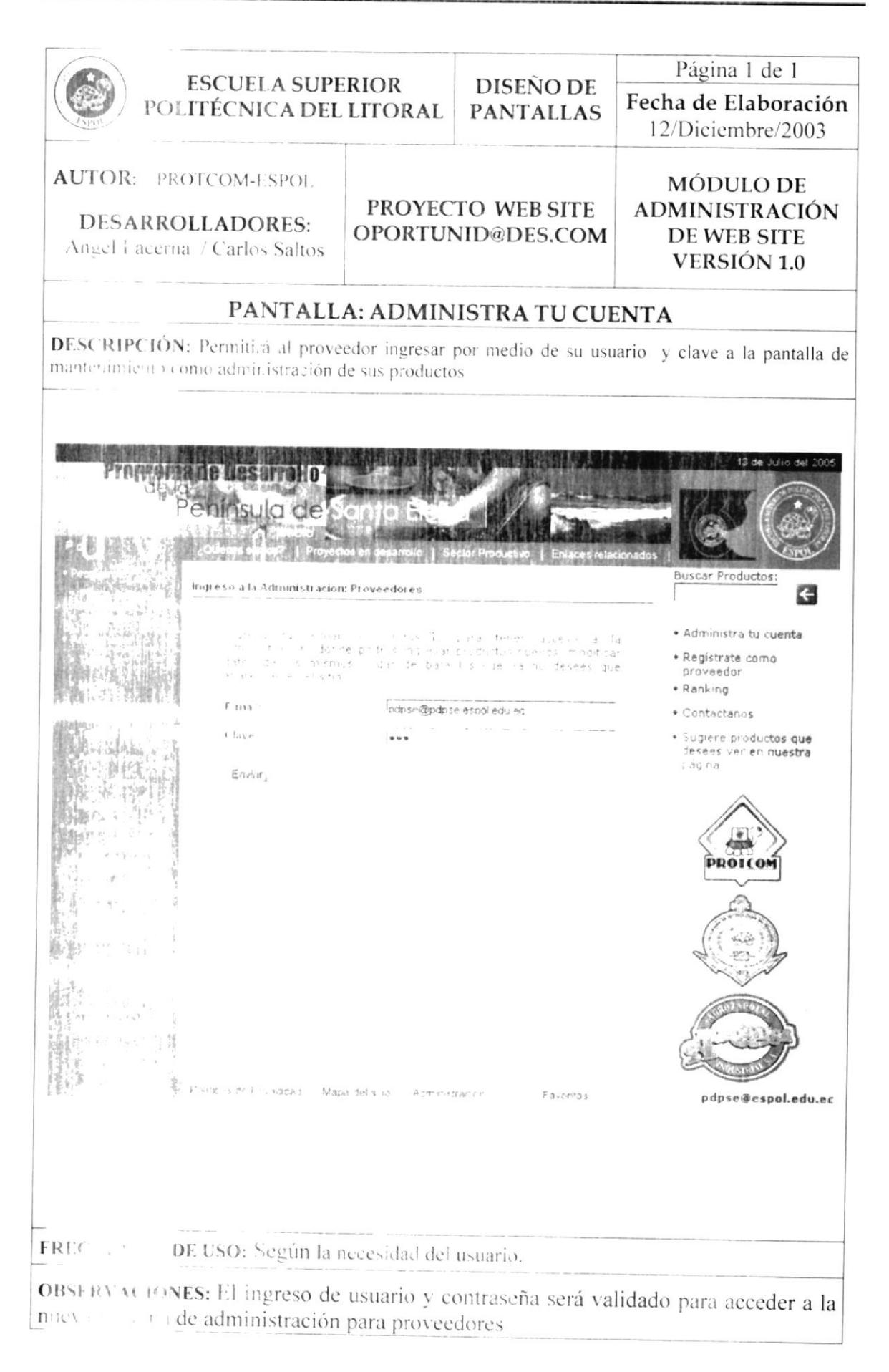

#### 11.2 DISEÑO DE PANTALLAS: ADMINISTRACIÓN DE **PROVEEDORES**

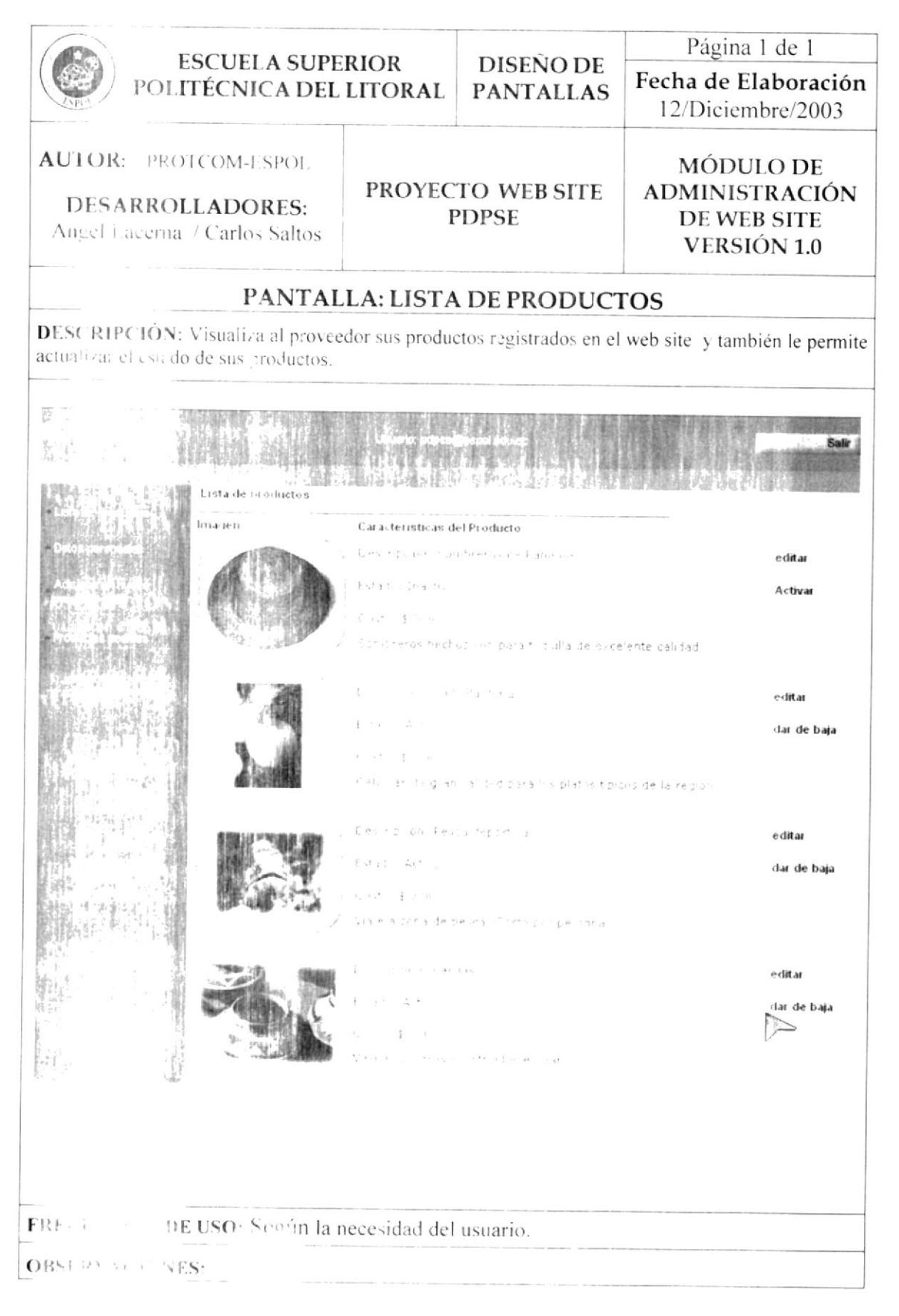

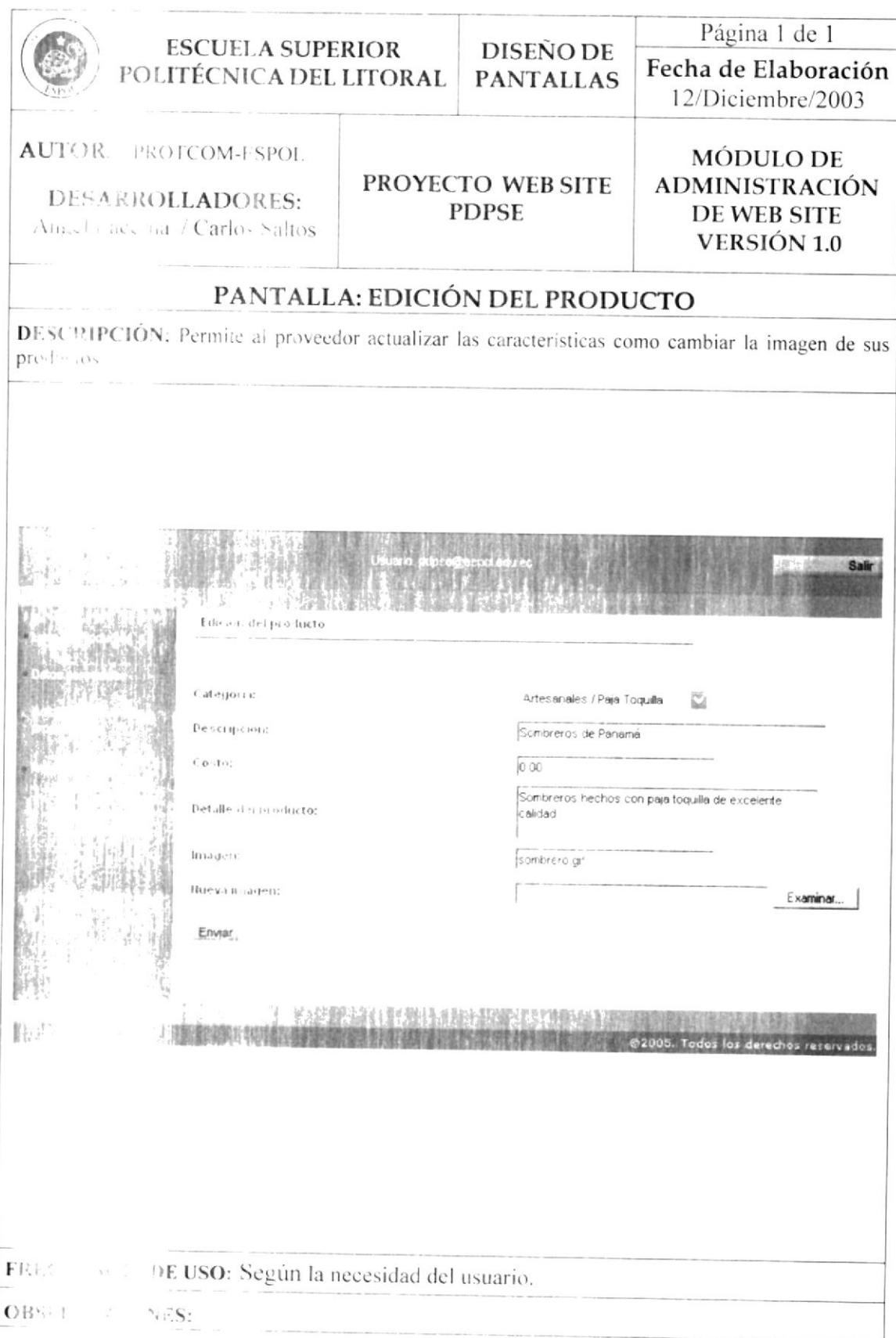

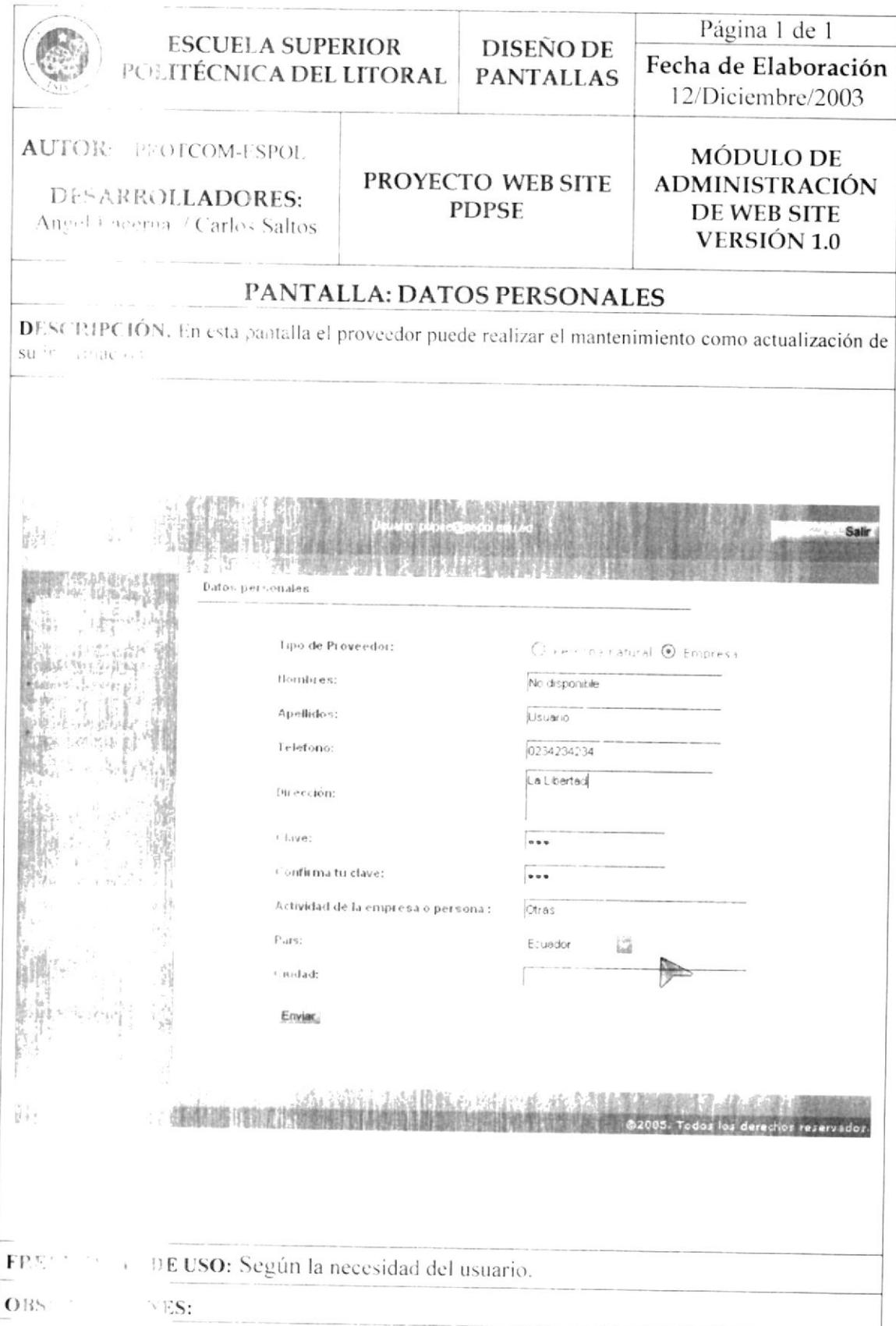

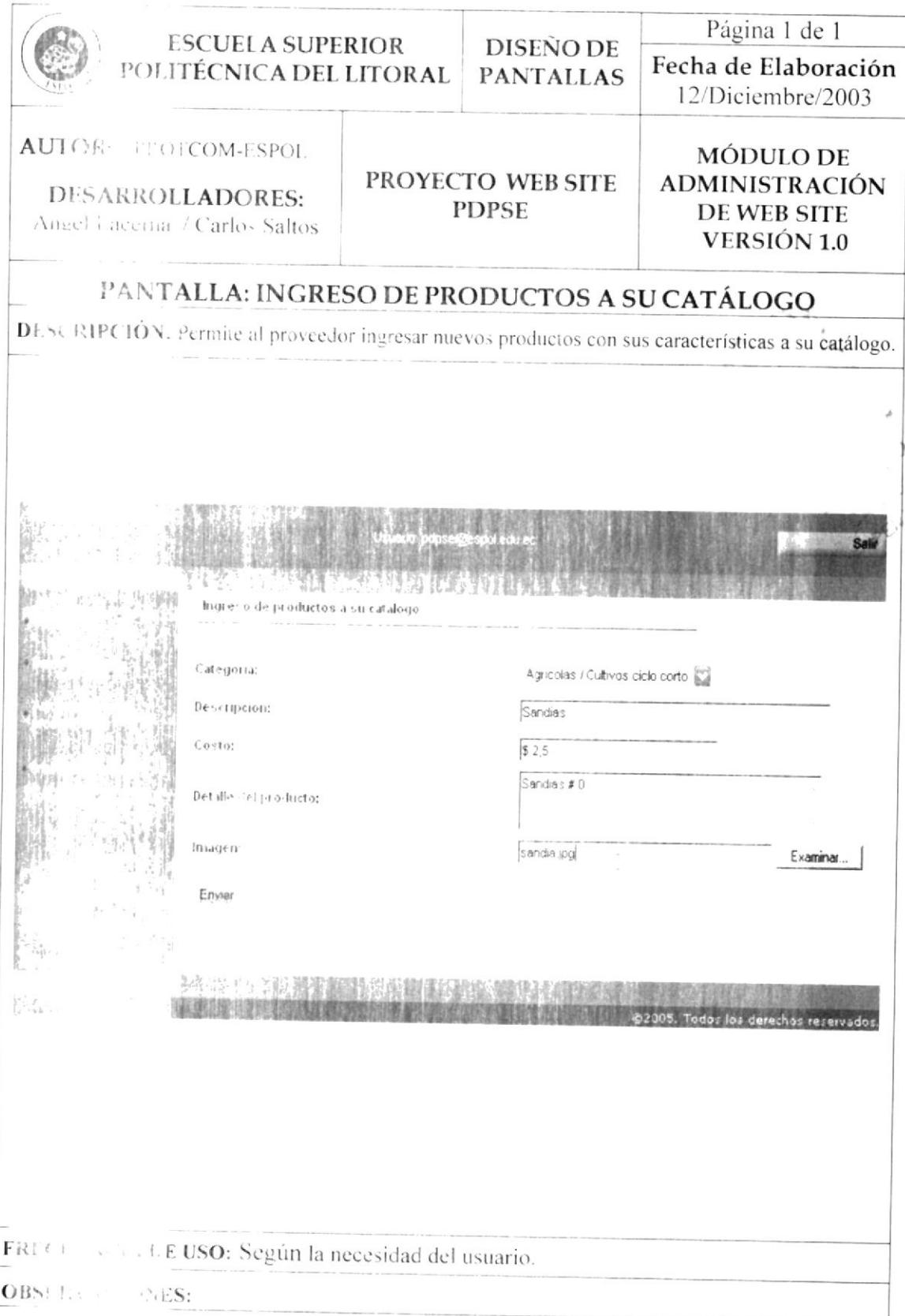

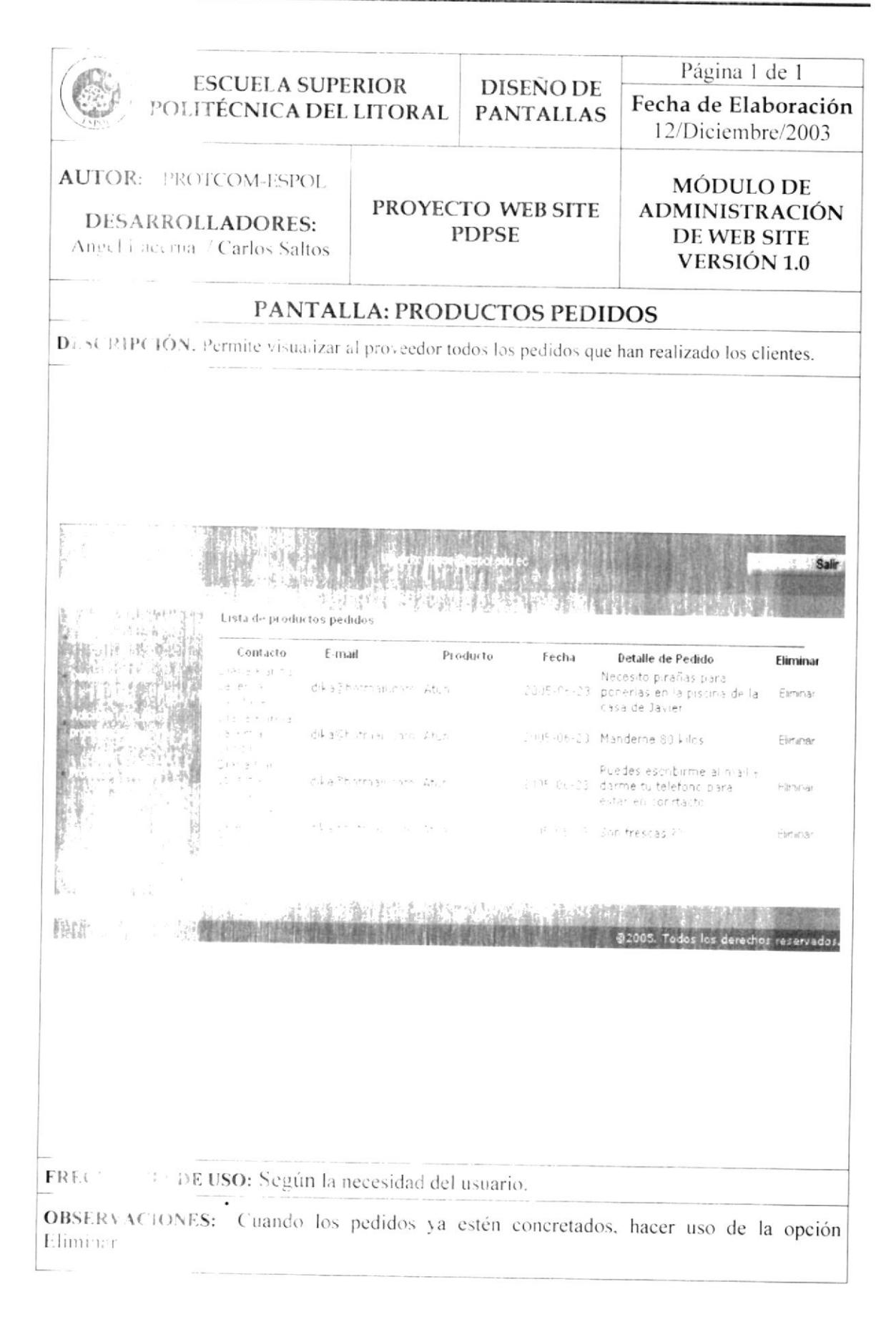

### 11.3 DISEÑO DE PANTALLAS: ADMINISTRACIÓN DEL WEB **SITE**

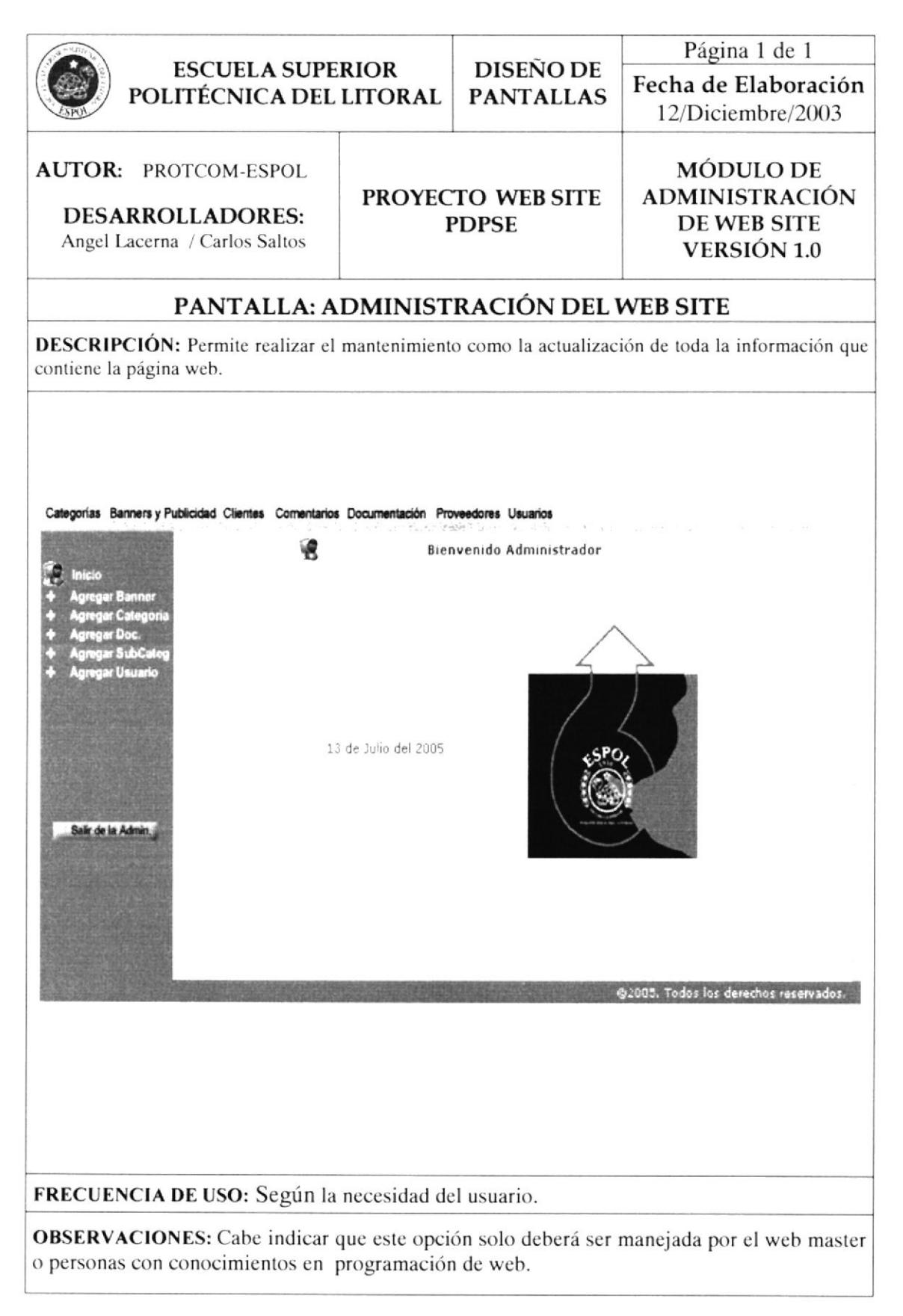

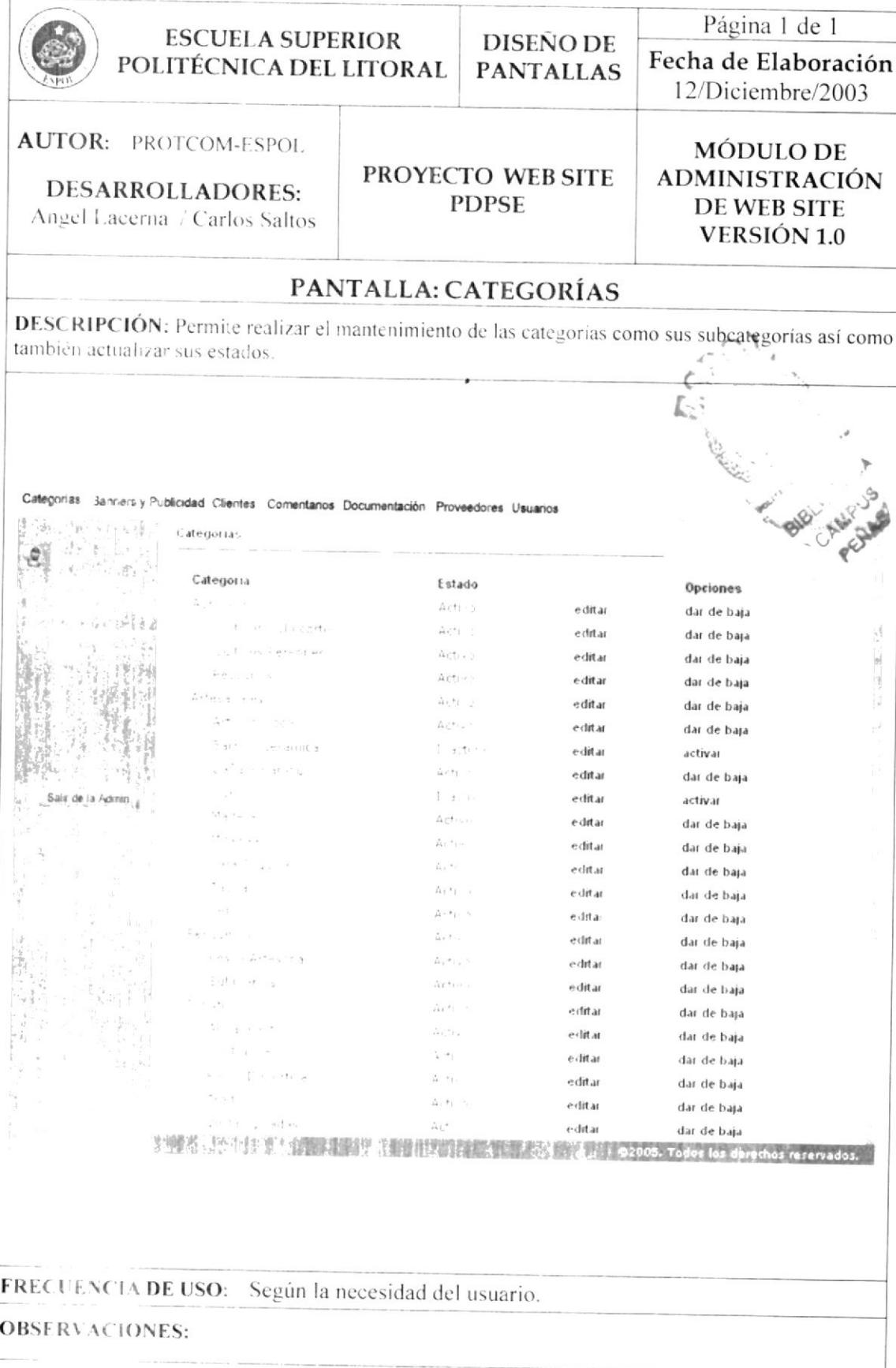

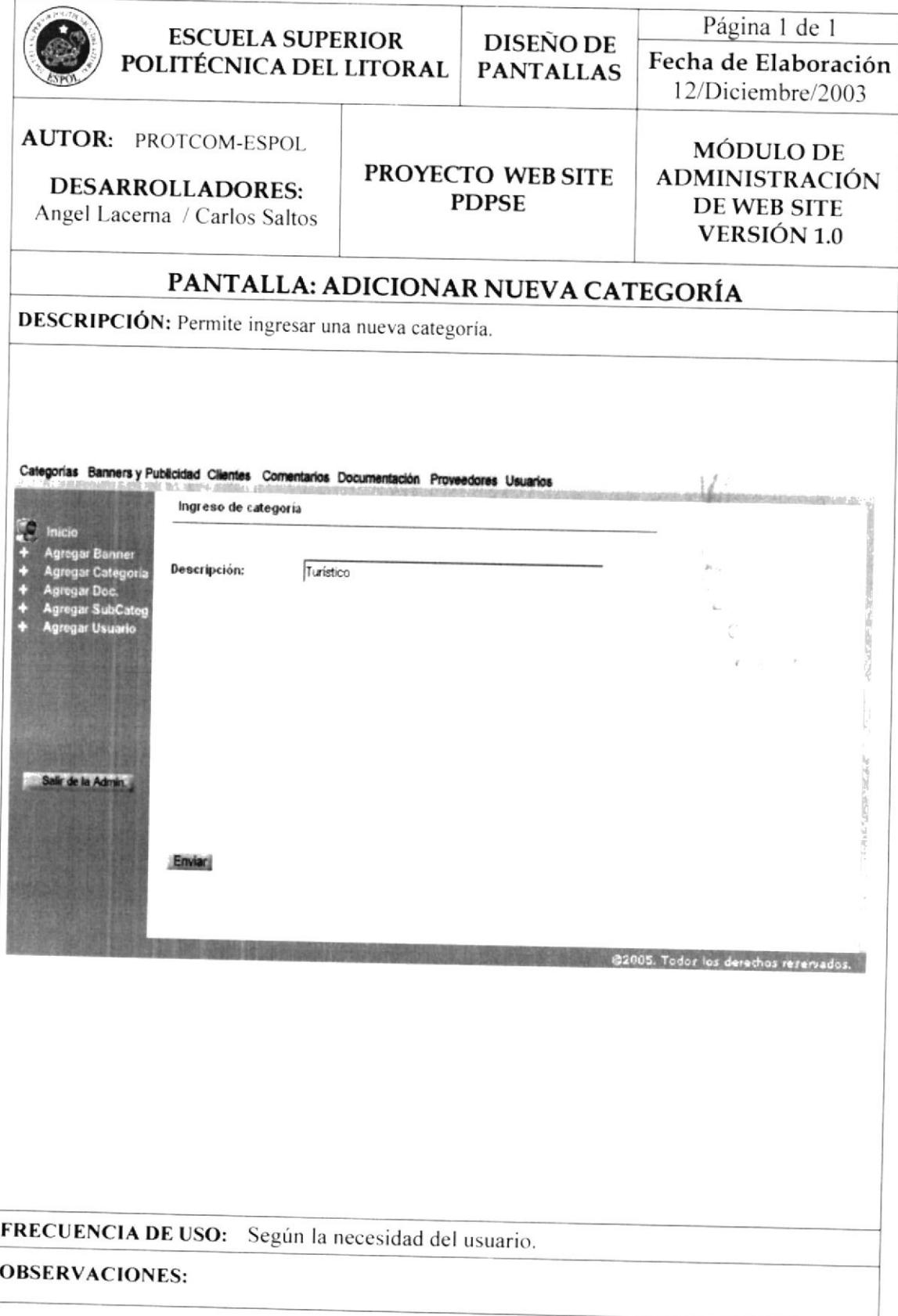

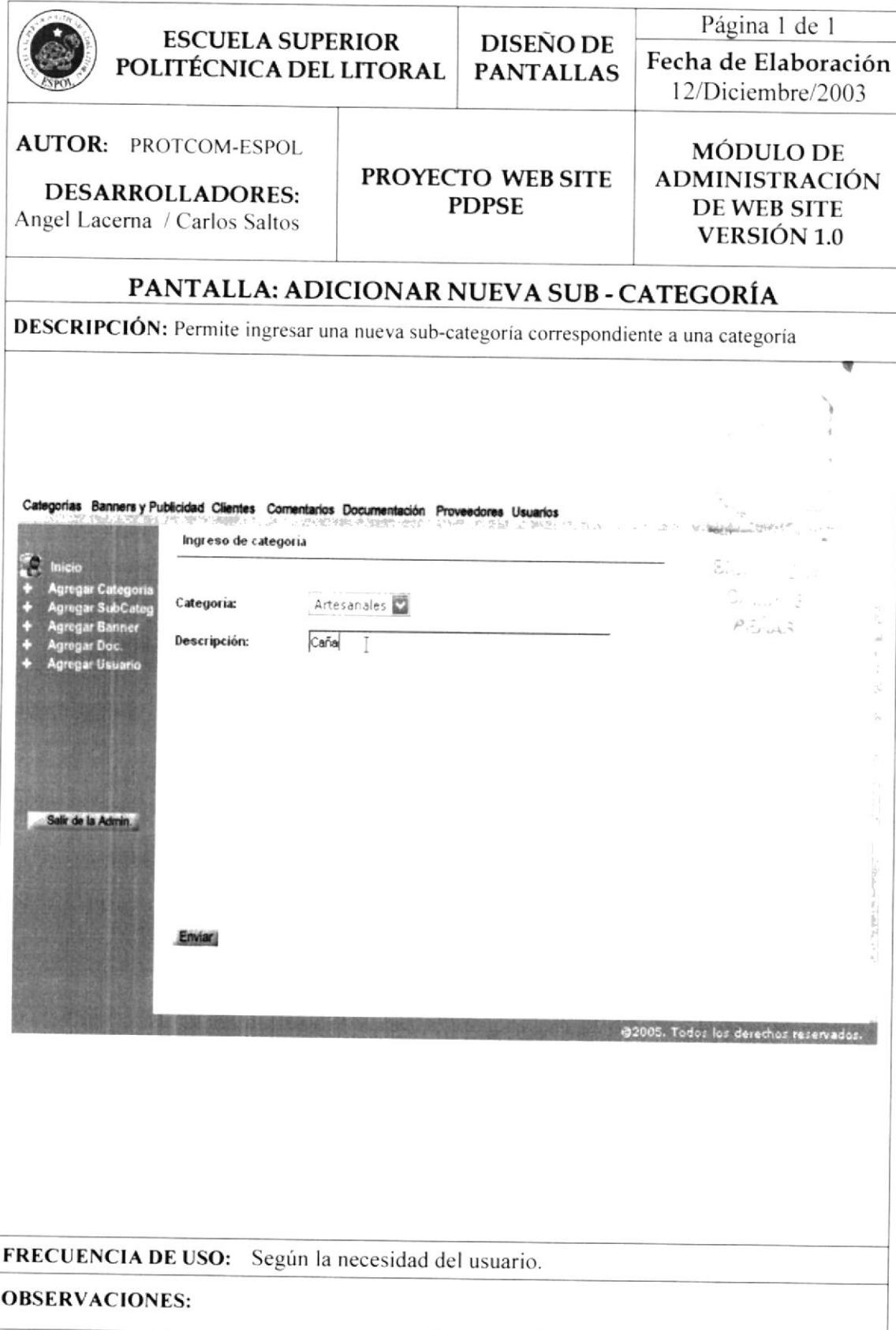

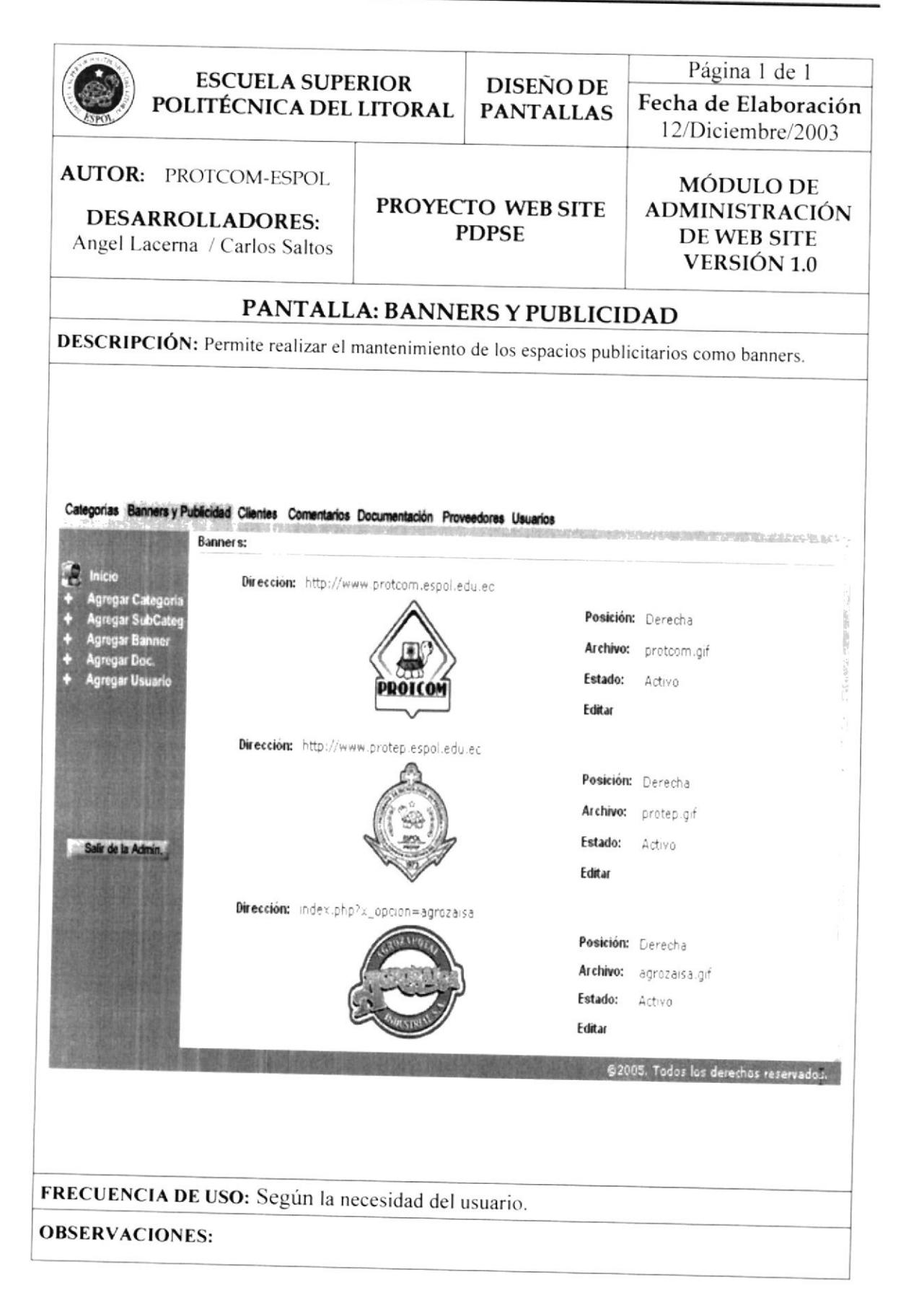

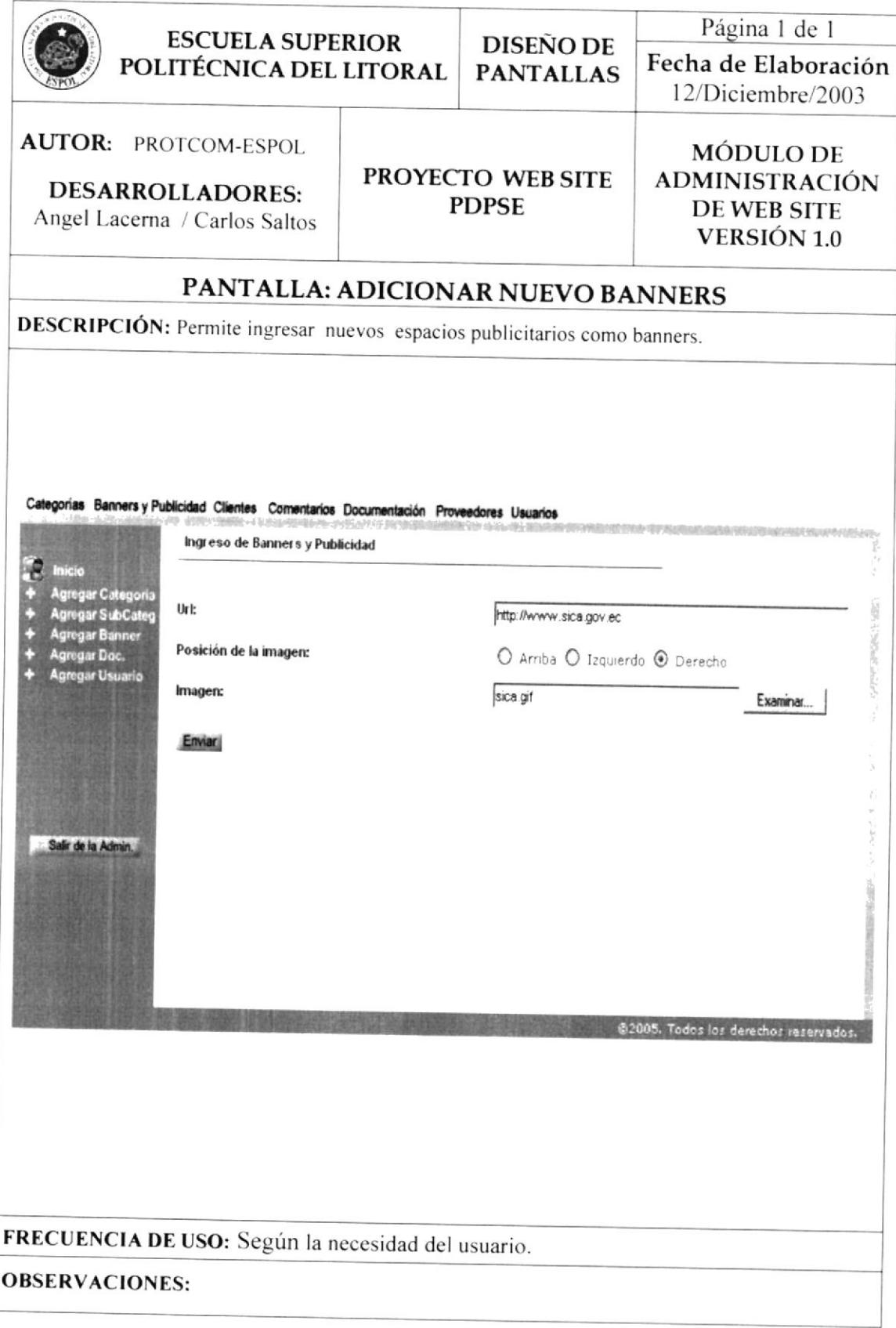

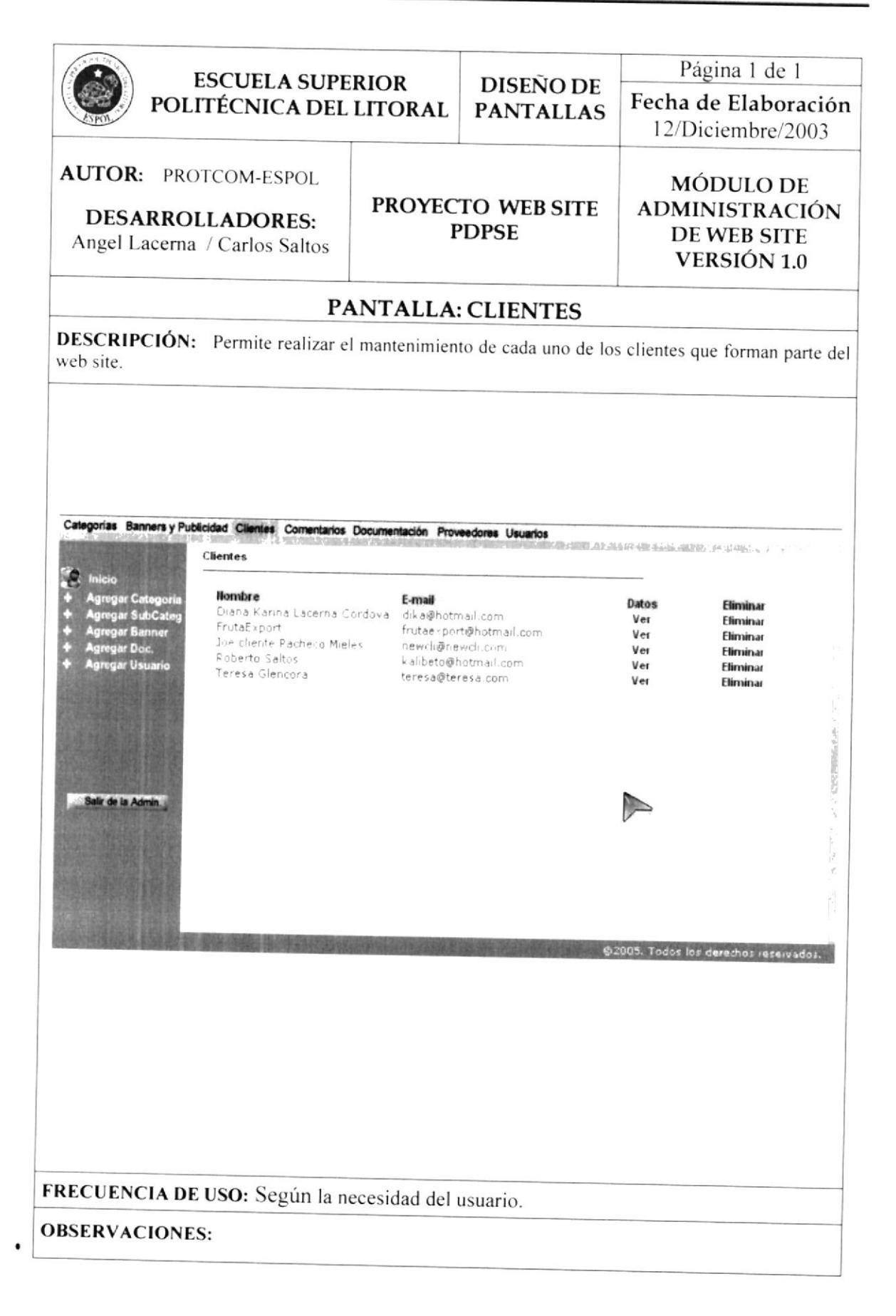

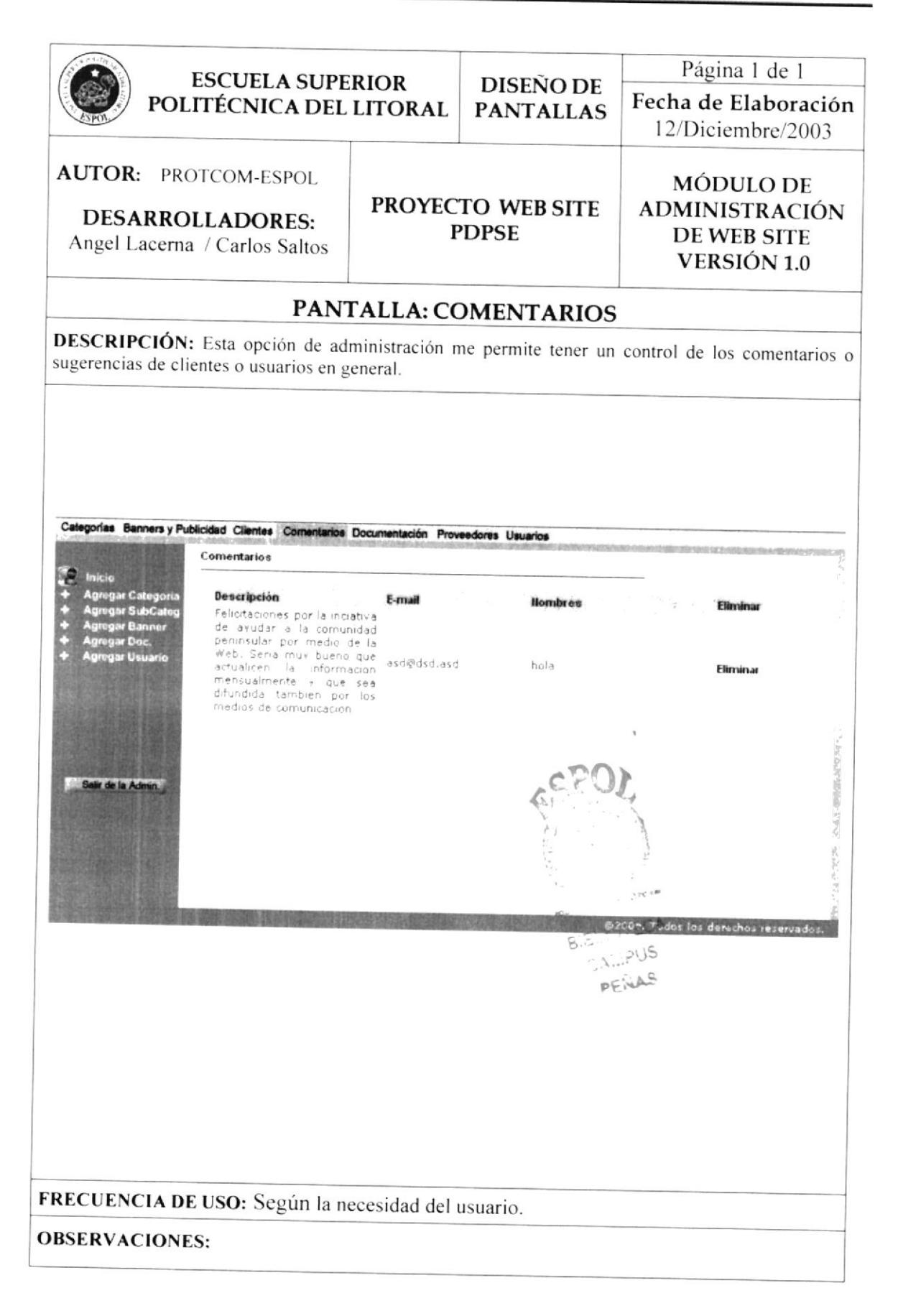

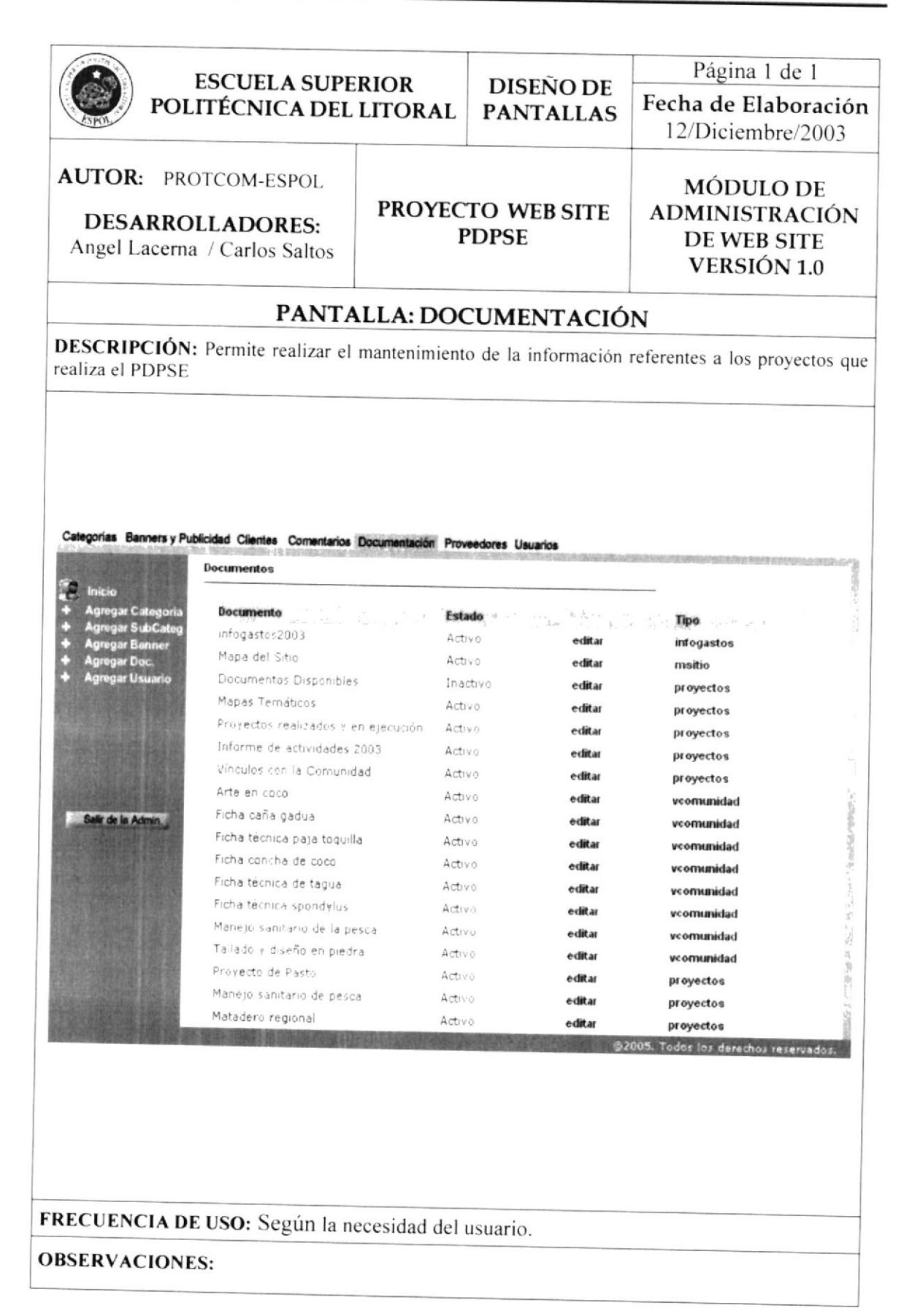

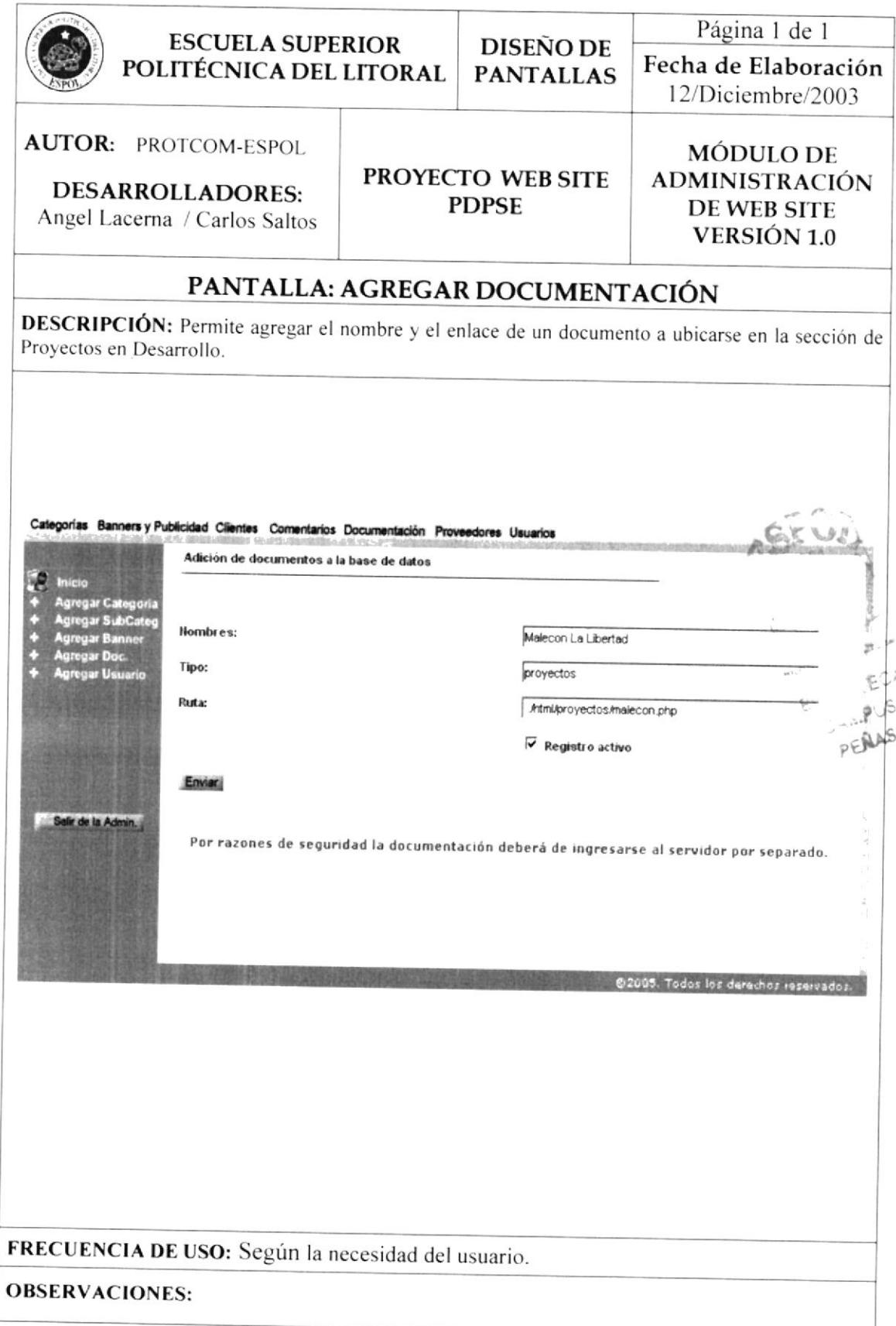

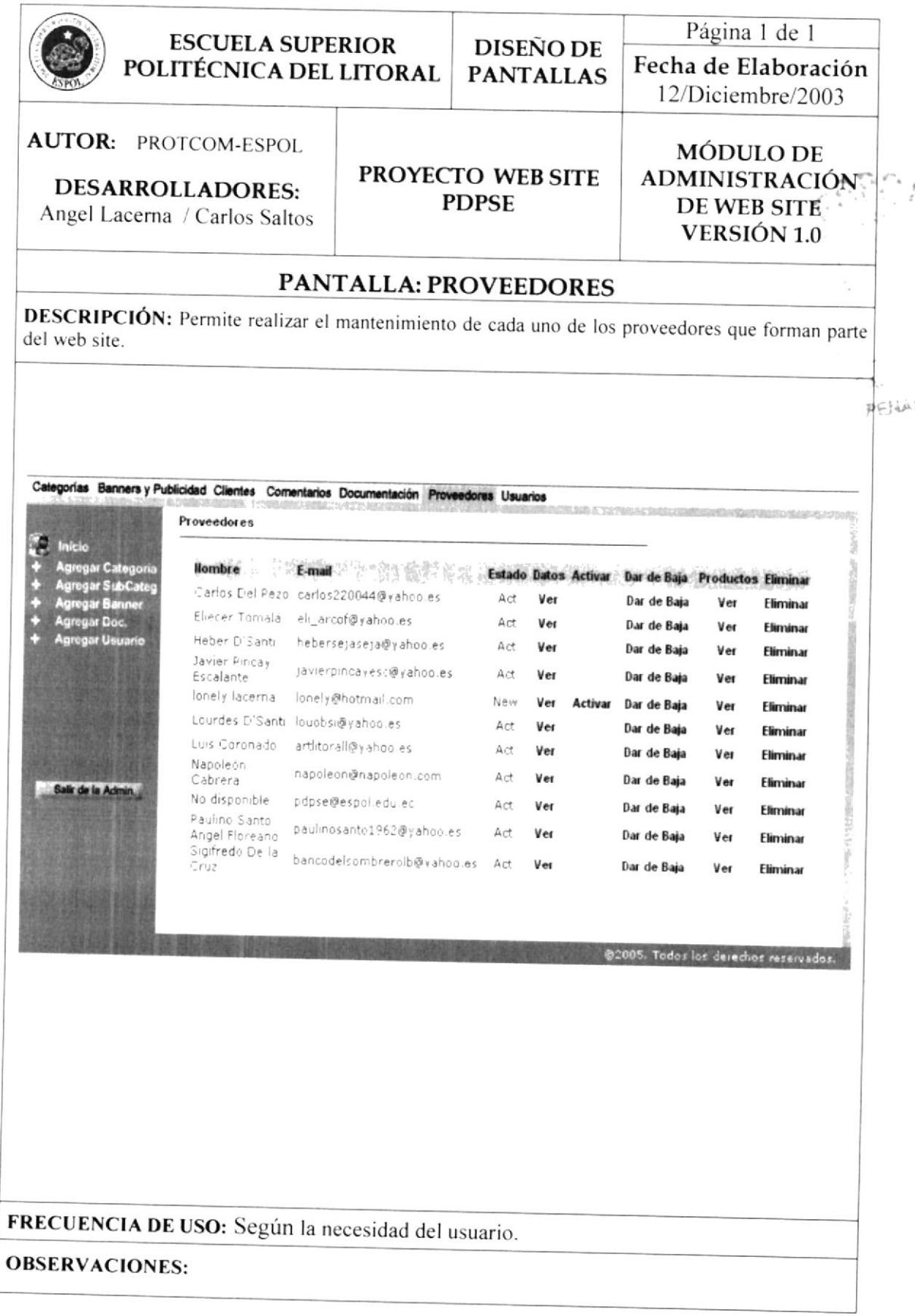

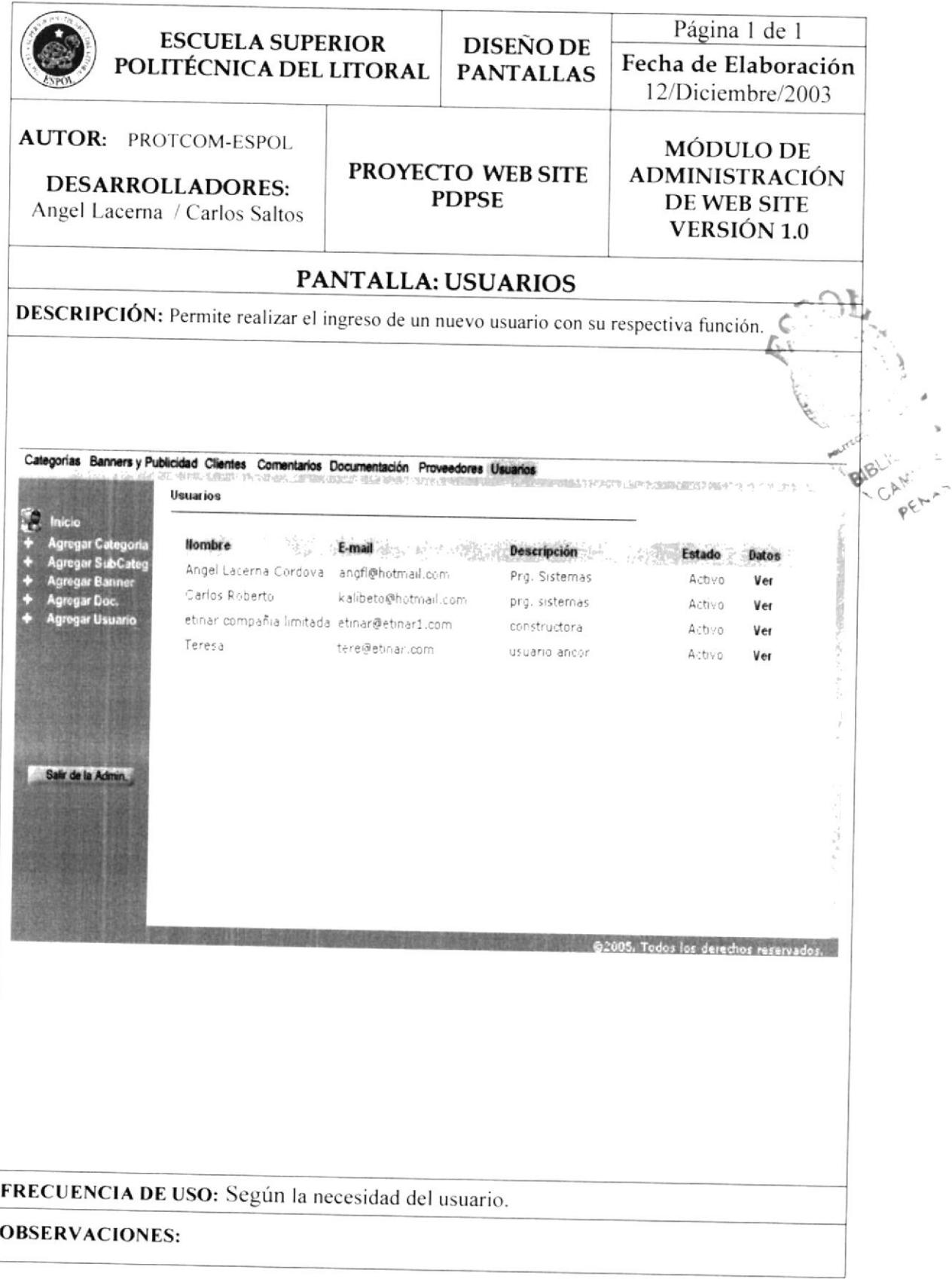

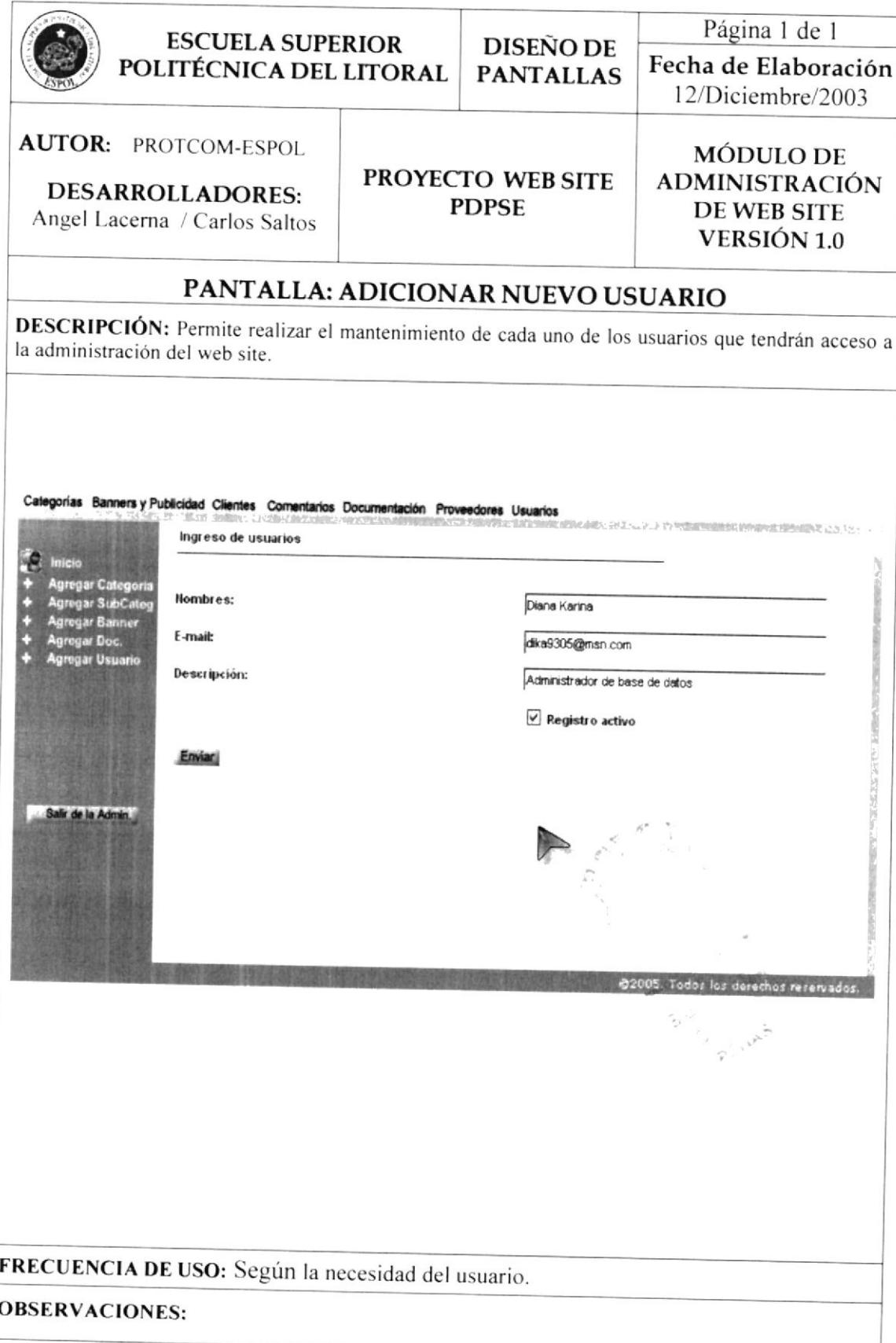

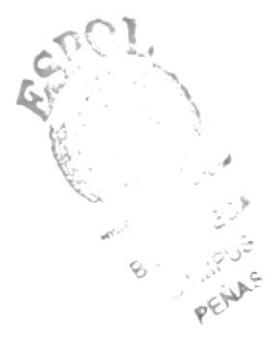

# **CAPÍTULO 12**

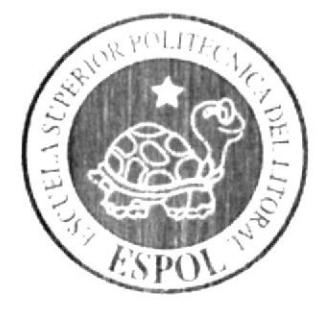

**DIAGRAMA DE ENTRADA PROCESO SALIDAS** 

Manual de Diseño

#### 12 **DIAGRAMA DE ENTRADA PROCESOS SALIDAS**

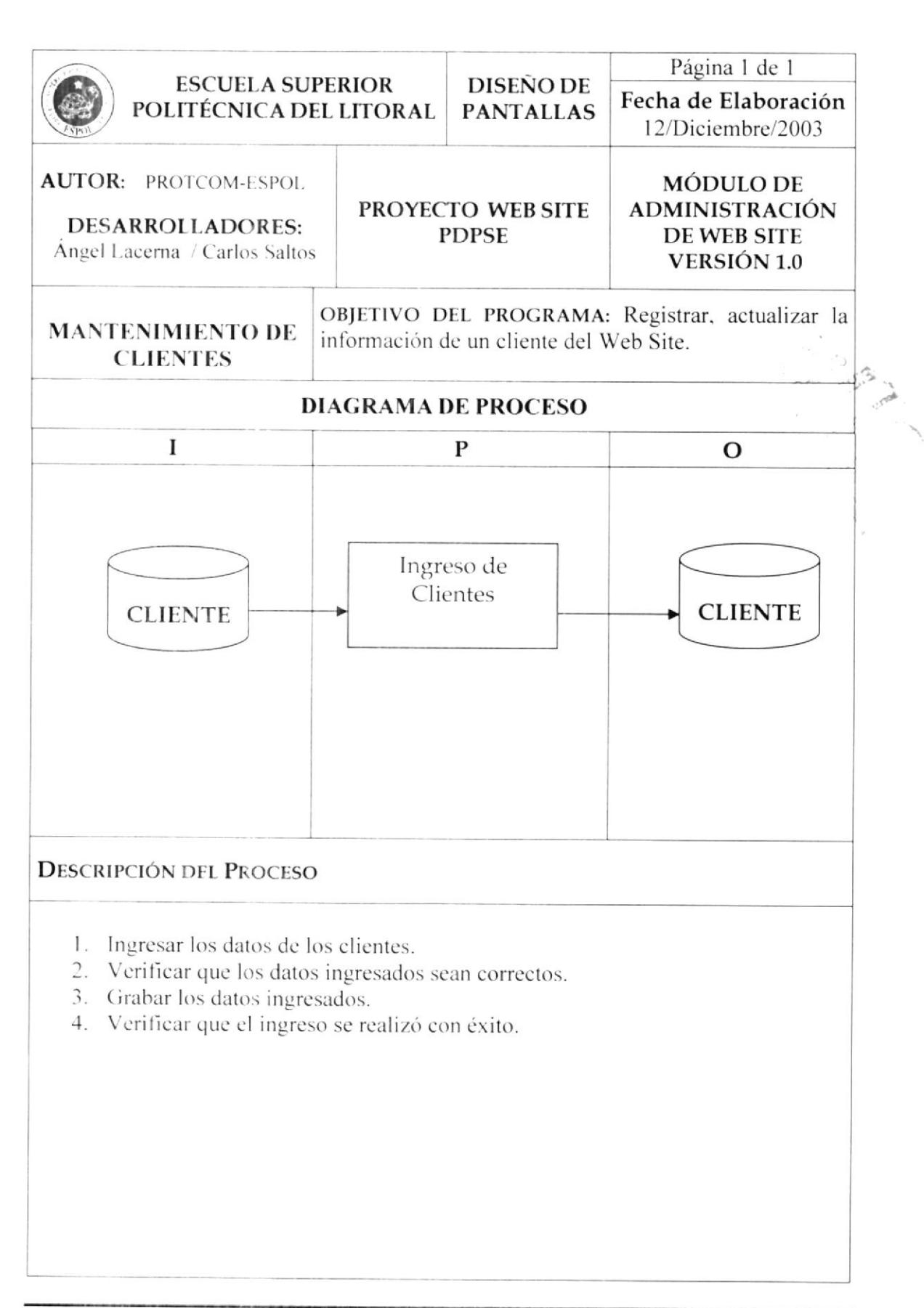

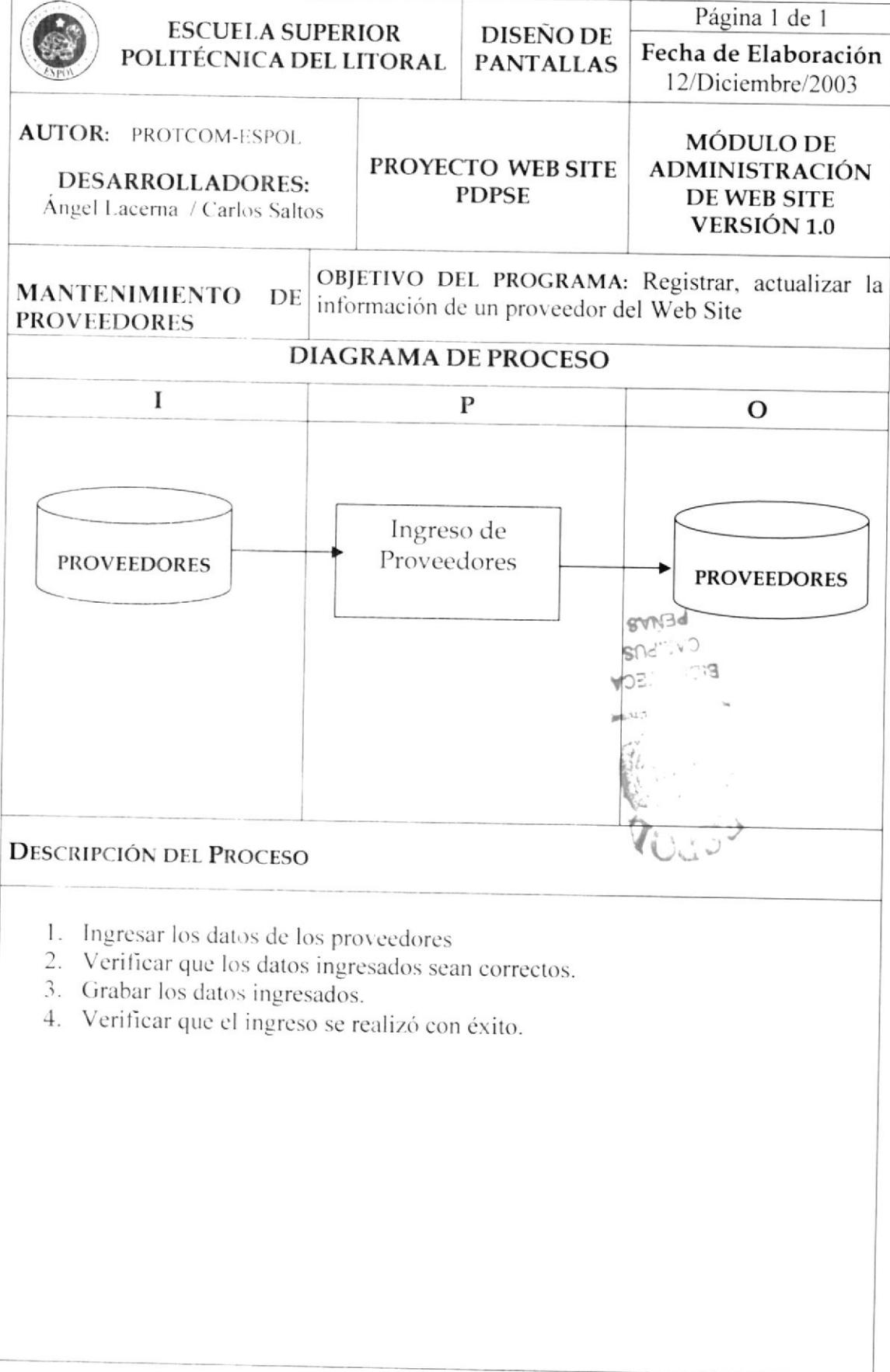

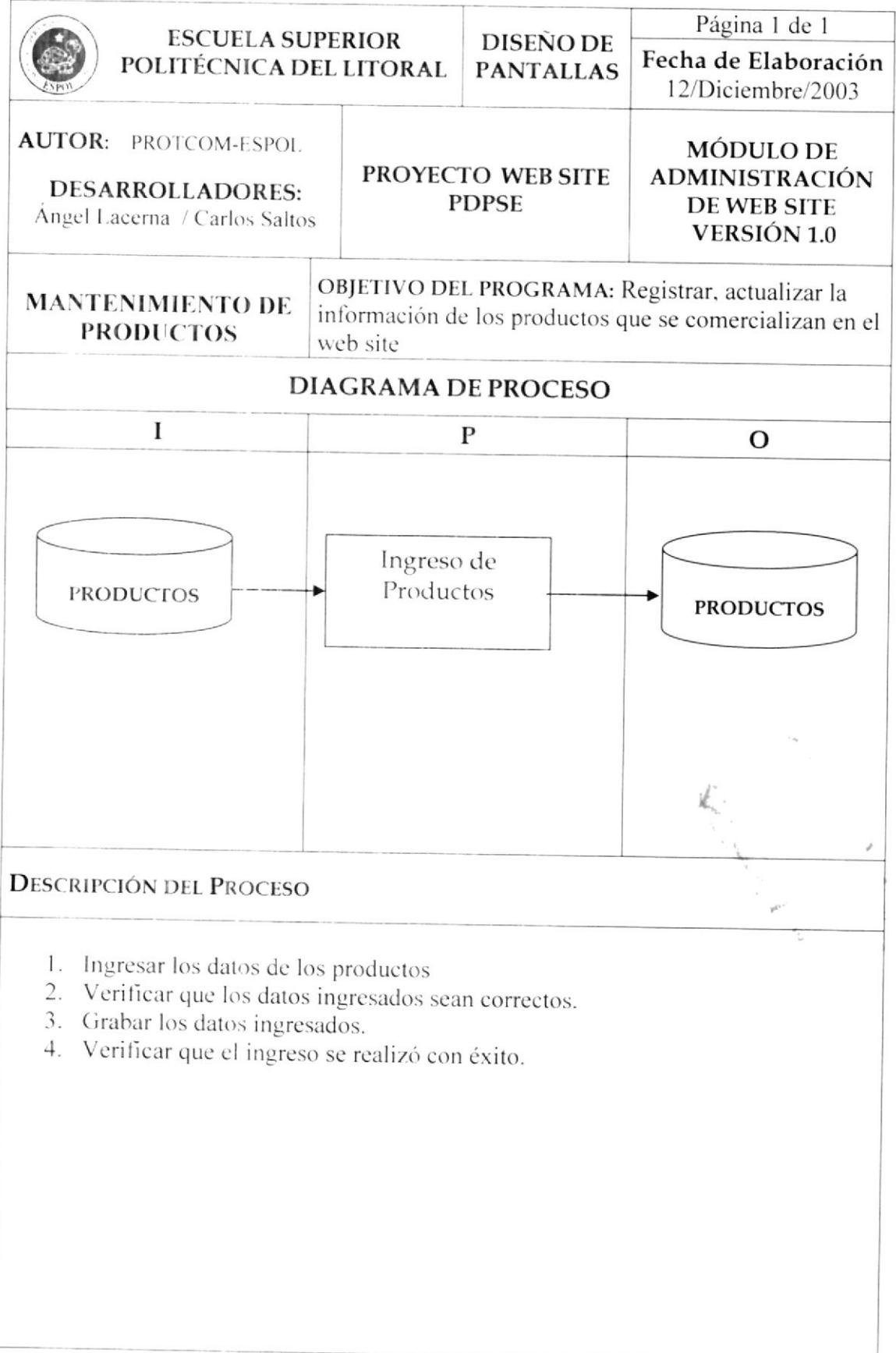

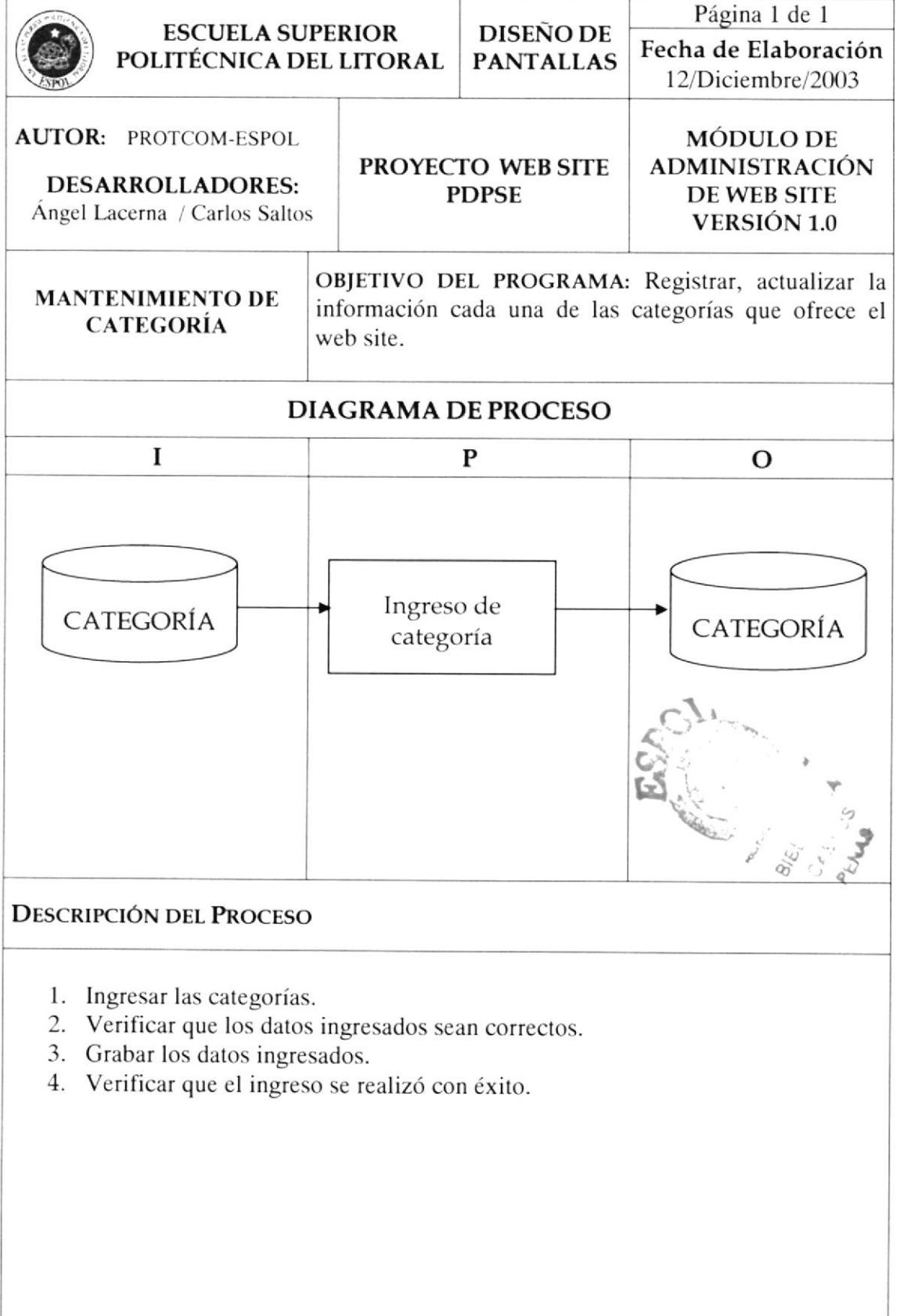

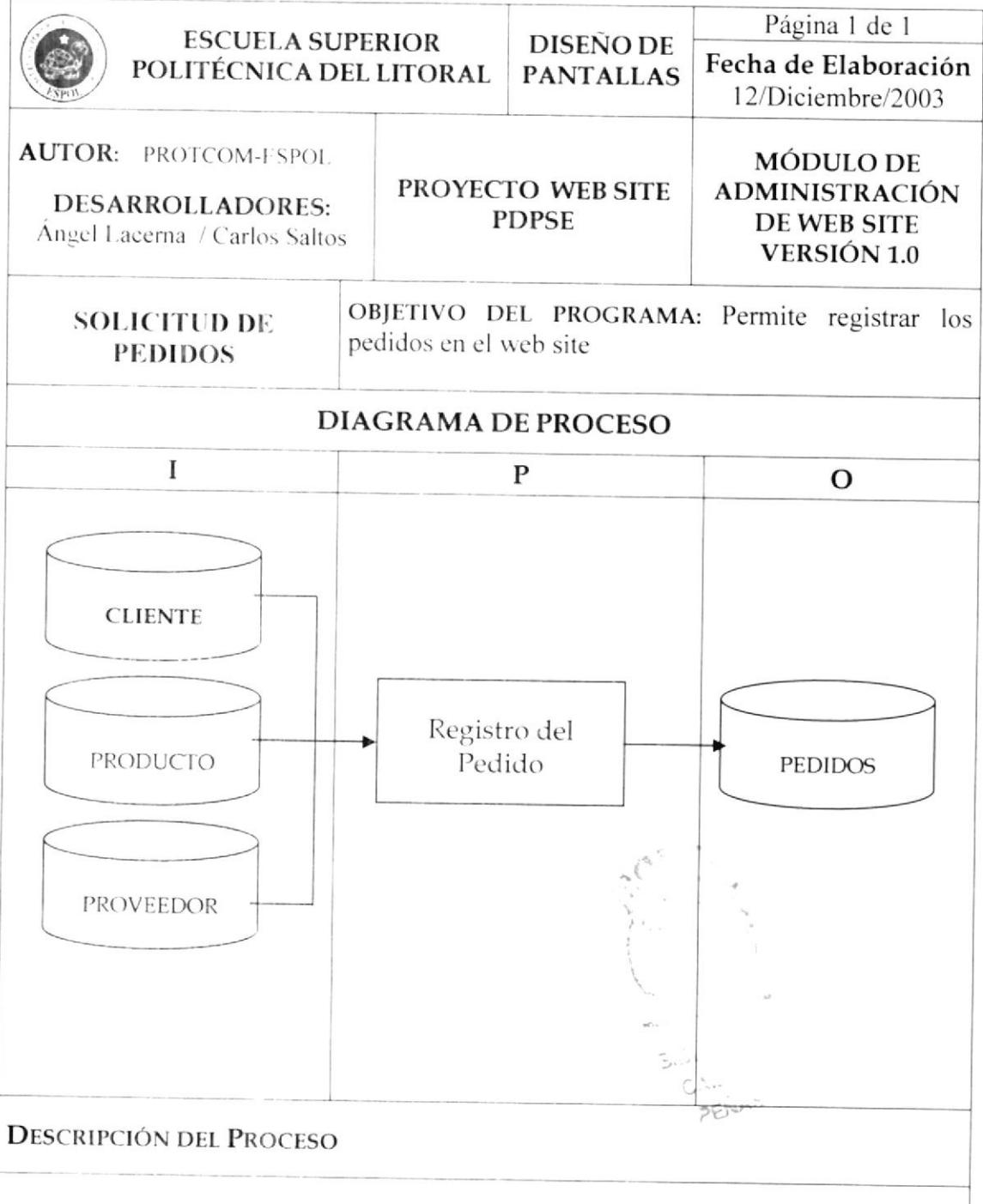

- 1. Se consulta la información en las tablas involucradas en la transacción
- 2. Se verifica que los datos ingresados así como los que genera el web site sean los correctos.
- 3. Se realiza el registro del pedido en la tabla de pedido y se verifica que el registro culmine con éxito.

# **CAPÍTULO 13**

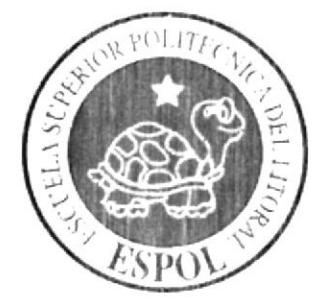

**SEGURIDADES DEL WEB SITE**
### **SEGURIDADES DEL WEB SITE** 13

## NIVELES DE SEGURIDAD DE ACCESO Y DATOS 13.1

La entrada al Web Site se realizara mediante un usuario y una contraseña, los mismos que les permitirán acceder a los usuarios en general a las opciones que se les otorgó al momento de su registro.

El Web site además cuenta con un módulo de administración el cual no esta visible dentro del mismo, ya que únicamente la persona que esté designada para administrar toda la información tendrá total acceso.

Los perfiles de usuarios serán asignados según las funciones del mismo dentro del Web site.

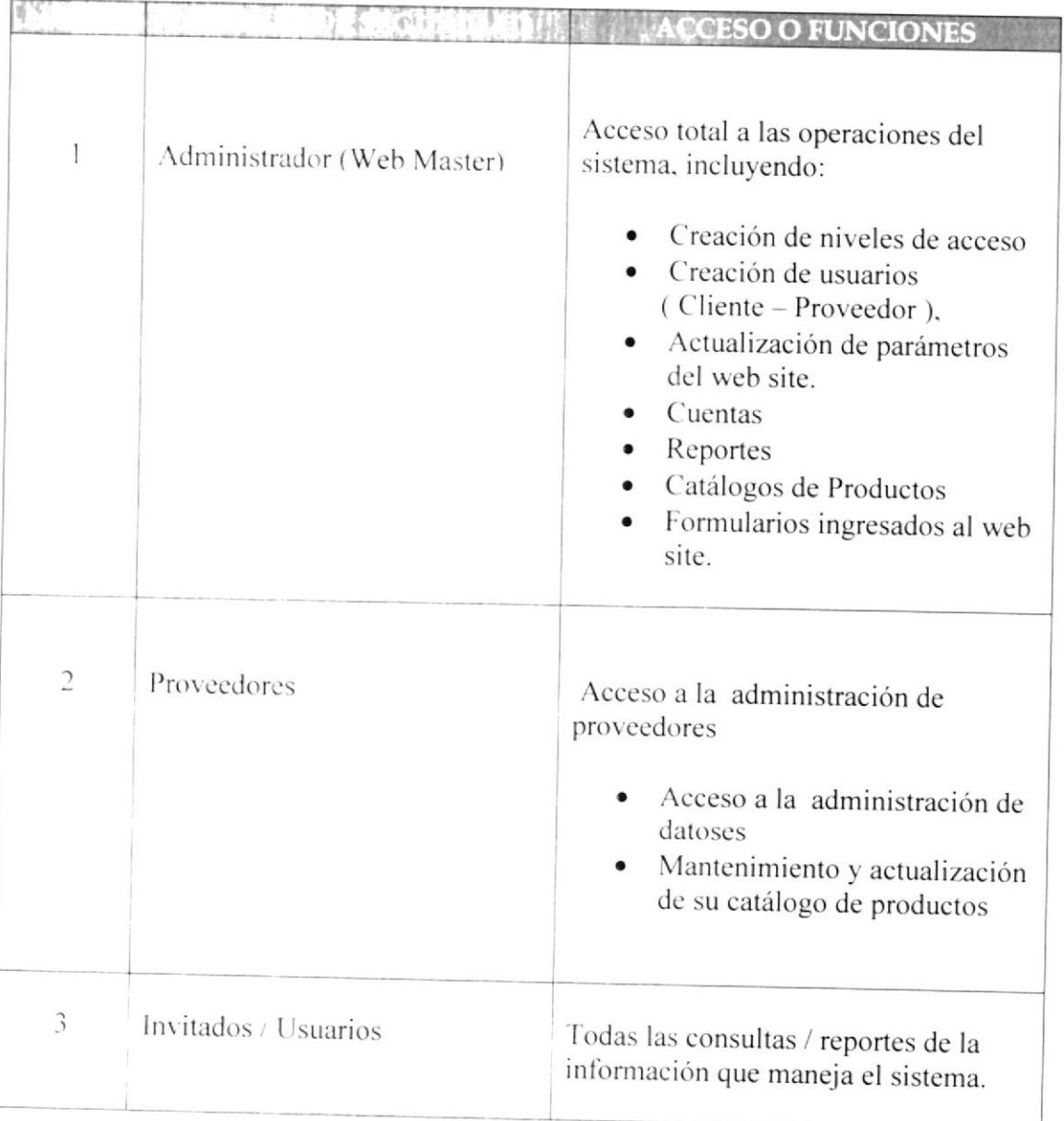

#### 13.2 **SEGURIDAD DE LOS DATOS**

Para asegurar la integridad de los datos el Web Master deberá de realizar el respaldo de la base de datos una vez a la semana, para evitar la pérdida de información en caso de que la información en el servidor se destruya o sea cambiada, ya sea por programas maliciosos o por usuarios.

Además tendrá un respaldo de toda la información que sea emitida de Internet sea este los pedidos, los registros de clientes - proveedores.

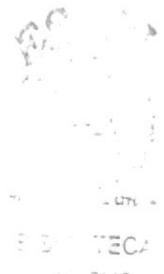

 $1.705$  $PFINAS$ 

# **CAPÍTULO 14**

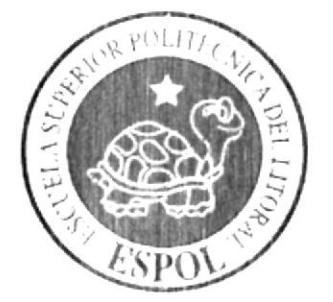

**CARACTERÍSTICAS DE<br>OPERACIÓN** 

h,

 $\label{eq:2.1} \begin{array}{ll} \mathcal{L}_{\mathcal{A}}(t) = \mathcal{A}(t) \end{array}$ 

# CARACTERÍSTICAS DE OPERACIÓN  $14$

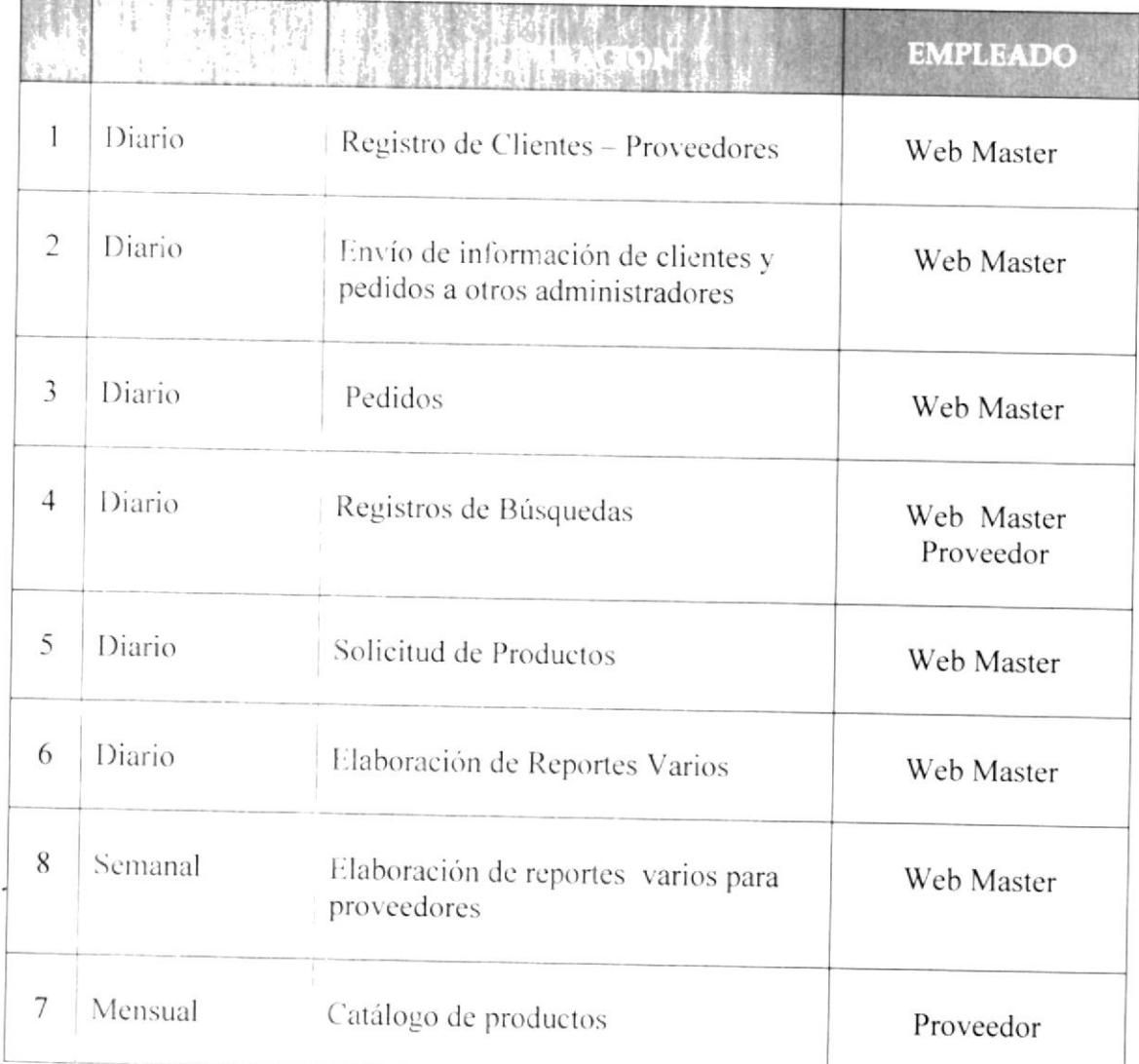